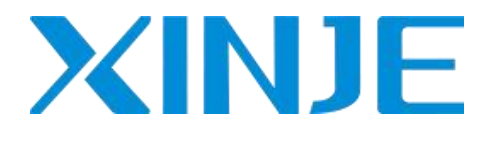

# **MA series module**

Operation manual

WUXI XINJE ELECTRIC CO., LTD.

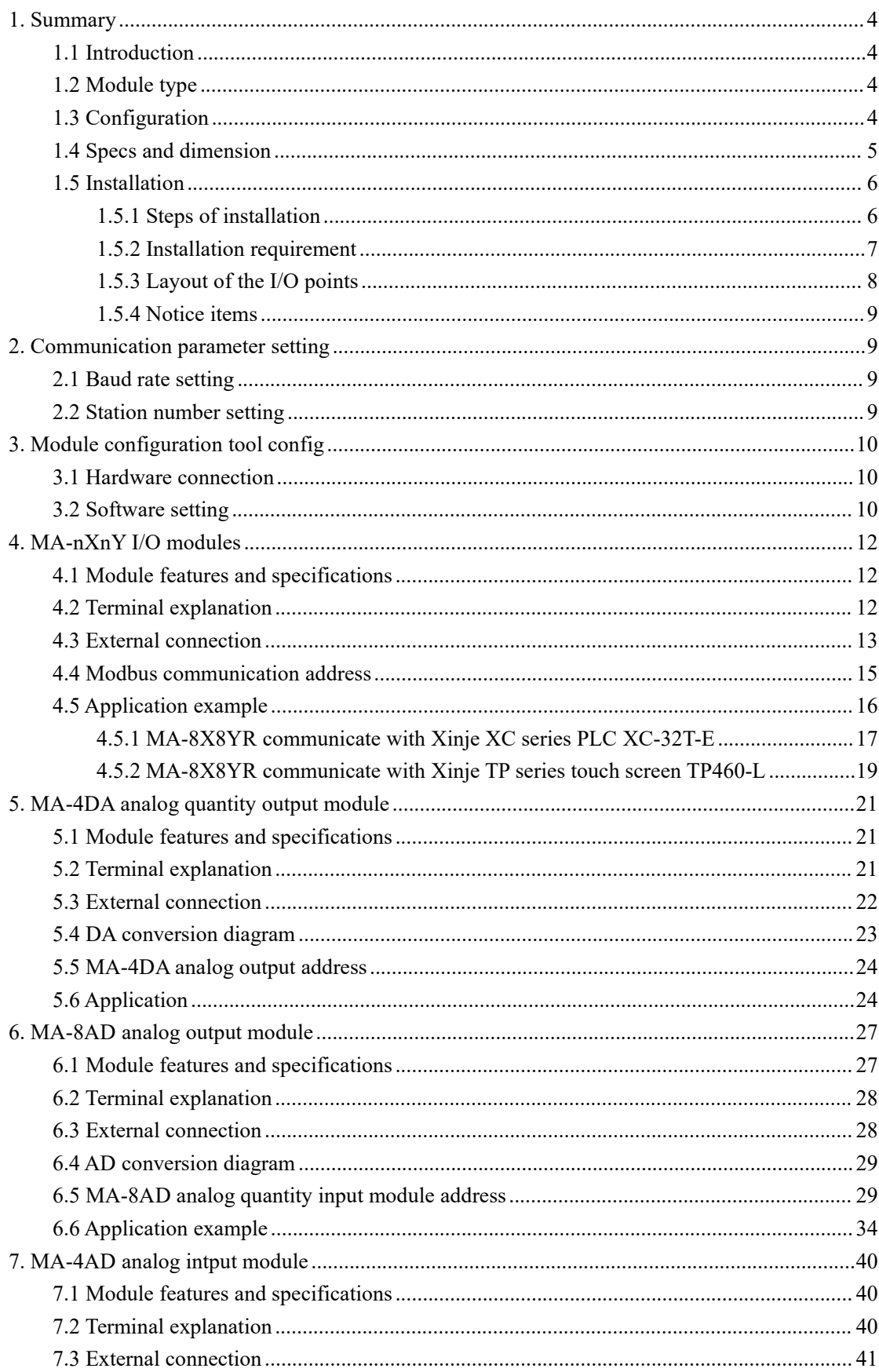

# Catalog

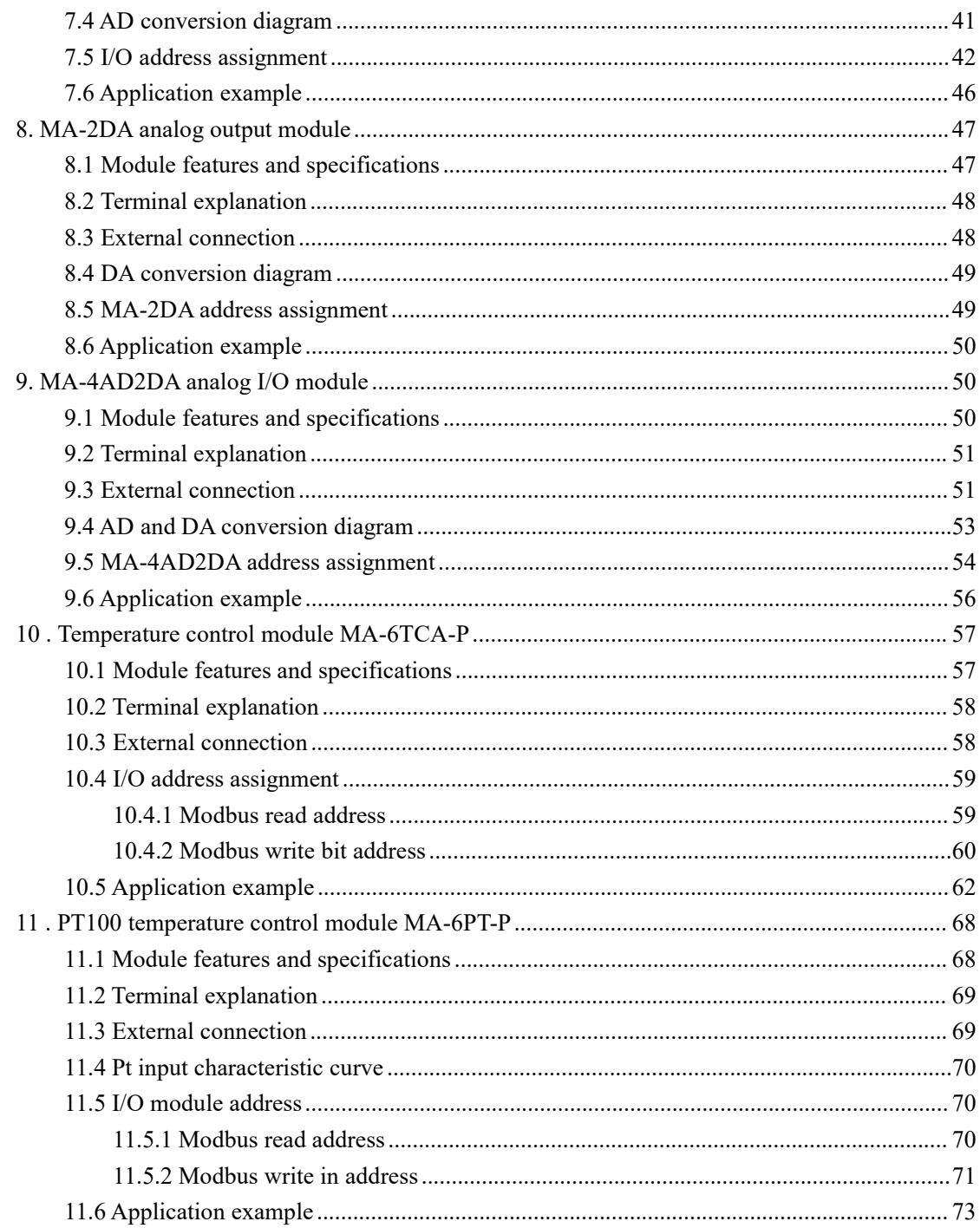

# <span id="page-3-0"></span>**1. Summary**

### <span id="page-3-1"></span>**1.1 Introduction**

Xinje MA series modules are extension of the PLC which are based on Modbus communication protocol and RS-485 communication port. MA series modules include expansion I/O modules, analog input or output modules etc. MA module enlarges the application field of the XC series PLC, TP series touch screen, PLC&HMI integrator and other devices which support Modbus protocol in temperature, flow, liquid level, pressure and other process control systems. It also meets the requests of industry control better.

### <span id="page-3-2"></span>**1.2 Module type**

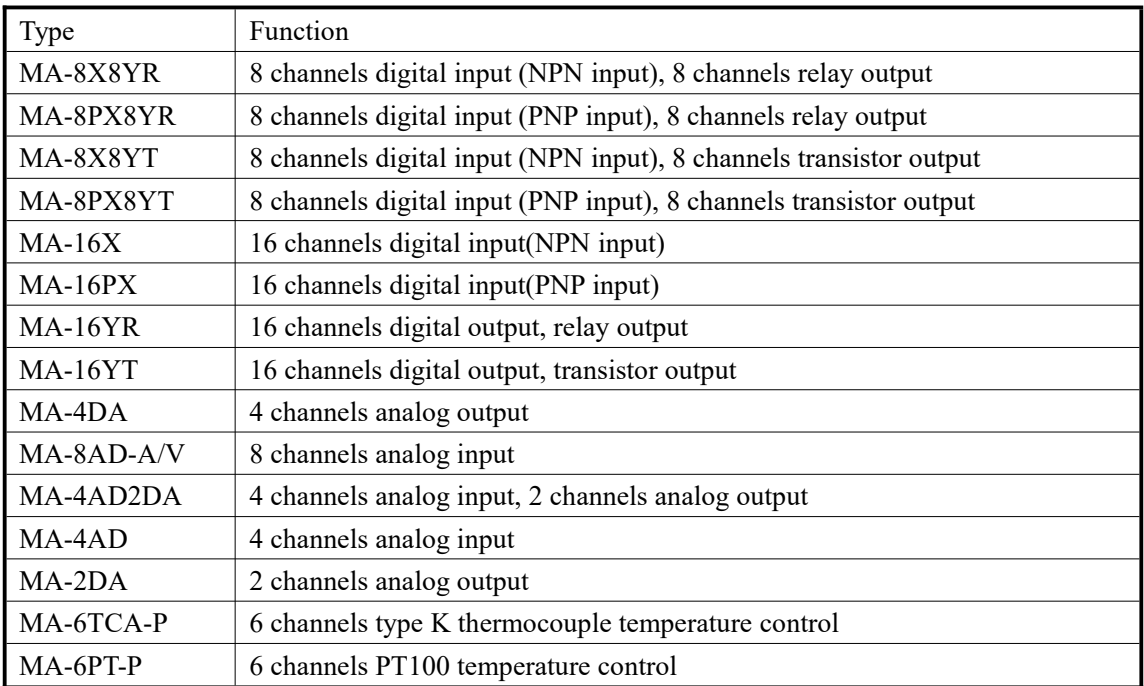

### <span id="page-3-3"></span>**1.3 Configuration**

MA series modules can connect with PLC, HMI, PLC&HMI integrator and other devices via RS-485 com port, one device can expand 16 MA modules at most. MA series modules are in

Modbus slave station mode in the system.<br>The devices which can be connected with MA are shown as below:

Xinje XD, XC series PLC

Xinje TG,TH,TP series touch screen

Xinje OP series display screen

Any devices can be seemed as Modbus master station.

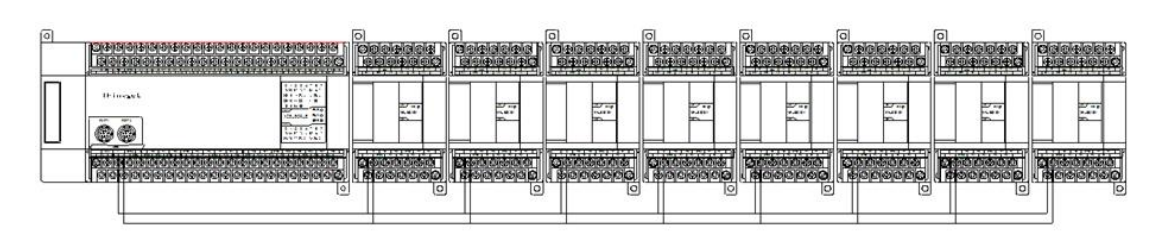

### RS-485 communication

- Use 2 bits DIP switch to set communication baud rate.
- Use 4 bits DIP switch to set module station number.

# <span id="page-4-0"></span>**1.4 Specs and dimension**

The external dimension of MA series: Unit: mm

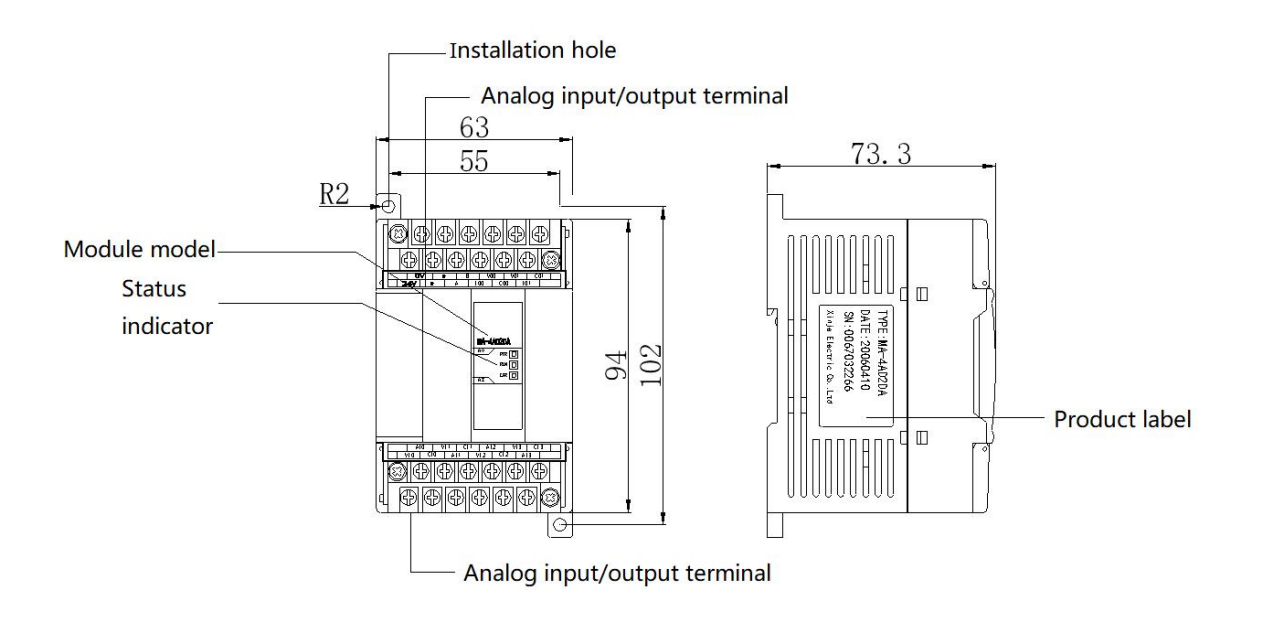

#### The module function of each parts:

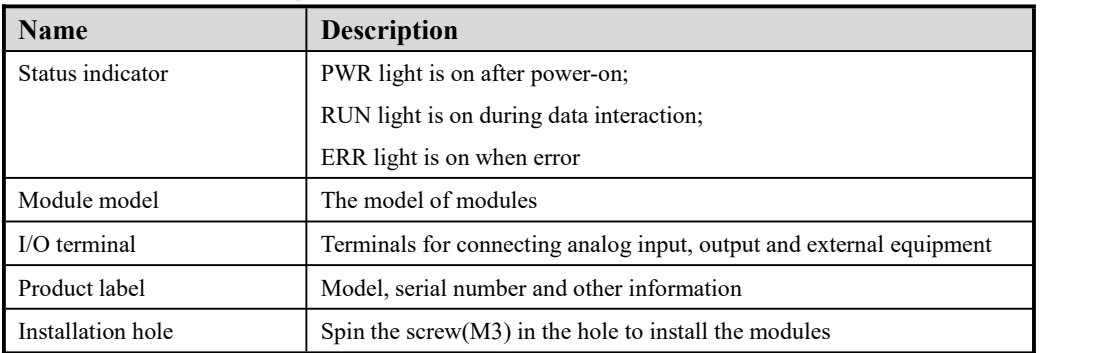

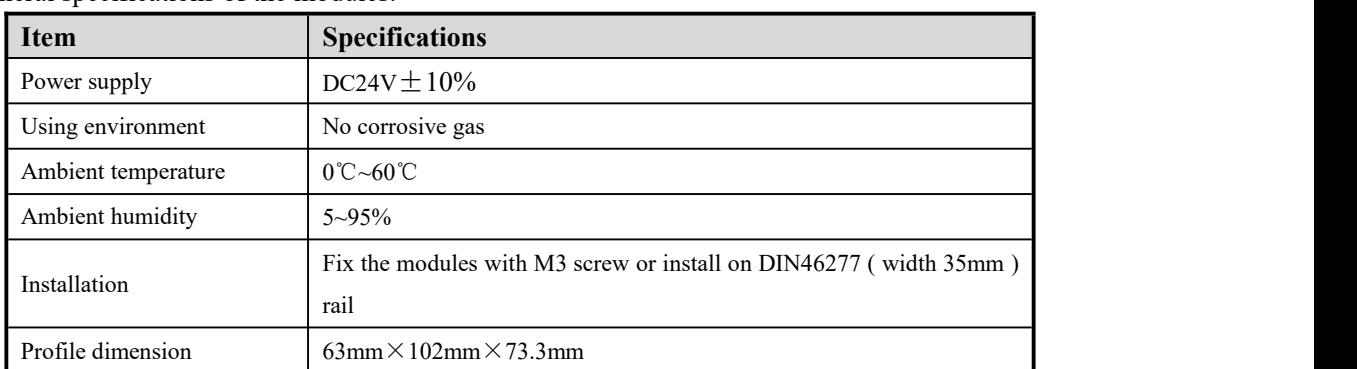

#### General specifications of the modules:

### <span id="page-5-0"></span>**1.5 Installation**

### <span id="page-5-1"></span>**1.5.1 Steps of installation**

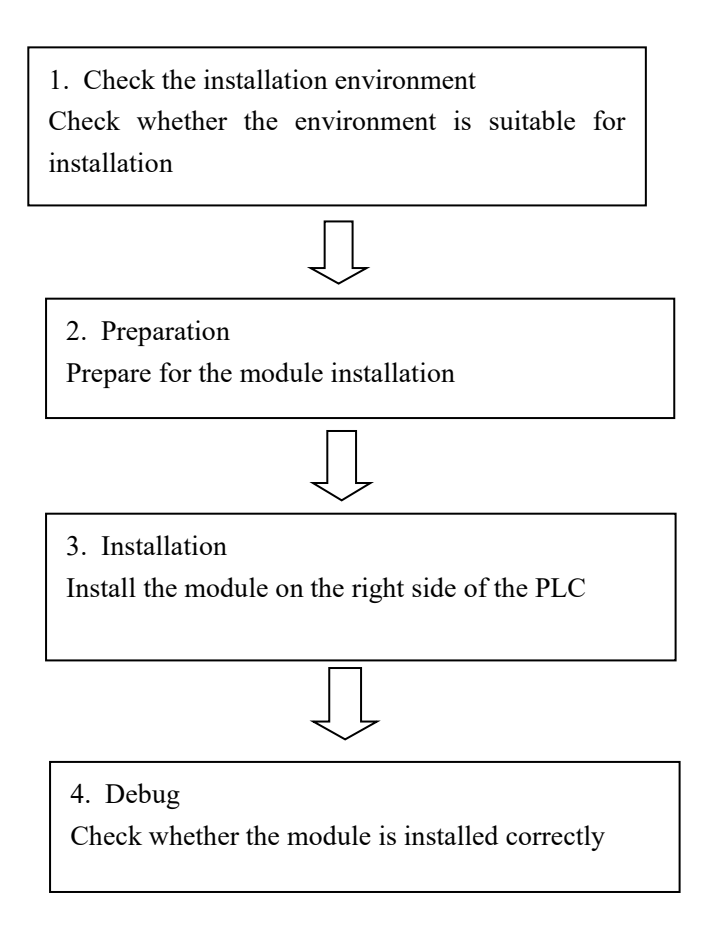

Do not install the module under below environment:

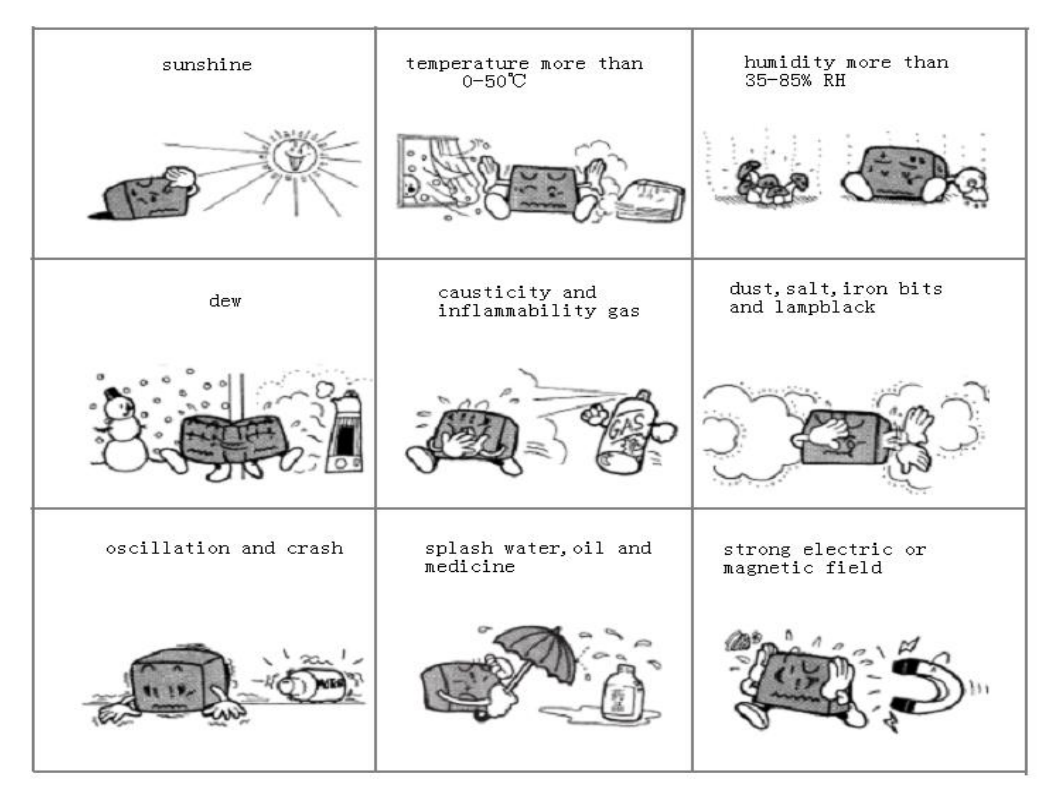

### <span id="page-6-0"></span>**1.5.2 Installation requirement**

Use DIN46277 rail ( width 35mm ) or M3 screw to install the MA module.

Use DIN46277 rail

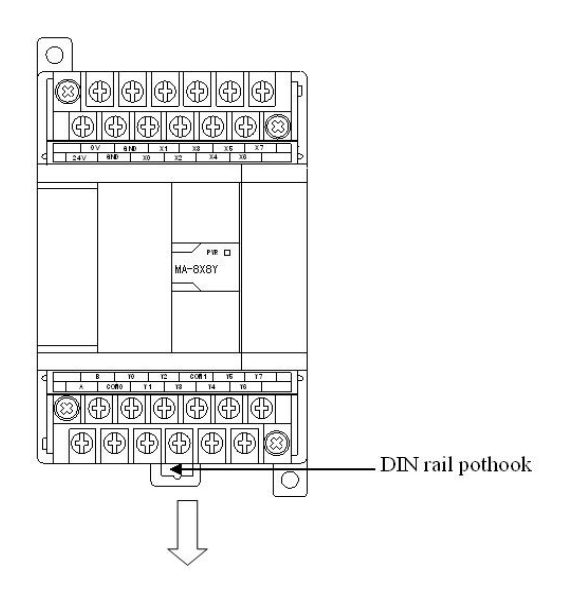

The MA modules can be installed on the DIN46277 rail ( width 35mm ). When uninstalling, pull down the pothook of the DIN rail.

### **•** Installation directly

Screwing into the mounting hole with the M3 screw.

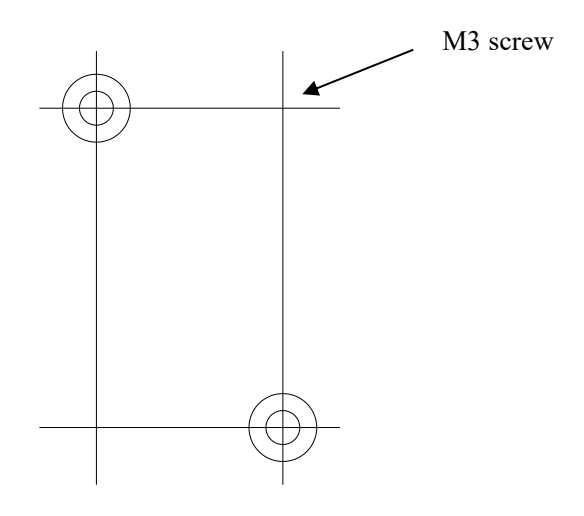

### <span id="page-7-0"></span>**1.5.3 Layout of the I/O points**

■ "Y" point

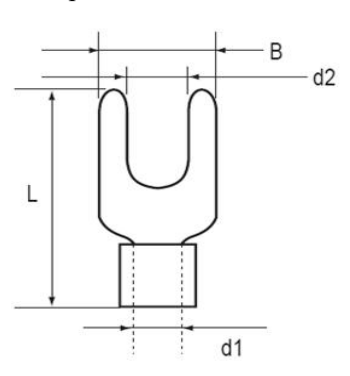

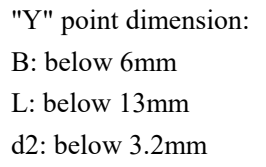

**Layout method** 

A. Cut off the power supply

B. Open the cover of the I/O points

C. Install the "Y" point onto the I/O points, screwing out the points screw, insert the "Y" point then screw in the points screw

D. Close the I/O terminal cover

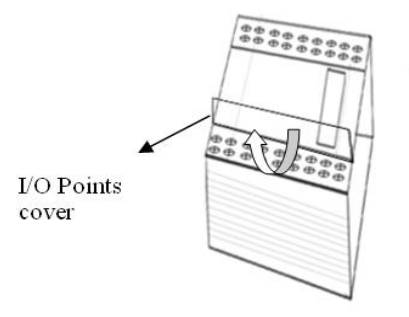

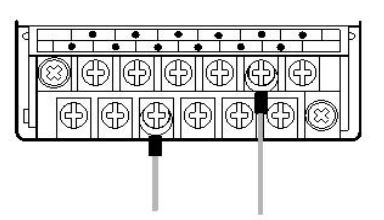

### <span id="page-8-0"></span>**1.5.4 Notice items**

- $\triangleright$  Confirm the specs and select the suitable module.
- $\triangleright$  Do not let the wire and cutting bits falling into the module when operating and layout.
- $\triangleright$  Confirm the specs of the module and device make sure everything is normal.
- $\triangleright$  Make sure the connection is steady, if it is loose the data will be incorrect or cause short.

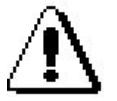

Installation, layout operation should be carried out after cutting down all the power supply!

# <span id="page-8-1"></span>**2. Communication parameter setting**

MA series modules are based on MODBUS protocol, it can realize the communication between module and related devices by setting the parameters (including baud rate, data bit, stop bit, check bit and communication station numbers ).

In the MA series module, the baud rate and station number can be set by DIP switch. (The DIP switch is located on the right side of the module)

### <span id="page-8-2"></span>**2.1 Baud rate setting**

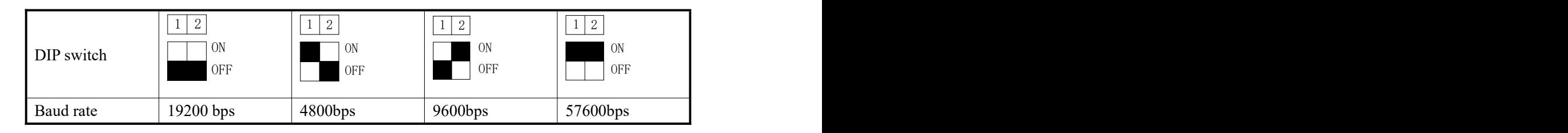

## <span id="page-8-3"></span>**2.2 Station number setting**

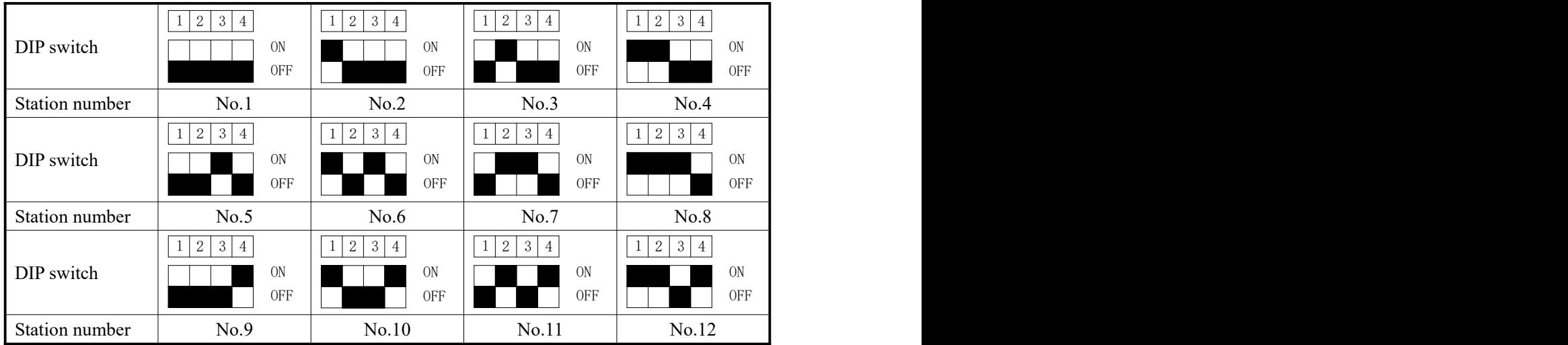

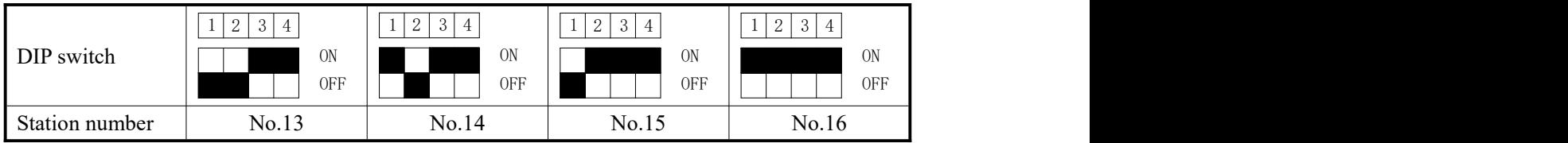

# <span id="page-9-0"></span>**3. Module configuration tool config**

Analog I/O range of MA-4DA, MA-8AD, MA-4AD2DA can be set by MODBUS communication instruction or tool Config. The former is related with address and communication instruction, will be stated in following chapter. Next we will introduce the tool Config.

# <span id="page-9-1"></span>**3.1 Hardware connection**

As the com port of the module is RS485 while the com port of the computer is RS232, so please use a RS232-485 converter to communicate with the computer.

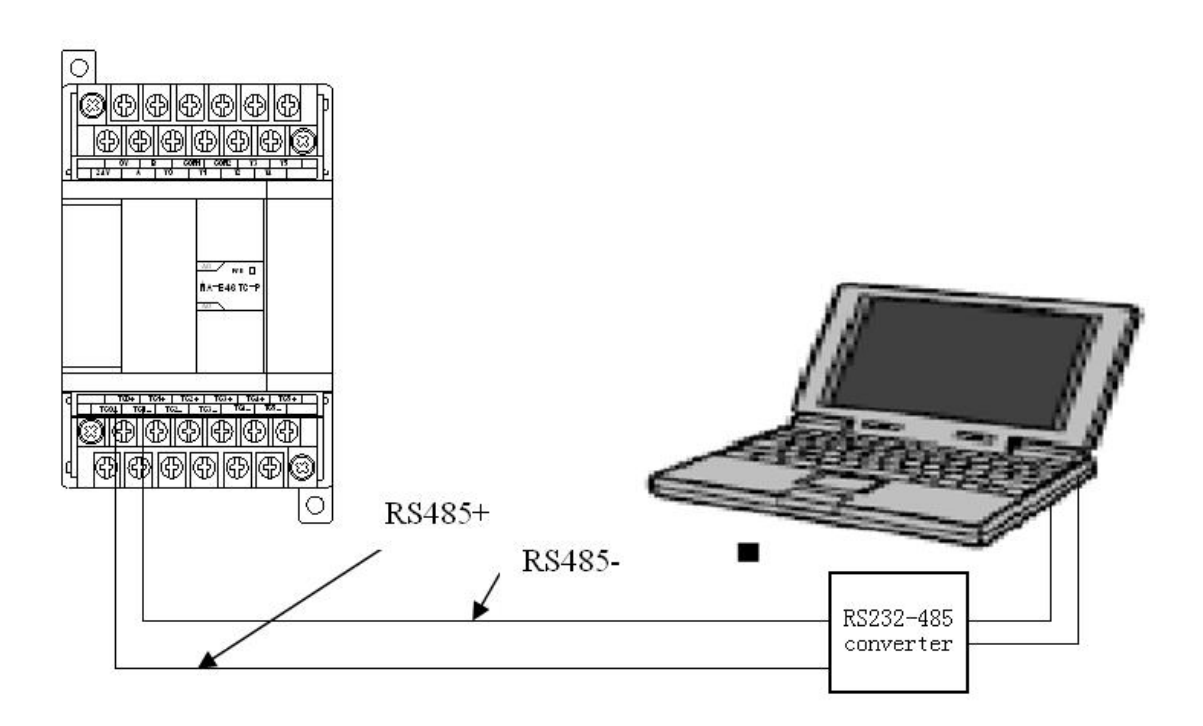

## <span id="page-9-2"></span>**3.2 Software setting**

1. First, open the software Config:

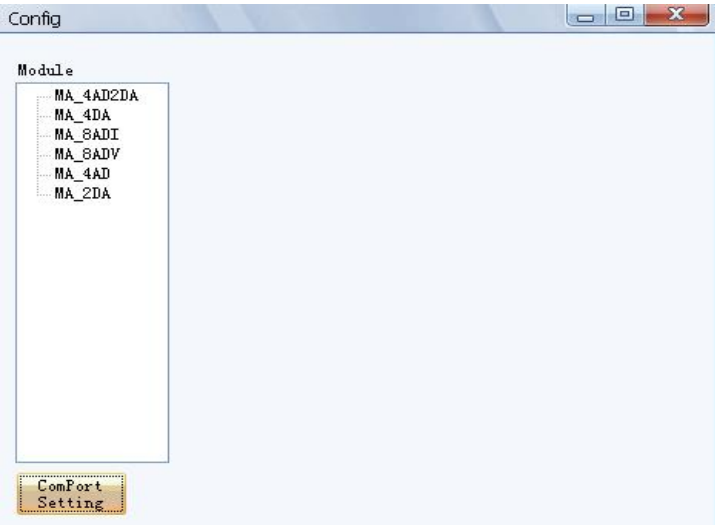

2. Click com port config, set the communication parameters between computer and module:

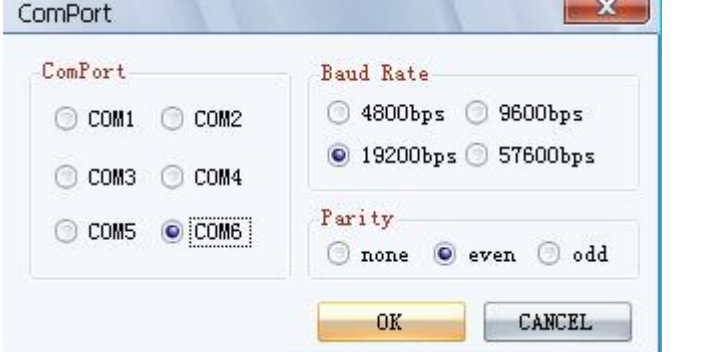

3. Choose the module type, e.g MA-4AD2DA:

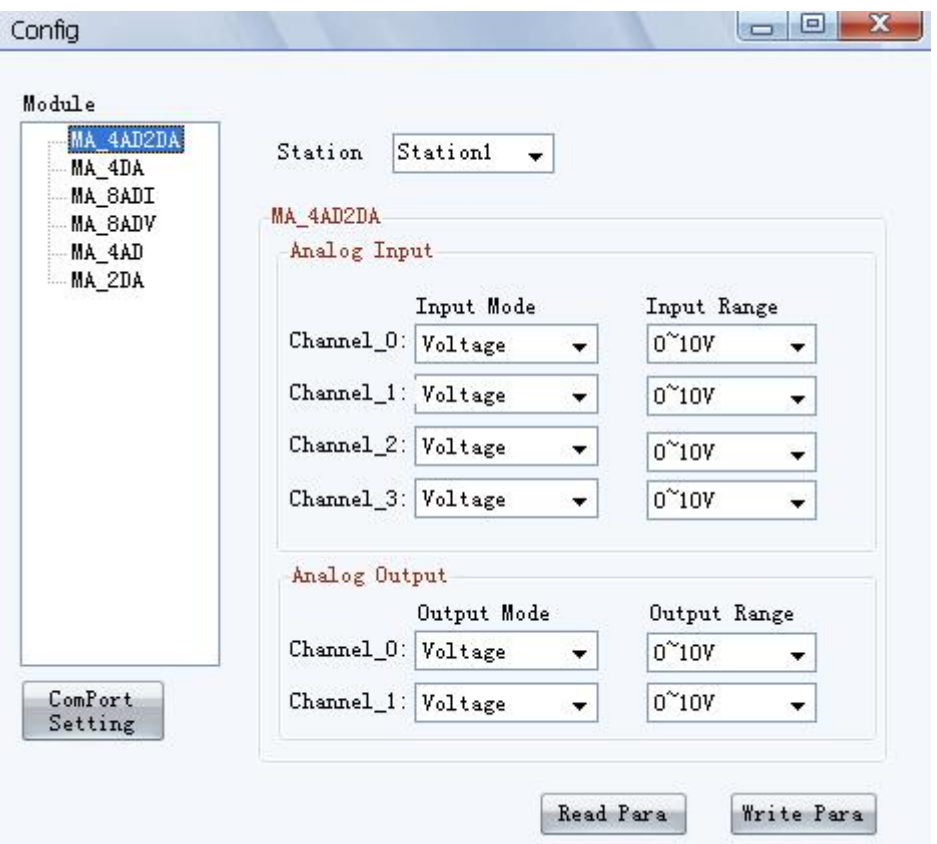

(1) Station number selection: choose the module station number, the number is set via DIP switch

(2) Analog input: configure the input mode and output range.

(3) Analog output: configure the output mode and output range.

Click the "write para" to make the parameters effective, the parameters are memoried when the power is cut off.

# <span id="page-11-0"></span>**4. MA-nXnY I/O modules**

### <span id="page-11-1"></span>**4.1 Module features and specifications**

MA-nXnY I/O modules are based on MODBUS communication protocol which provide more I/O points and satisfy the production requirements.

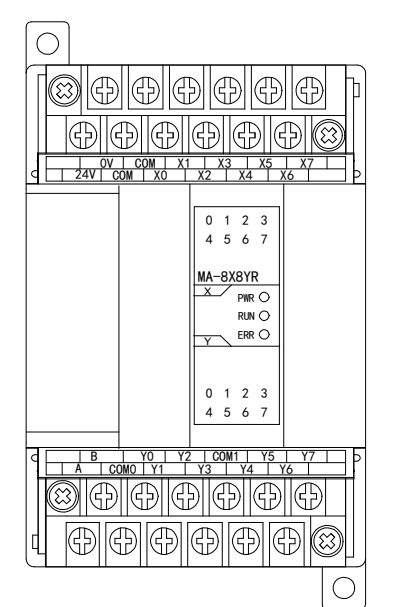

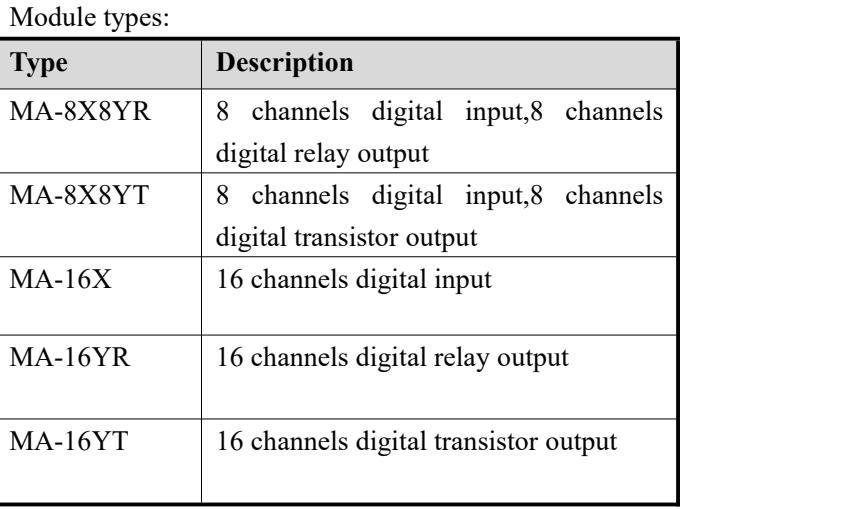

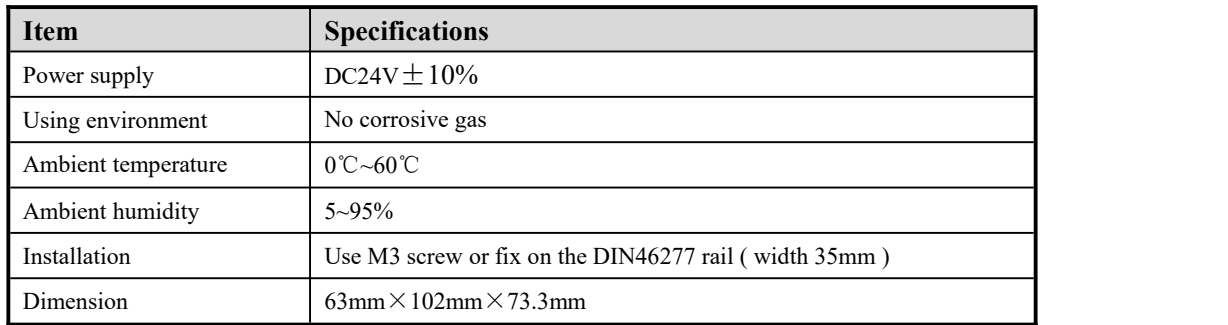

# <span id="page-11-2"></span>**4.2 Terminal explanation**

(1). MA-8X8YR terminal arrangement

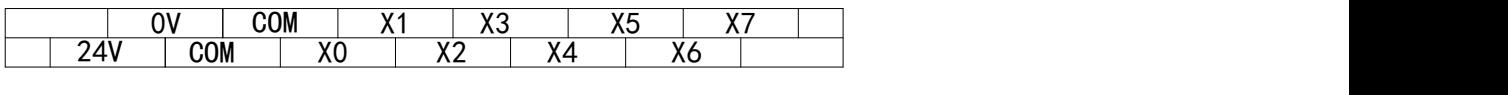

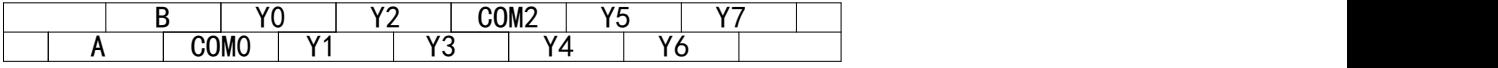

(2). MA-16X terminal arrangement

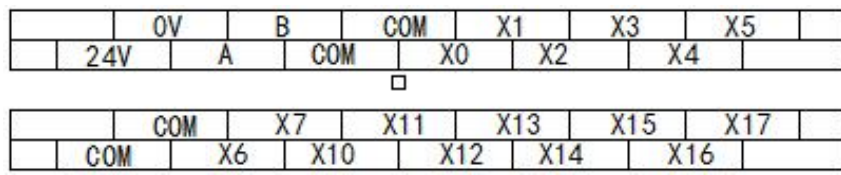

(3). MA-16YR/T terminal arrangement

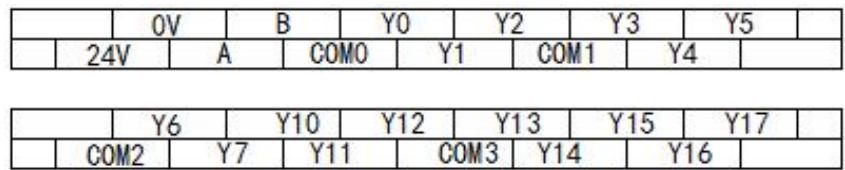

# <span id="page-12-0"></span>**4.3 External connection**

(1) For MA-8X8YR, MA-8X8YT the input points connection is as below:

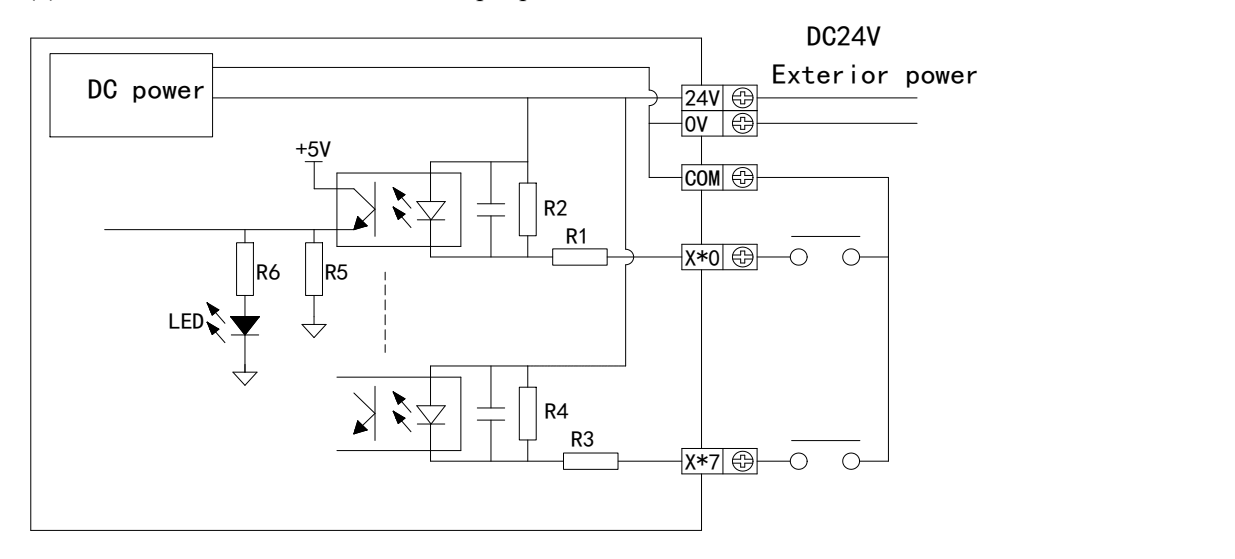

The output terminal wiring mode of MA-8X8YR is shown in the following figure:

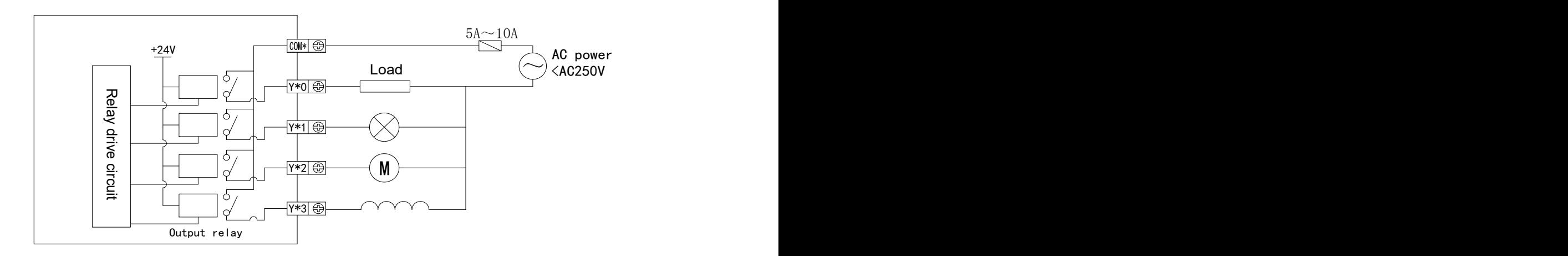

The output terminal wiring mode of MA-8X8YT is shown in the following figure:

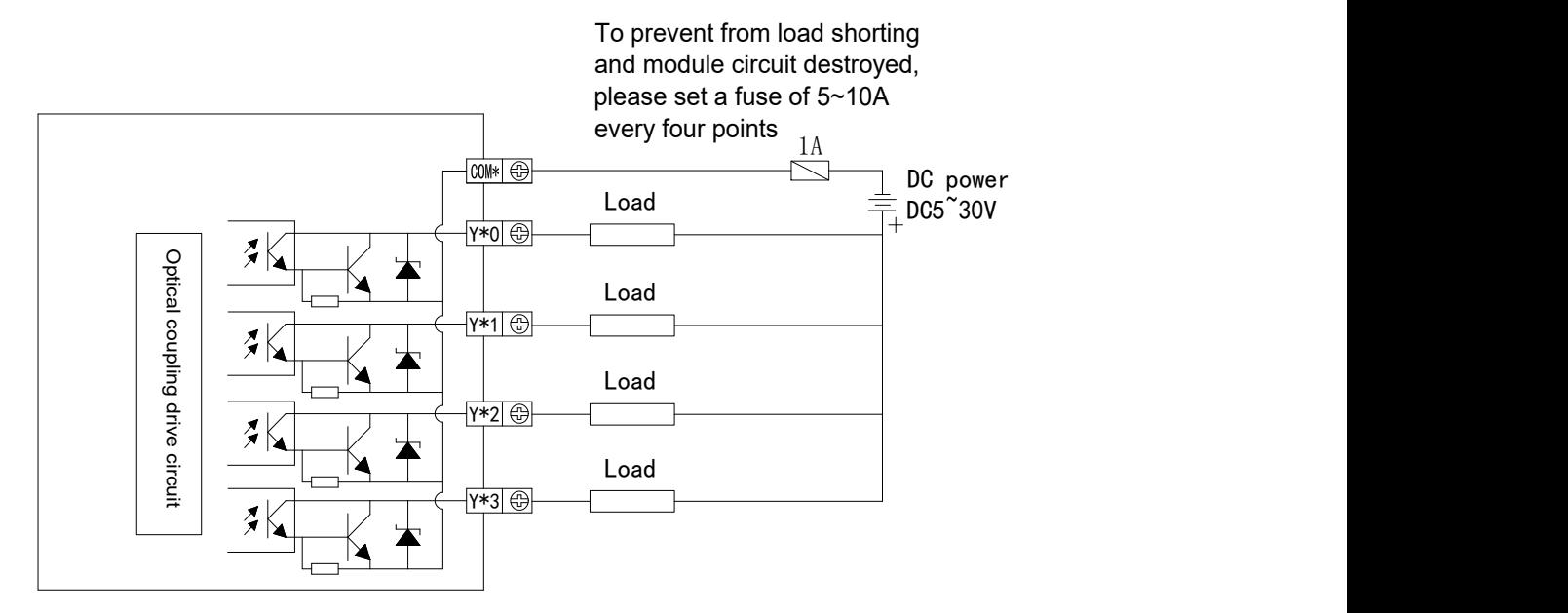

(2) For MA-16X, the input points connection is as below:

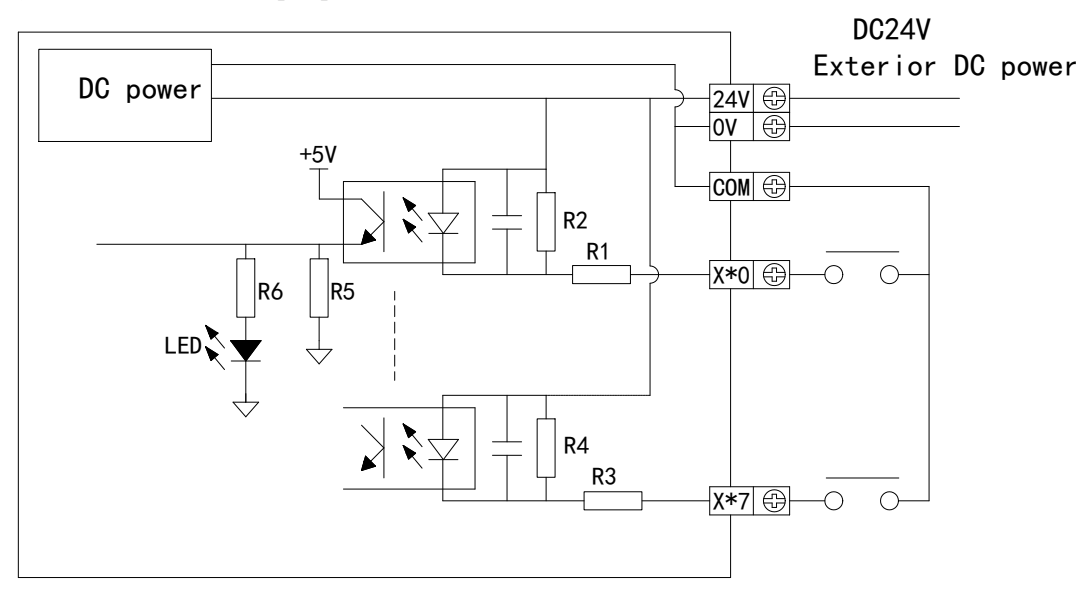

(4) For MA-16YR, the output points connection is as below:

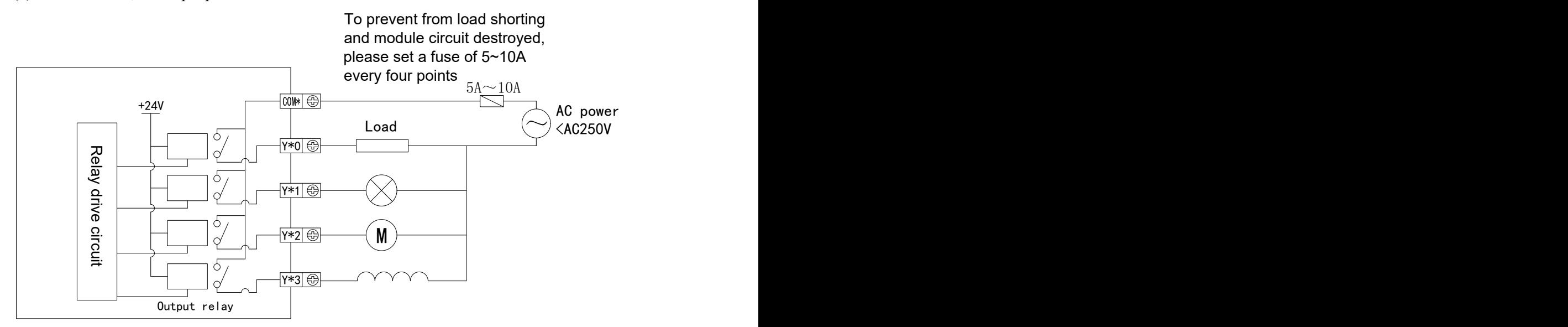

For MA-16YT, the output points connection is as below:

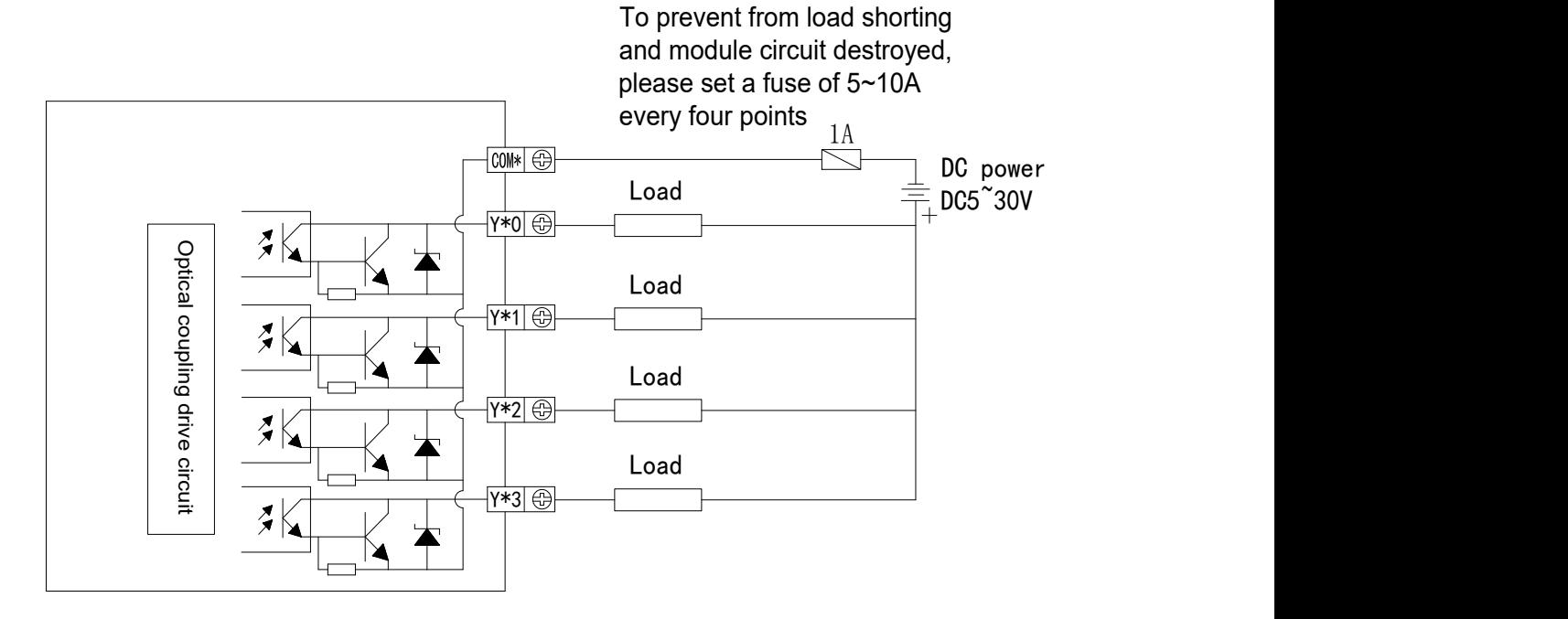

### <span id="page-14-0"></span>**4.4 Modbus communication address**

(1) Module read bit address

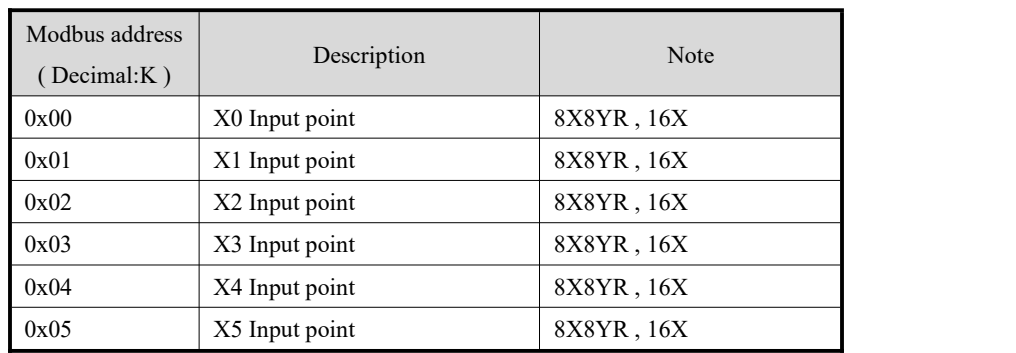

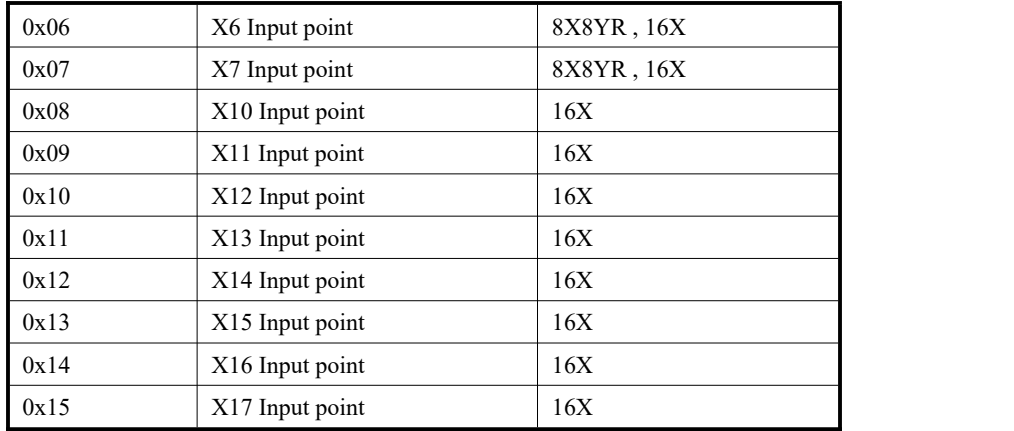

### (2) Module write bit address

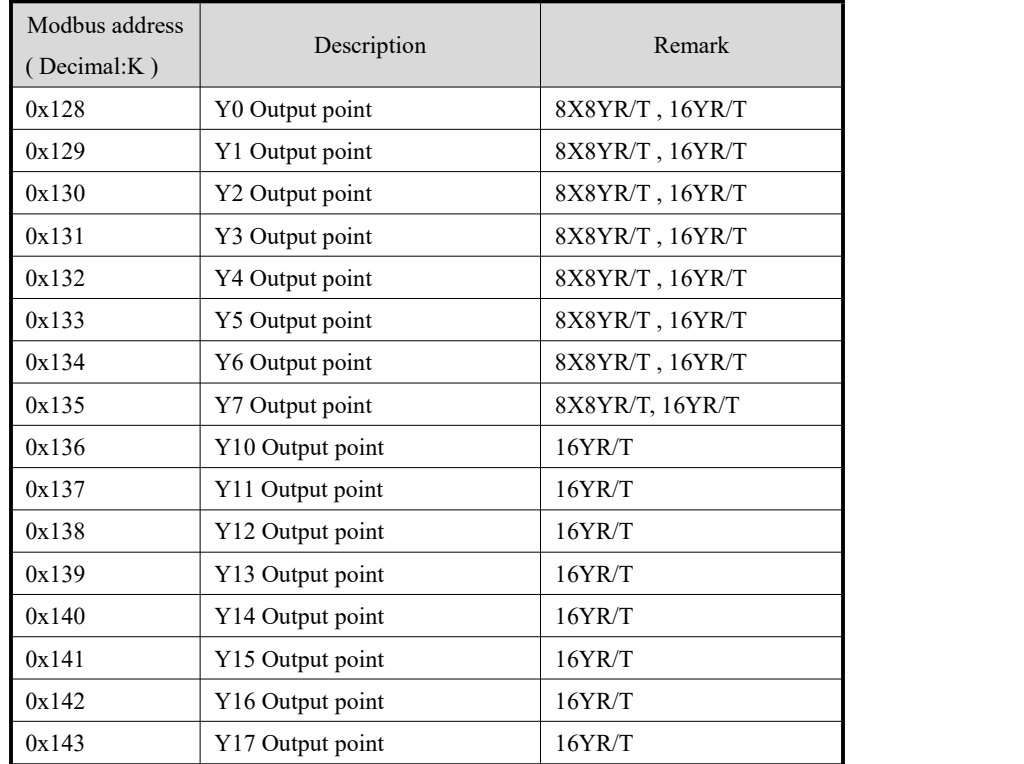

# <span id="page-15-0"></span>**4.5 Application example**

In this chapter, there are two examples: communicate with Xinje XC series PLC and XinjeHMI.

### <span id="page-16-0"></span>**4.5.1 MA-8X8YR communicate with Xinje XC series PLC XC-32T-E**

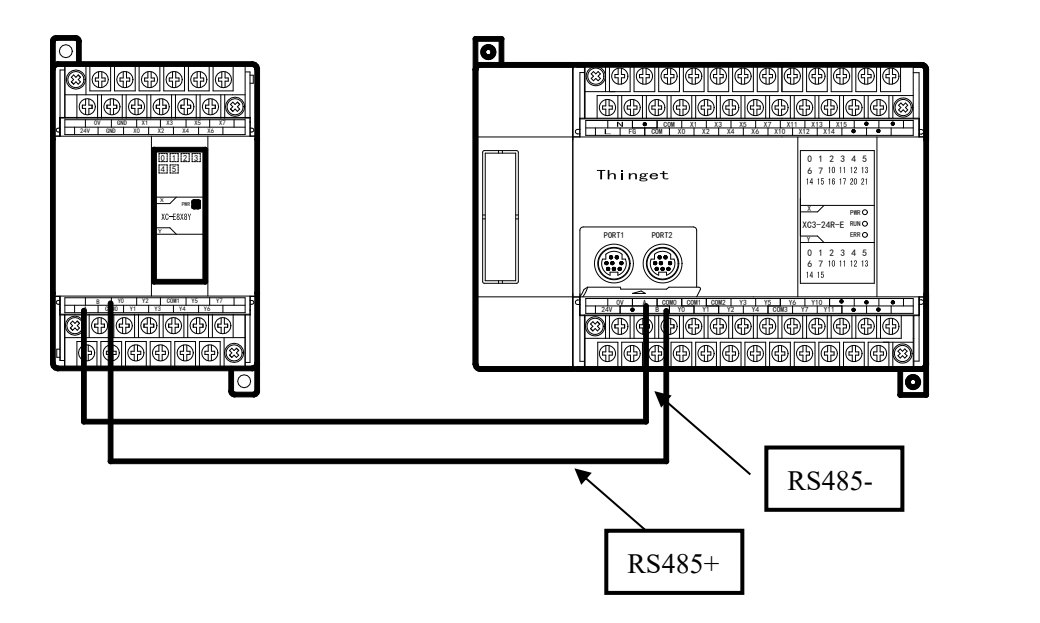

For this example, write the value of PLC coil into MA I/O points, read the value of MA I/O points to PLC coil.

(1) Hardware connection: connect the MA-8X8YR com port A,B with XC-32T-E com port A,B.

Communication parameters setting: baud rate 57600bps, station number No.2.

For MA-8X8YR: baud rate 57600bps, set DIP switch 1-ON, 2-ON;

Station No.2, set DIP switch 1-ON, 2-ON, 3-OFF, 4-OFF.

For PLC XC-32T-E: set the COM2 baud rate to be 57600bps then write into PLC and restart.

#### (2) Corresponding Modbus address

The address corresponding relationship between MA and PLC:

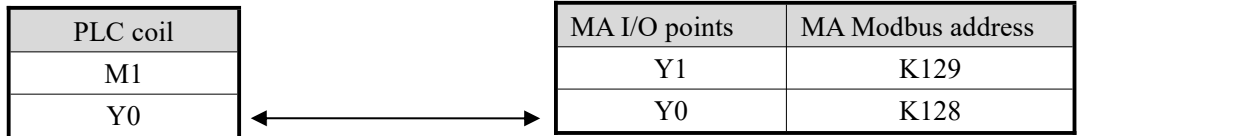

### (3) Ladder chart

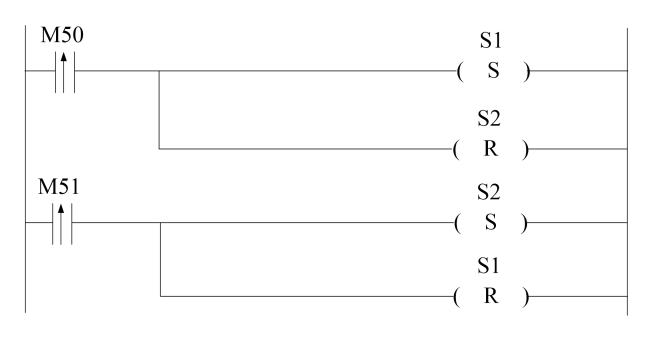

Open the process coil status and write it into control process S1;

Reset the read coil status control flow S2;

Open the process coil status and read the process control S2;

Reset the write coil status control flow  $S1$ :

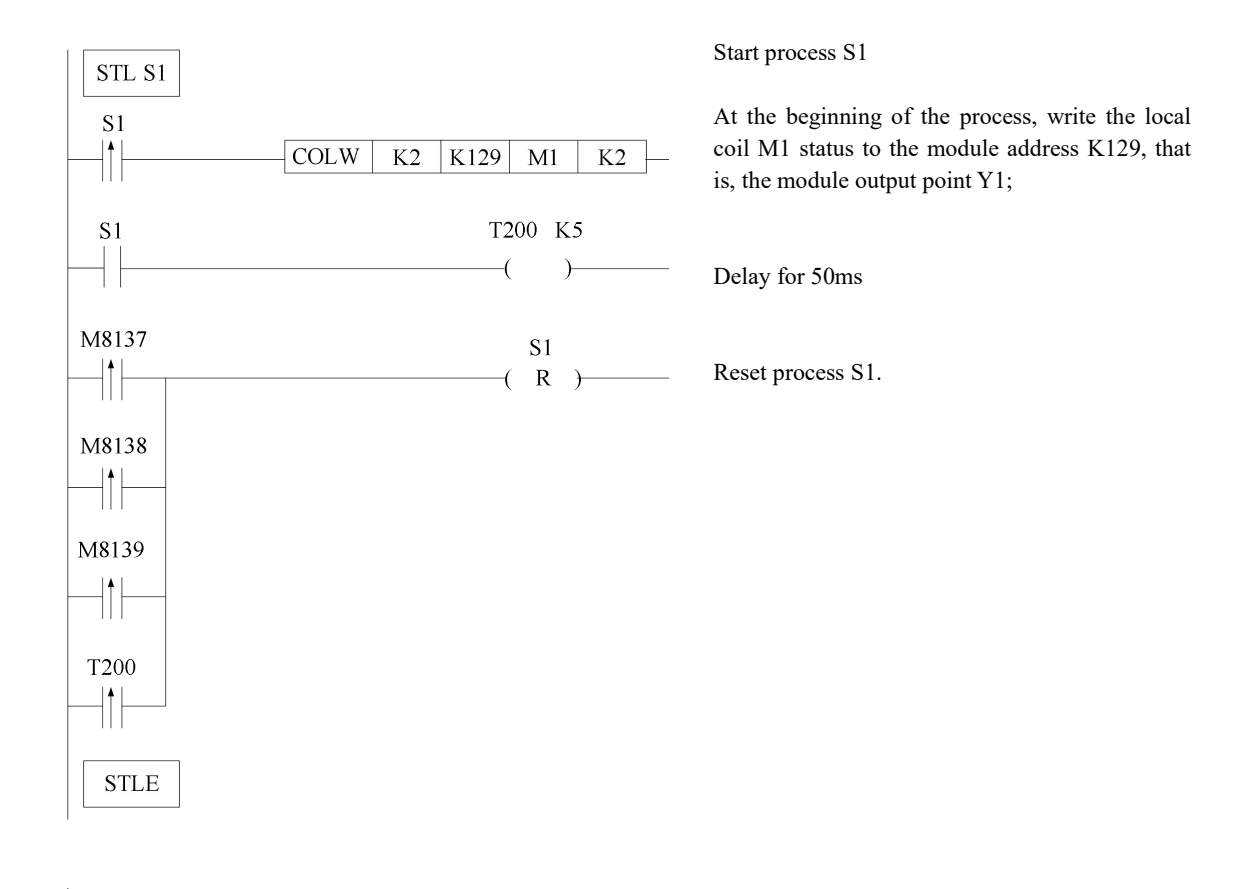

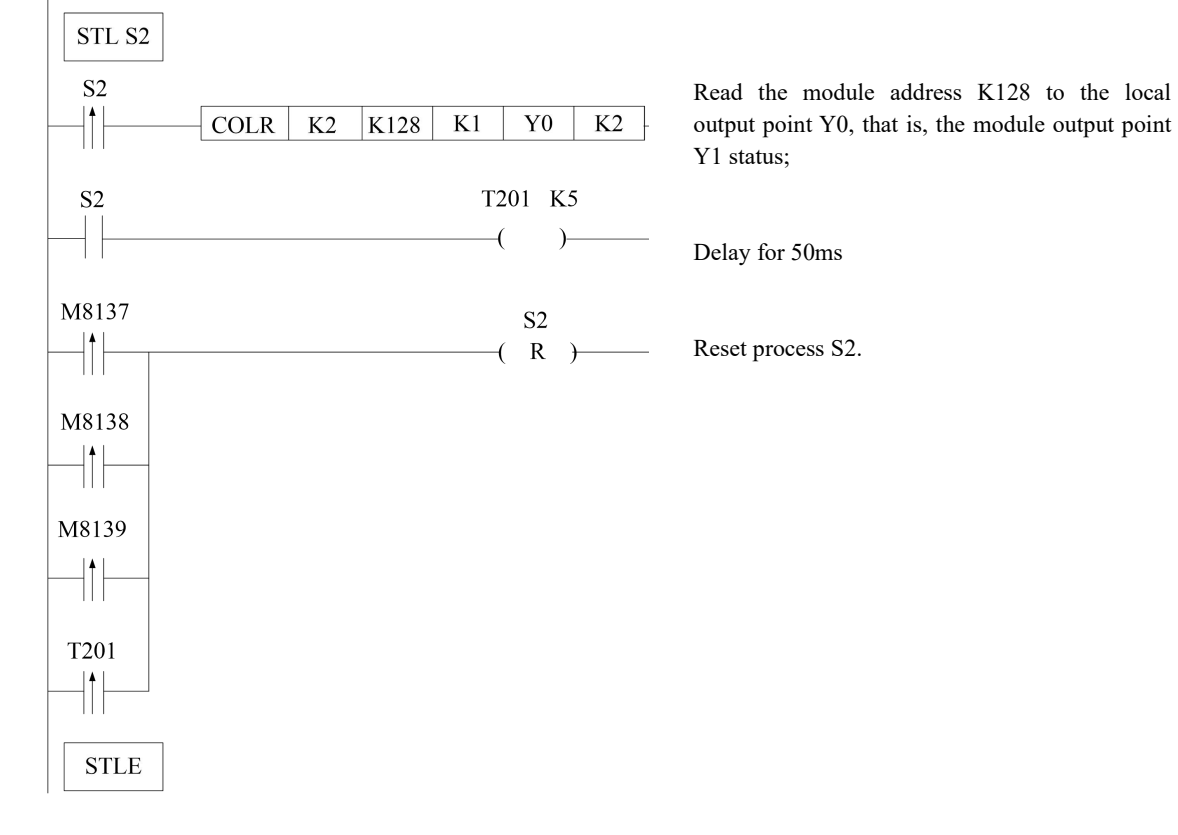

### <span id="page-18-0"></span>**4.5.2 MA-8X8YR communicate with Xinje TP series touch screen TP460-L**

(1) Hardware connection: connect the MA-8X8YR terminal A,B with TP460-L PLC port pin4-A and pin7-B.

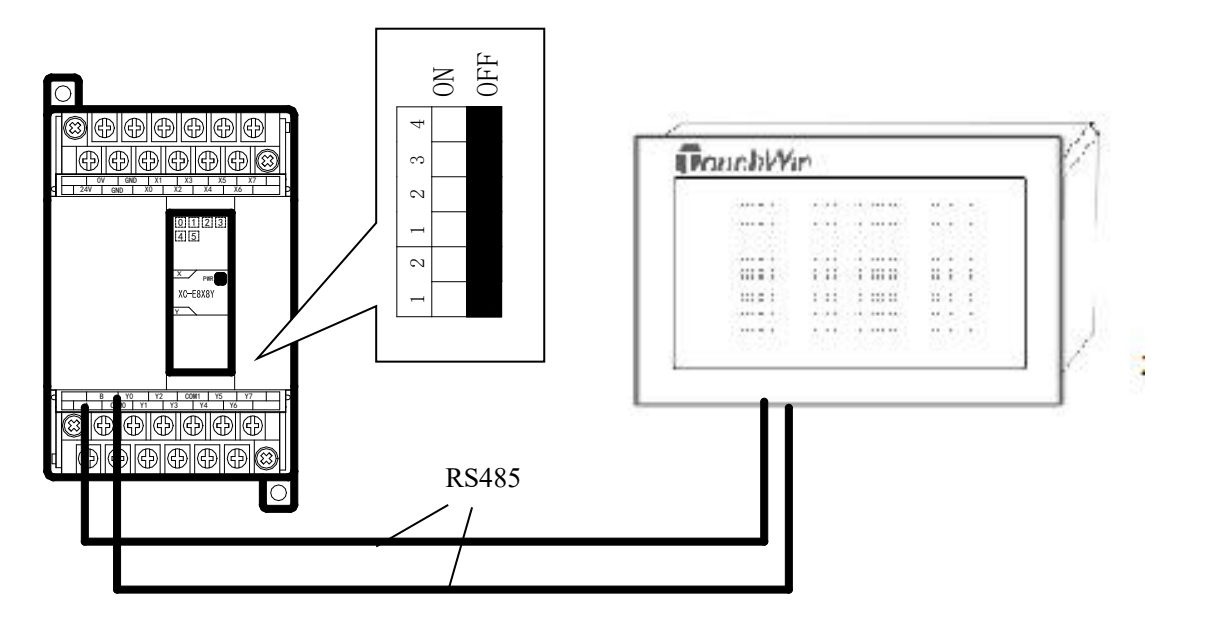

(2) Communication parameters setting: baud rate 19200bps, station number 1.

For MA-8X8YR:

Baud rate 19200bps, set DIP switch: 1-OFF, 2-OFF

Station number: 1, set DIP switch 1-OFF, 2-OFF, 3-OFF, 4-OFF.

For TP460: PLC choose " Modbus RTU ( panel is Master )", communication parameters set to be 19200, 8, Even, 1; when editing the TP screen, set PLC station number to be 1.

#### (3) Edit the screen

For example, edit the screen in TP, make the output point Y3 and Y4 of MA to do reverse operation, the Modbus address are as below:

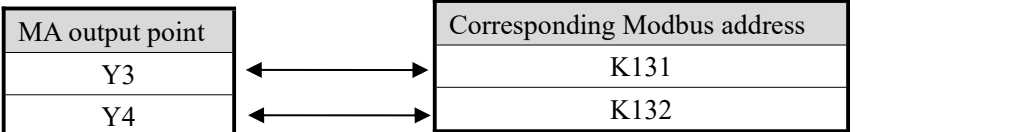

Edit the screen in TP as below:

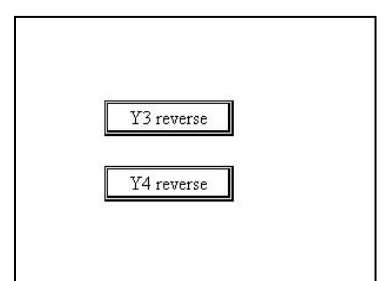

For "Y3 reverse" button , the object choose 0x131; For "Y4 reverse" button, the object choose 0x132.

Please see below picture:

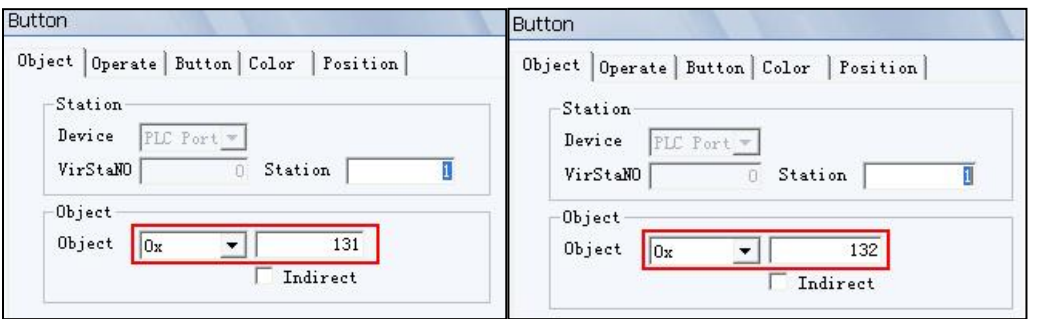

After connecting with touch screen, the user can realize reverse function for Y3 and Y4 on touch screen.

# <span id="page-20-0"></span>**5. MA-4DA analog quantity output module**

## <span id="page-20-1"></span>**5.1 Module features and specifications**

MA-4DA transforms the 10 bits digital value into analog value (current or voltage value ).  $\overline{\circ}$ 

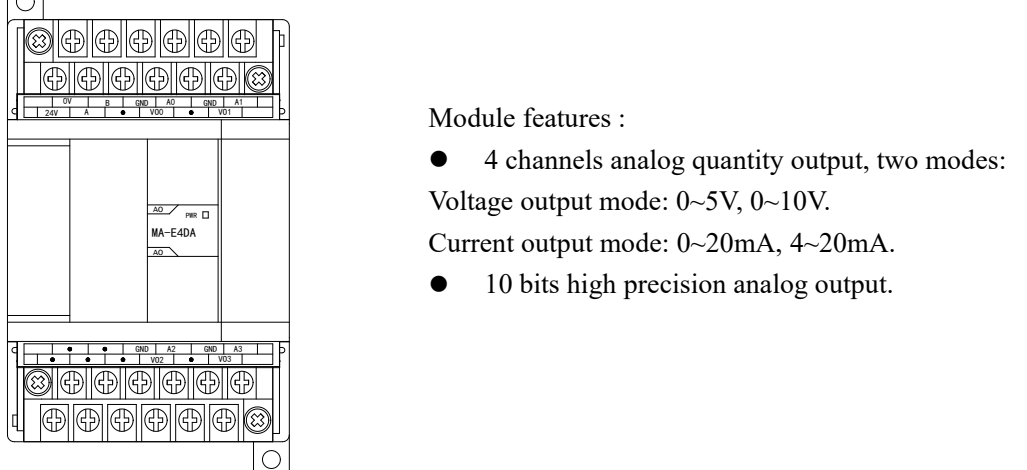

 $\frac{\frac{1}{2} \cdot \frac{1}{2} \cdot \frac$ 

 $\frac{1}{\sqrt{2}}$   $\frac{1}{\sqrt{2}}$   $\frac{1}{\sqrt{2}}$  Voltage output mode: 0~5V, 0~10V. 4 channels analog quantity output, two modes:

• 10 bits high precision analog output.

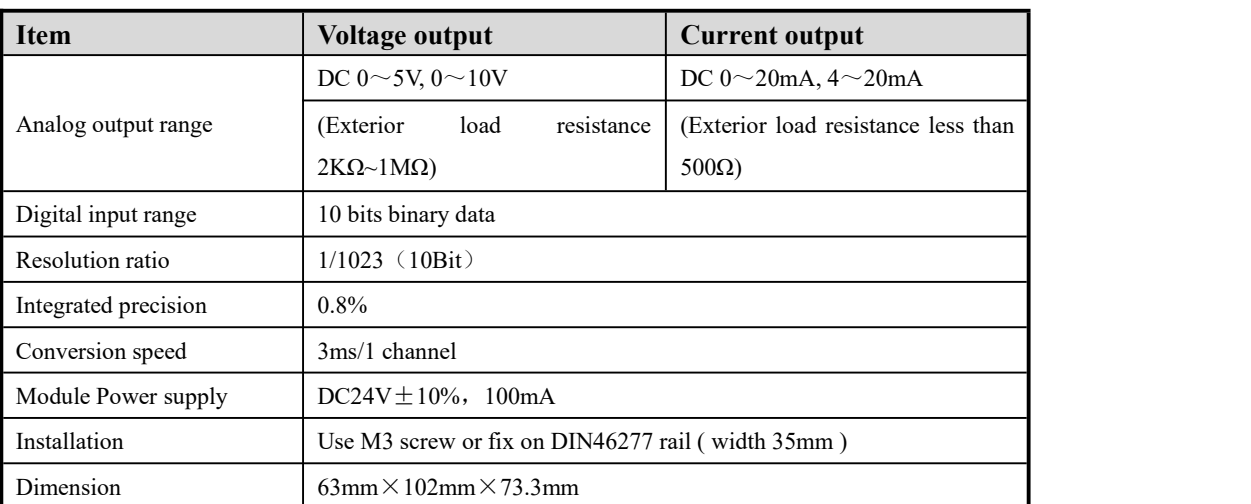

# <span id="page-20-2"></span>**5.2 Terminal explanation**

The terminal arrangement of MA-4DA:

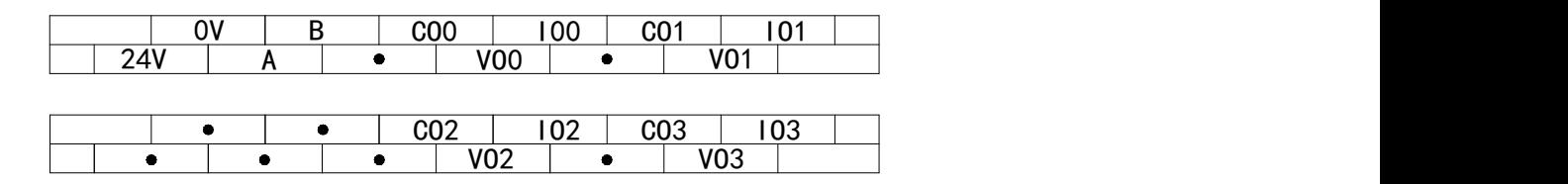

# <span id="page-21-0"></span>**5.3 External connection**

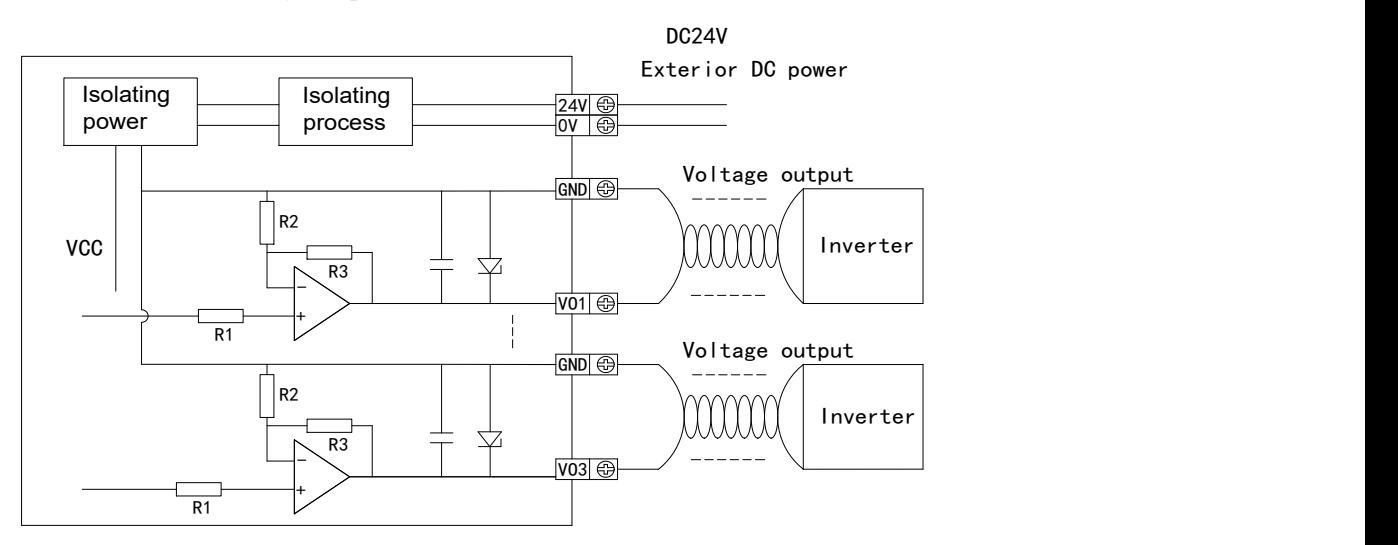

(1) For MA-4DA, voltage output connection is as below:

(2) For MA-4DA, current output connection is as below:

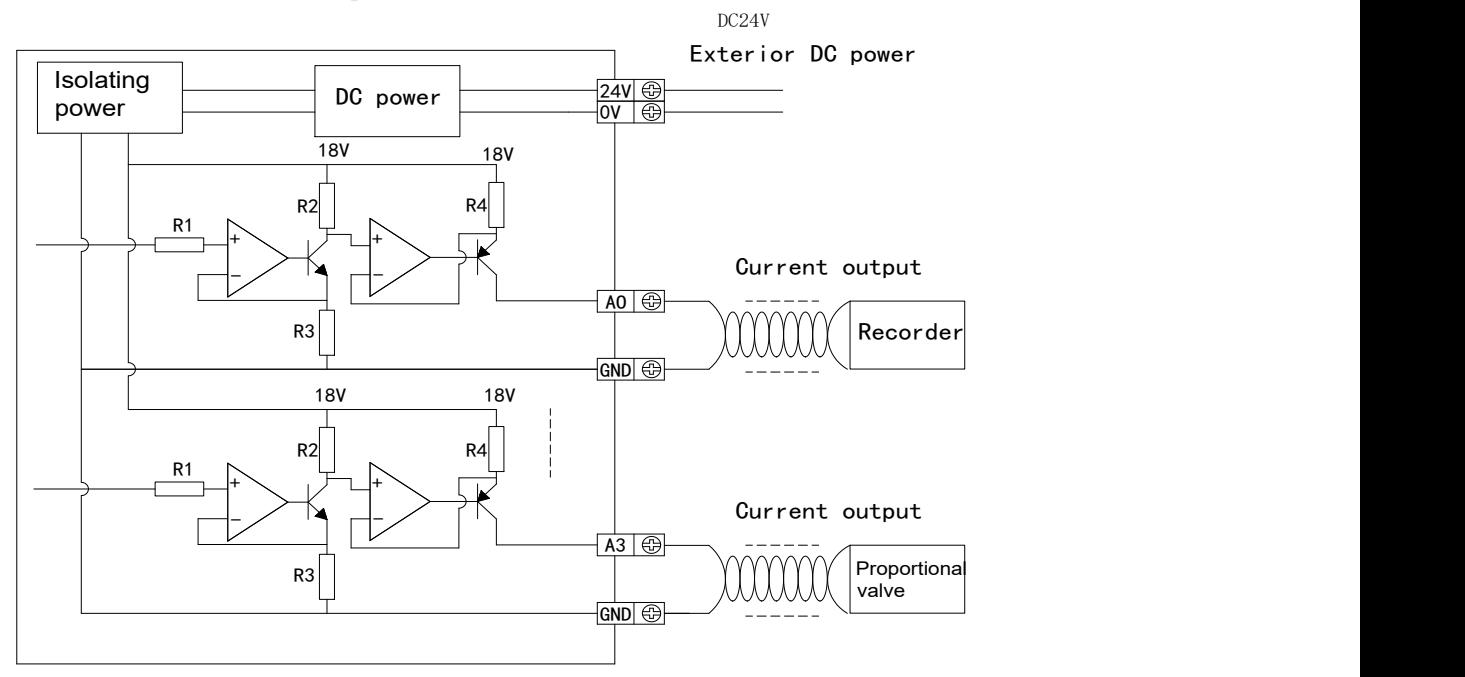

Notice for exterior connection:

- When connecting the +24V power supply, use the DC power on the connected devices to prevent from interference.
- Use shielding cable and single-point ground for shielding layer.
- $\bullet$  0~20mA or 4~20mA output of the module need a exterior power supply of +24V, then the module adjust the circuit current according to the analog, but the module do not produce current.

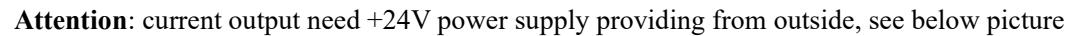

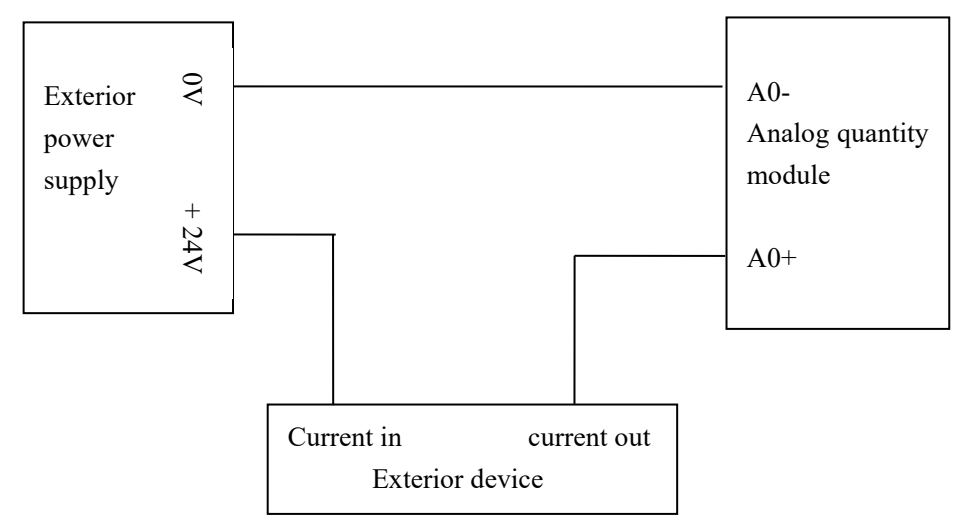

# <span id="page-22-0"></span>**5.4 DA conversion diagram**

The relationship between digital input and analog output of the module is as below:

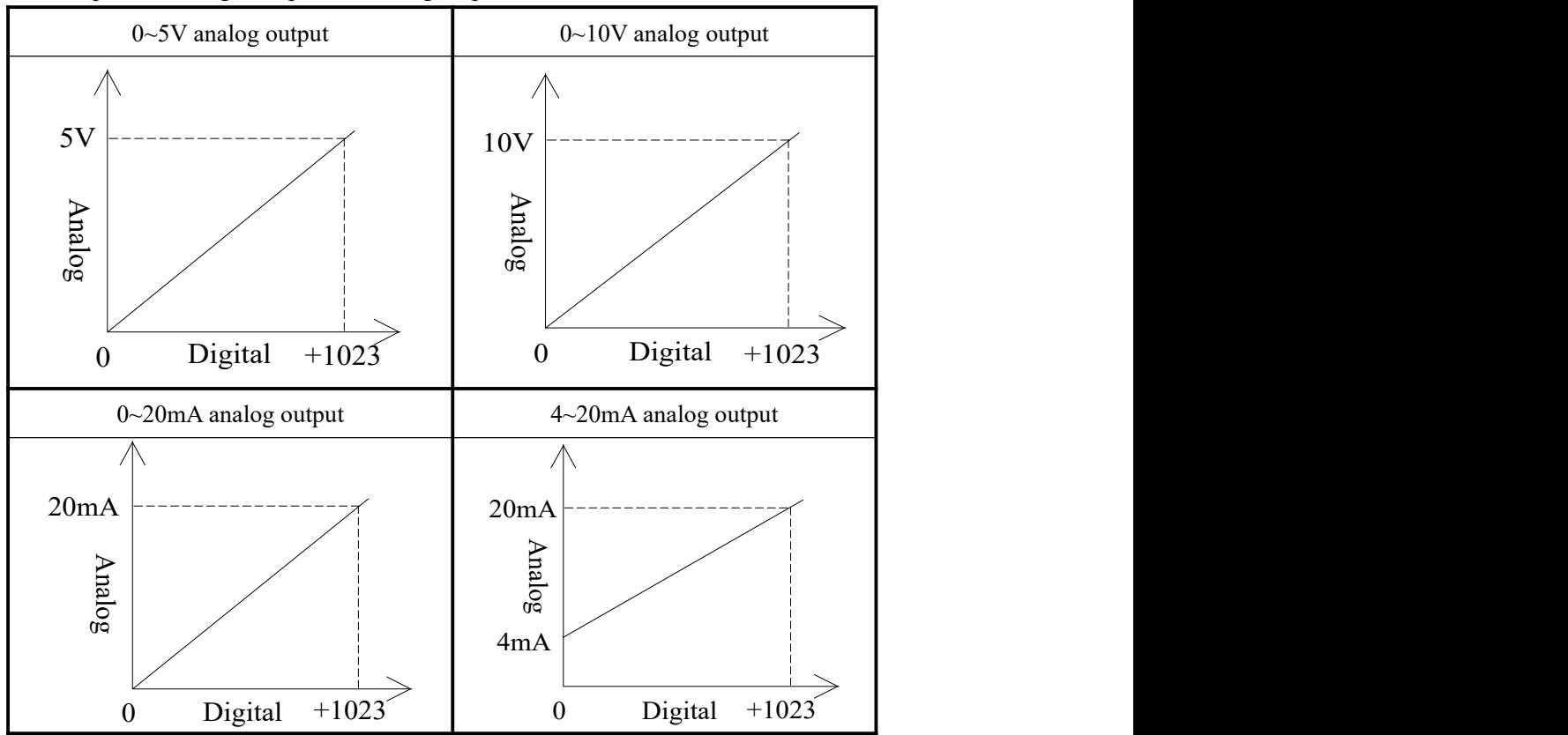

### <span id="page-23-0"></span>**5.5 MA-4DA analog output address**

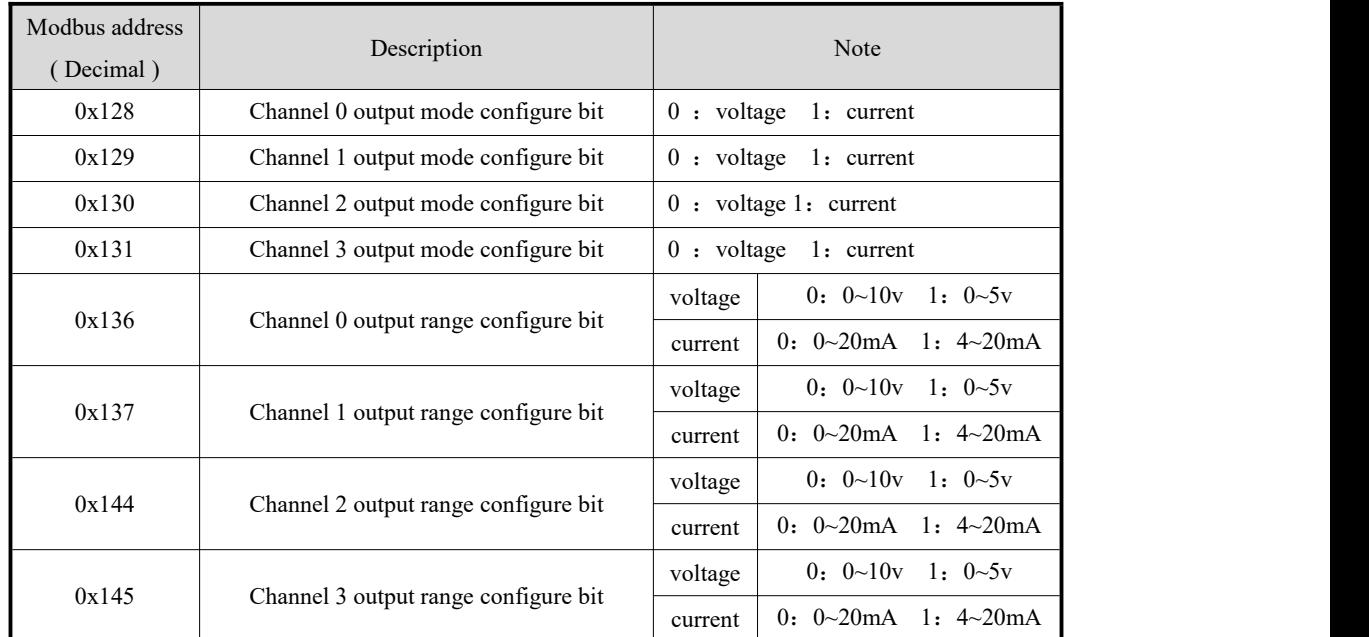

#### (1) Modbus write in bit address

#### (2) Modbus write in word address

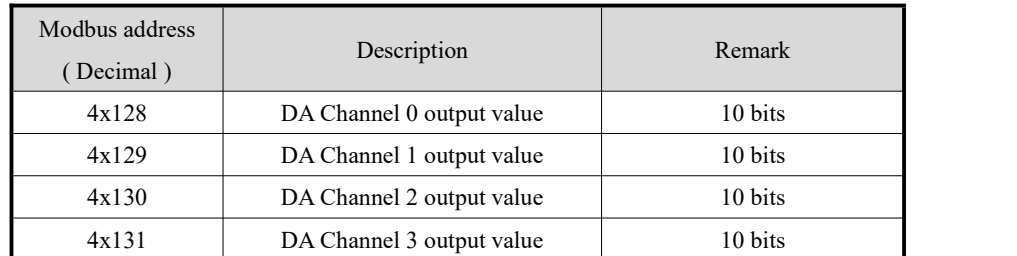

### <span id="page-23-1"></span>**5.6 Application**

Connect the MA-4DA with XC-32T-E, set channel 1 to be "current  $4\sim20$  mA", transform the value in D100 into analog.

- (1) Hardware connection: connect the RS485 com port A, B of MA-4DA and PLC.
- (2) Communication parameters setting: baud rate: 19200bps, station number: 1.

For MA-4DA: Baud rate 19200bps, set DIP switch 1-OFF, 2-OFF;

Station number 1, set DIP switch 1-OFF, 2-OFF, 3-OFF, 4-OFF.

For PLC: set the baud rate of COM 2 to 19200bps, which is valid after writing to PLC and powering on again.

(3) Address corresponding relationship:

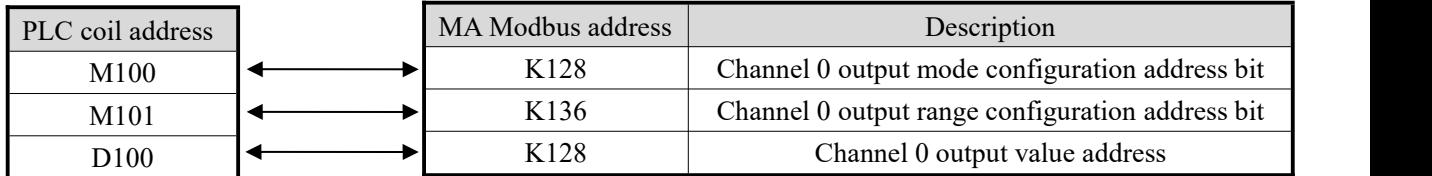

(4) ladder chart

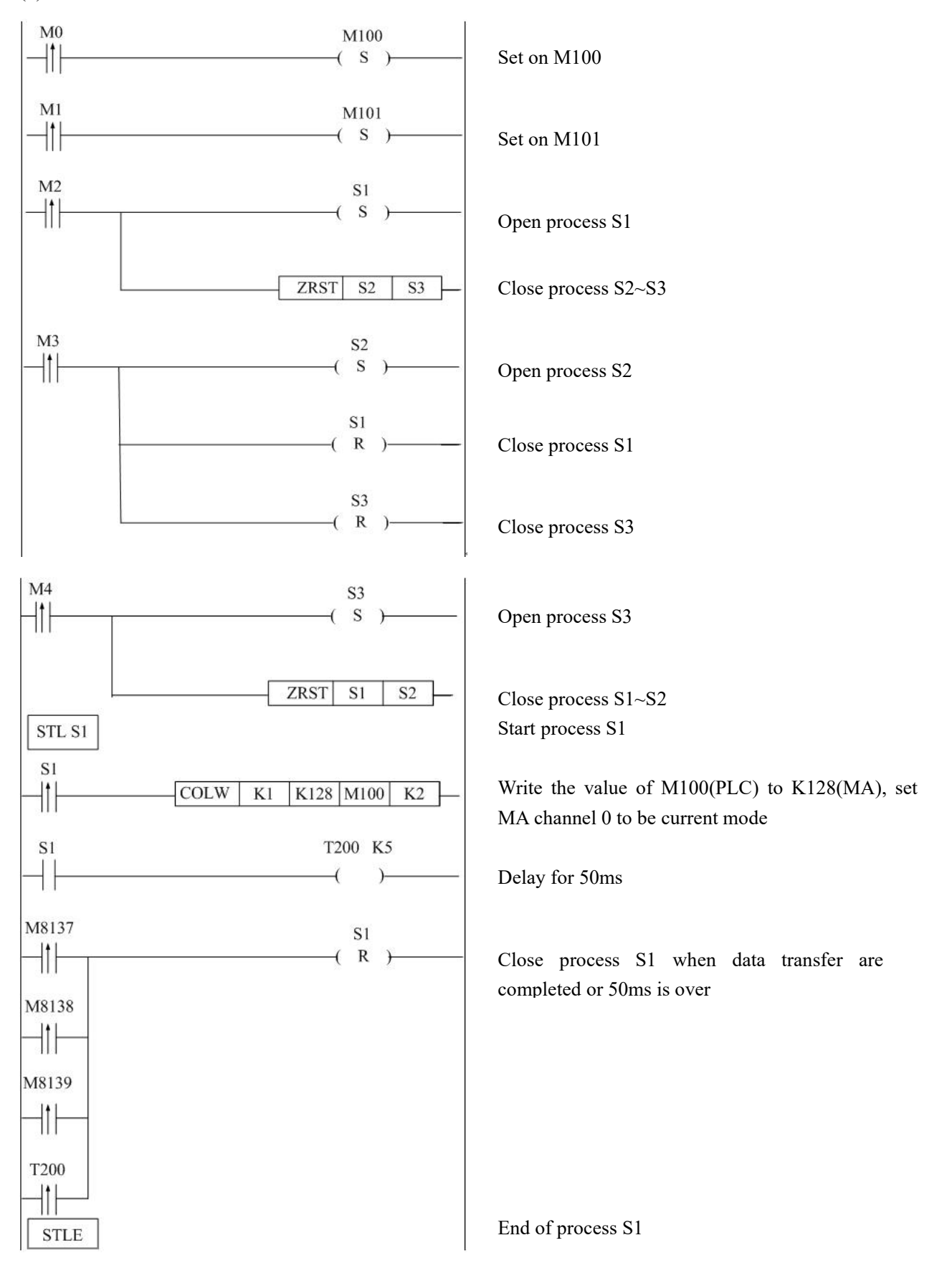

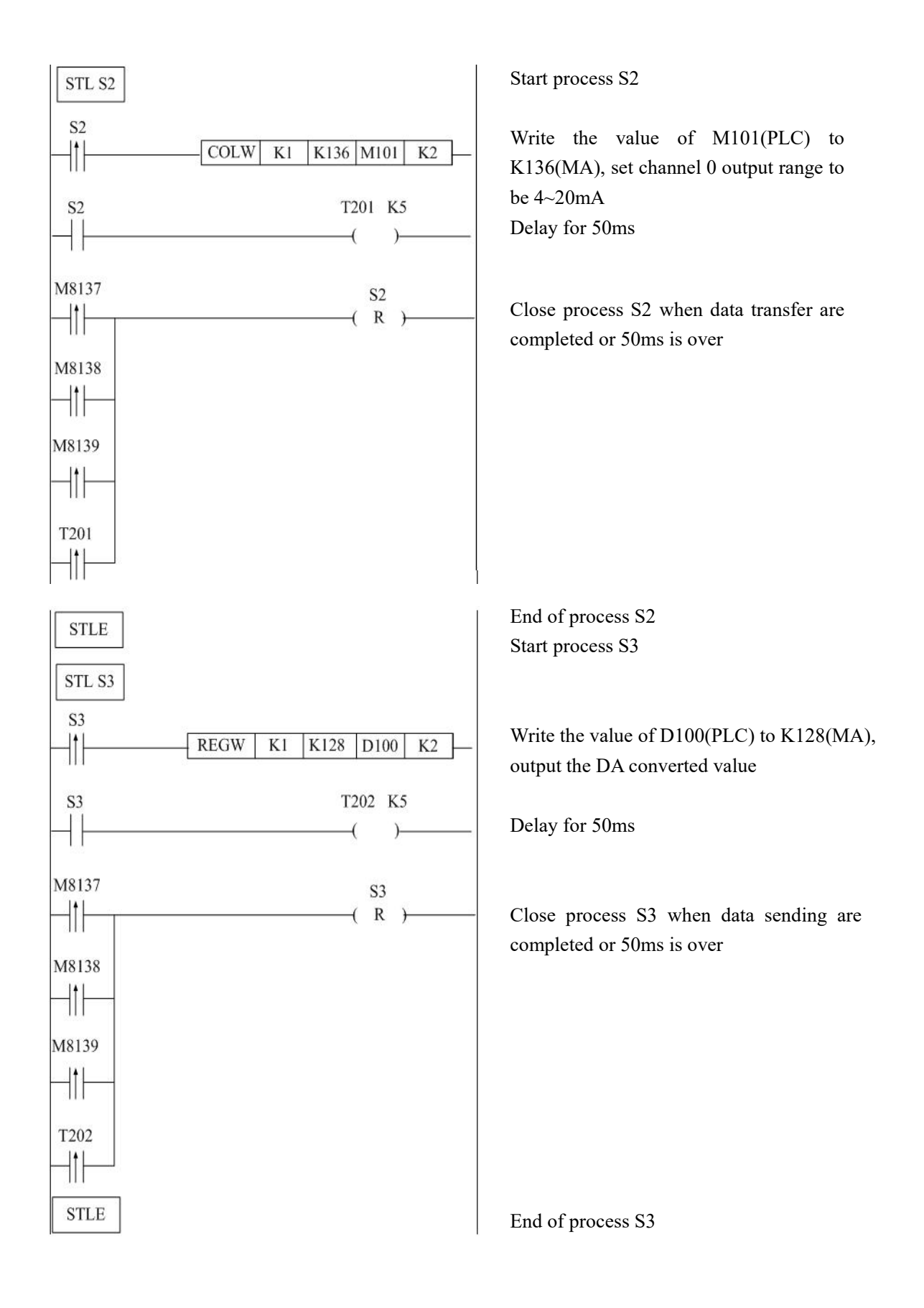

# <span id="page-26-0"></span>**6. MA-8AD analog output module**

# <span id="page-26-1"></span>**6.1 Module features and specifications**

MA-8AD analog input module includes two types:

MA-8AD-V voltage input type

MA-8AD-A current input type.

The module transform the analog input value ( voltage or current ) into digital value, then send them to related devices.

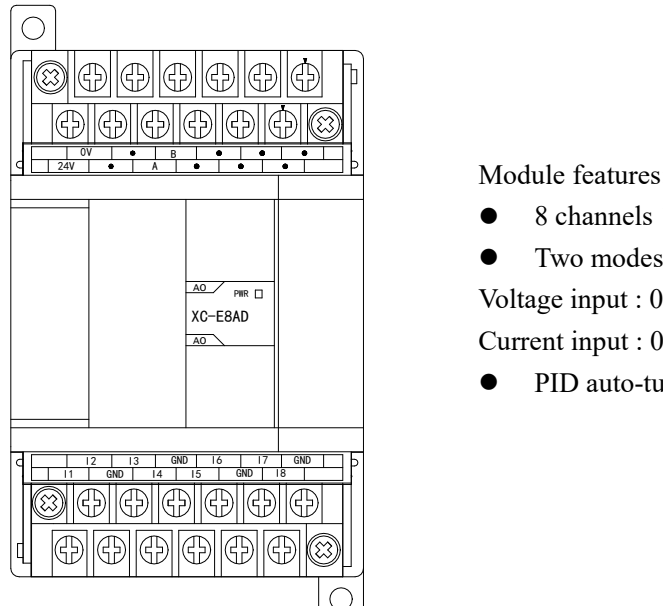

Module features:

- 8 channels 12 bits high precision analog input
- Two modes:

 $\mathbb{Z}$   $\mathbb{Z}$   $\mathbb{$  $\frac{A_0}{A_0}$   $\frac{A_0}{B_0}$   $\frac{A_0}{B_0}$   $\frac{A_0}{B_0}$   $\frac{A_0}{B_0}$   $\frac{A_0}{C_0}$   $\frac{A_0}{C_0}$   $\frac{A_0}{C_0}$   $\frac{A_0}{C_0}$   $\frac{A_0}{C_0}$   $\frac{A_0}{C_0}$   $\frac{A_0}{C_0}$   $\frac{A_0}{C_0}$   $\frac{A_0}{C_0}$   $\frac{A_0}{C_0}$   $\frac{A_0}{C_0$ 

 $\overline{\text{Current input}}$  : 0~20mA, 4~20mA

• PID auto-tune function inside

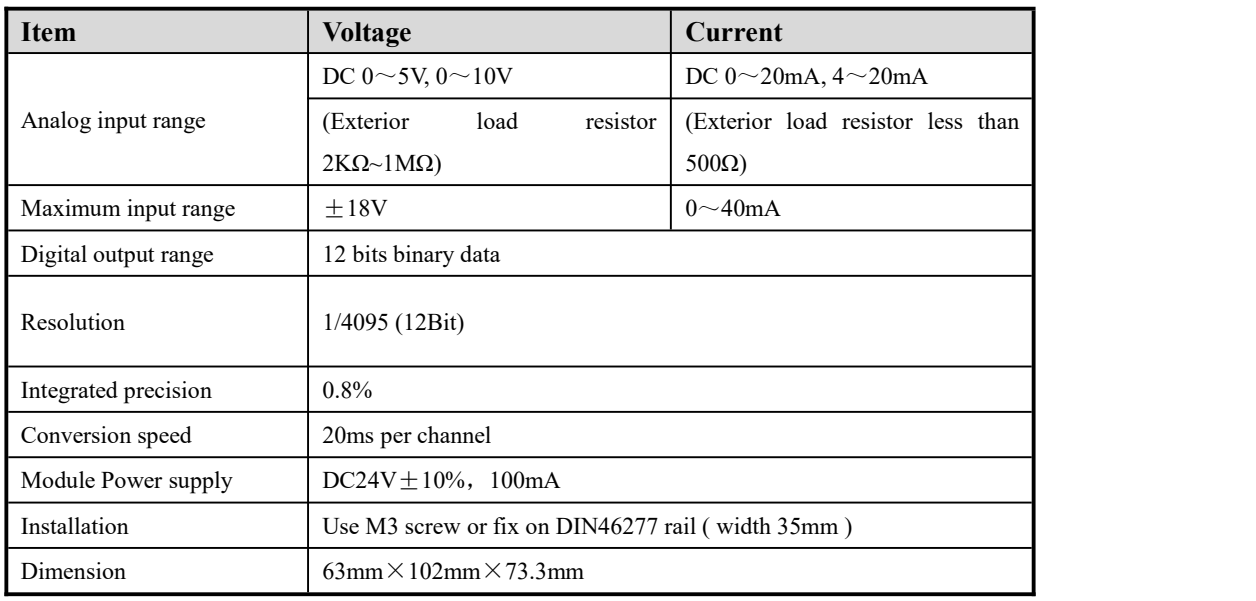

### <span id="page-27-0"></span>**6.2 Terminal explanation**

For MA-8AD-A current input type, the arrangement of the points are as below:

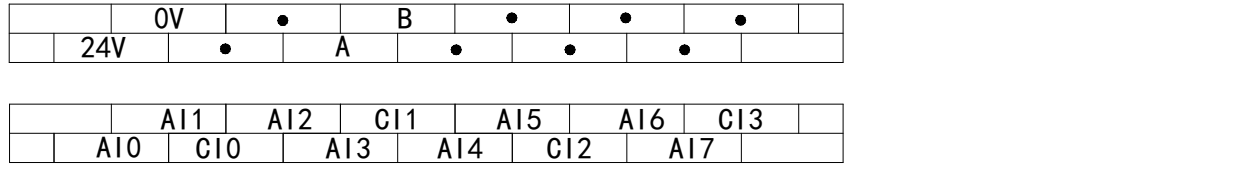

For MA-8AD-V voltage input type, the arrangement of the points are as below:

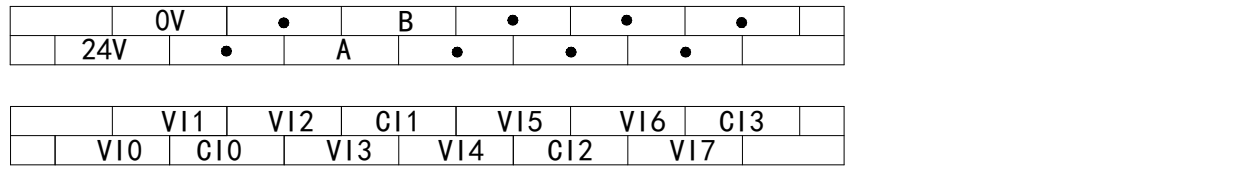

### <span id="page-27-1"></span>**6.3 External connection**

(1) For MA-8AD-V voltage input type, the voltage input connection is as below:

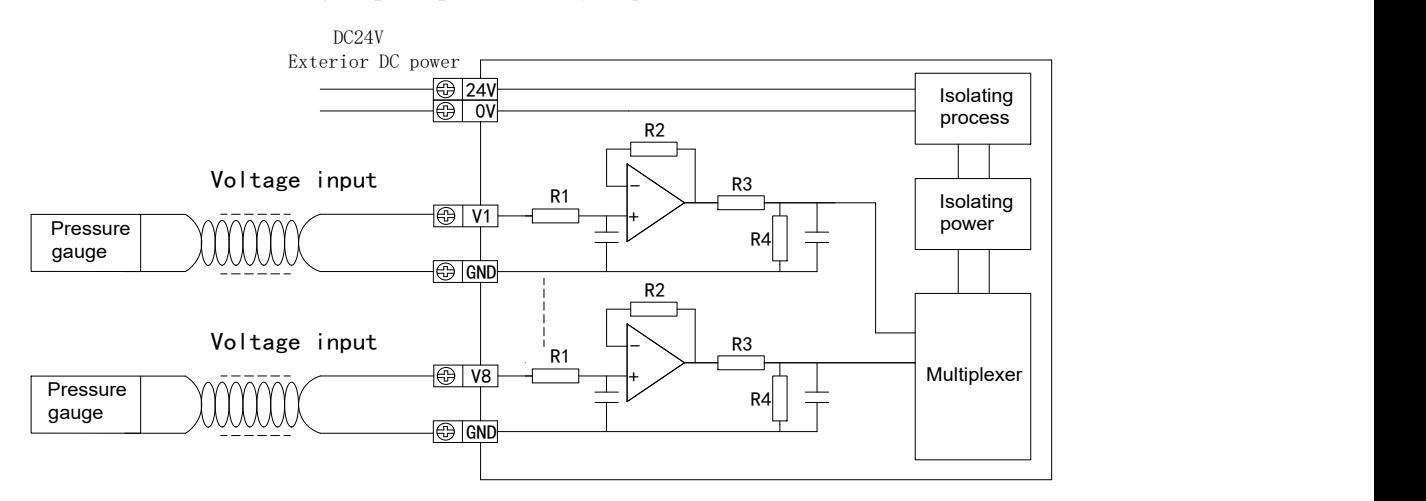

(2) For MA-8AD-A current input type, the currentinput connection is as below:

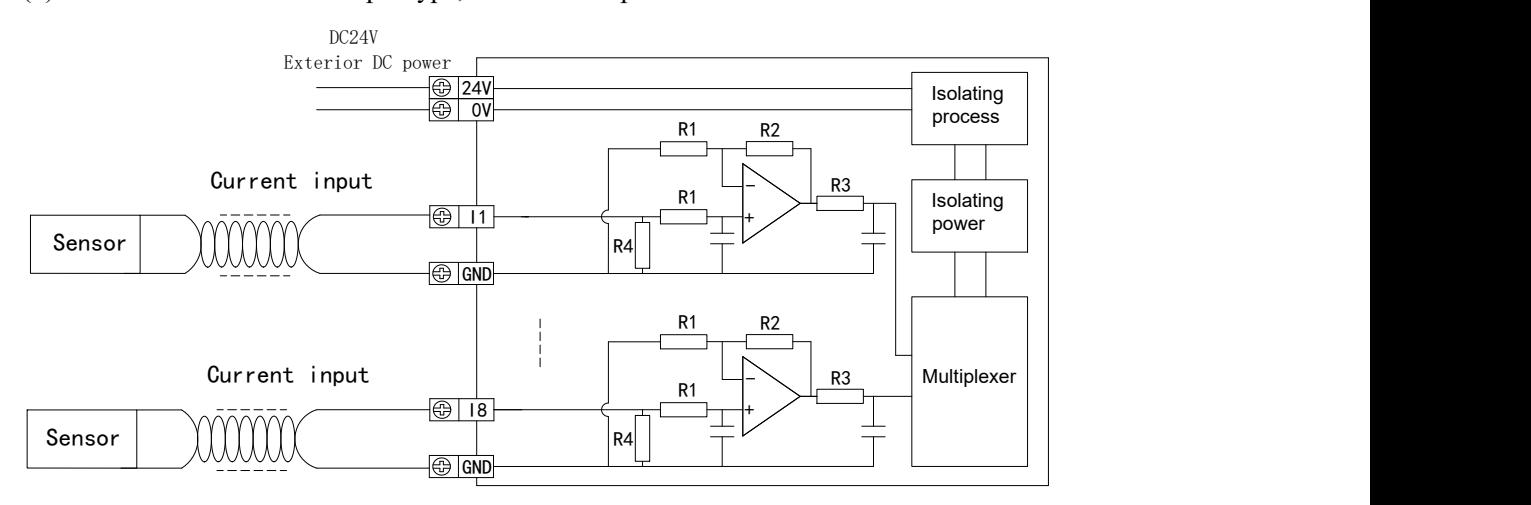

Notes for external connection:

- $\bullet$  When connecting the +24V power supply, use the DC power on the connected devices to prevent from interference.
- Use shielding cable and single-point ground for shielding layer.
- 0~20mA or 4~20mA output of the module need a exterior power supply of +24V, then the module adjust the circuit current according to the analog quantity, but the module do not produce current.

### <span id="page-28-0"></span>**6.4 AD conversion diagram**

The relationship between analog and digital are as below:

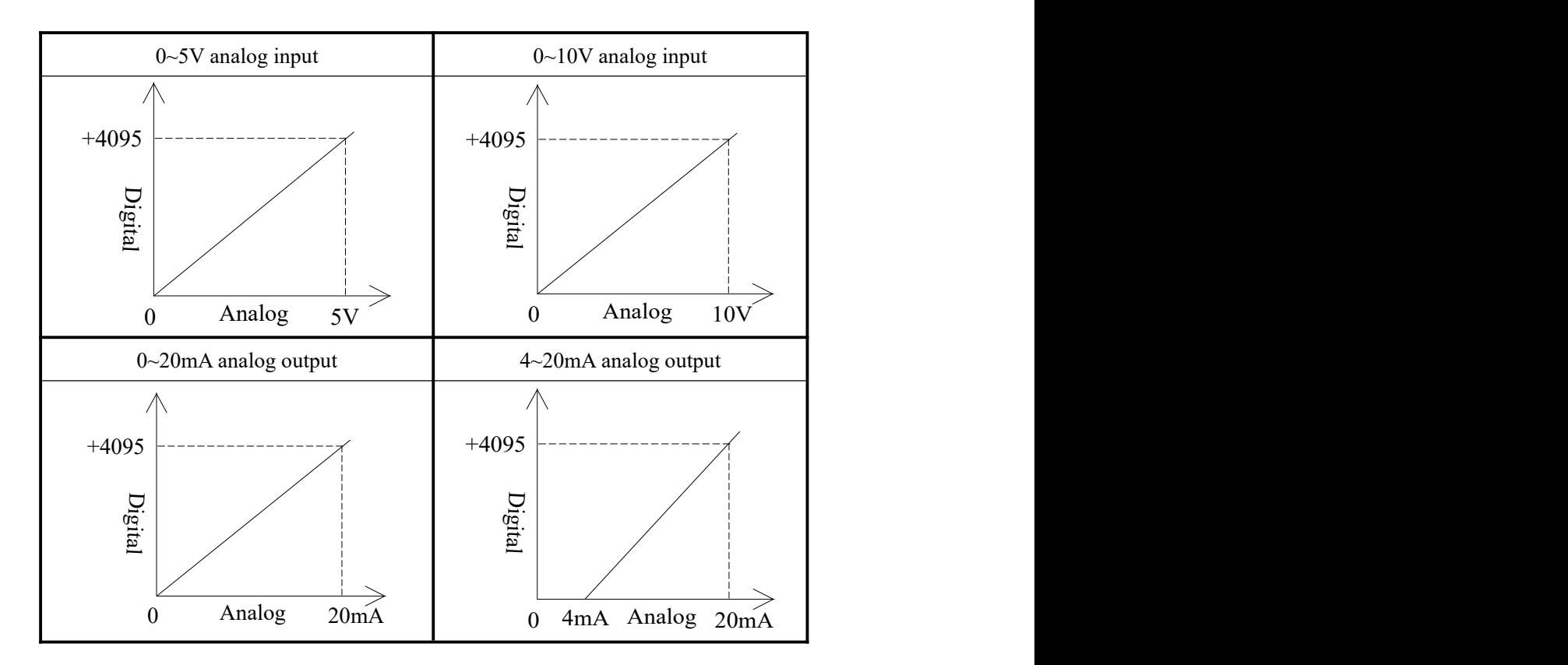

### <span id="page-28-1"></span>**6.5 MA-8AD analog quantity input module address**

For this module, the address assignment of voltage type and current type are the same.

(1) Modbus read bit address

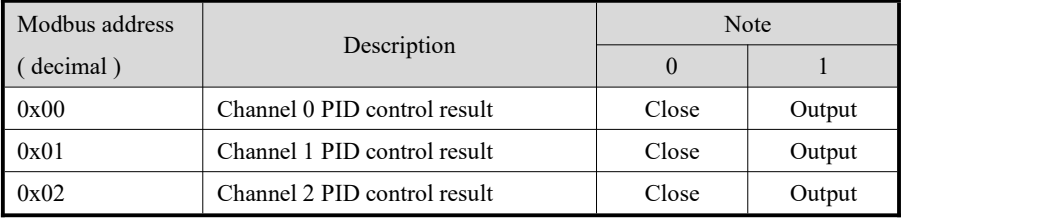

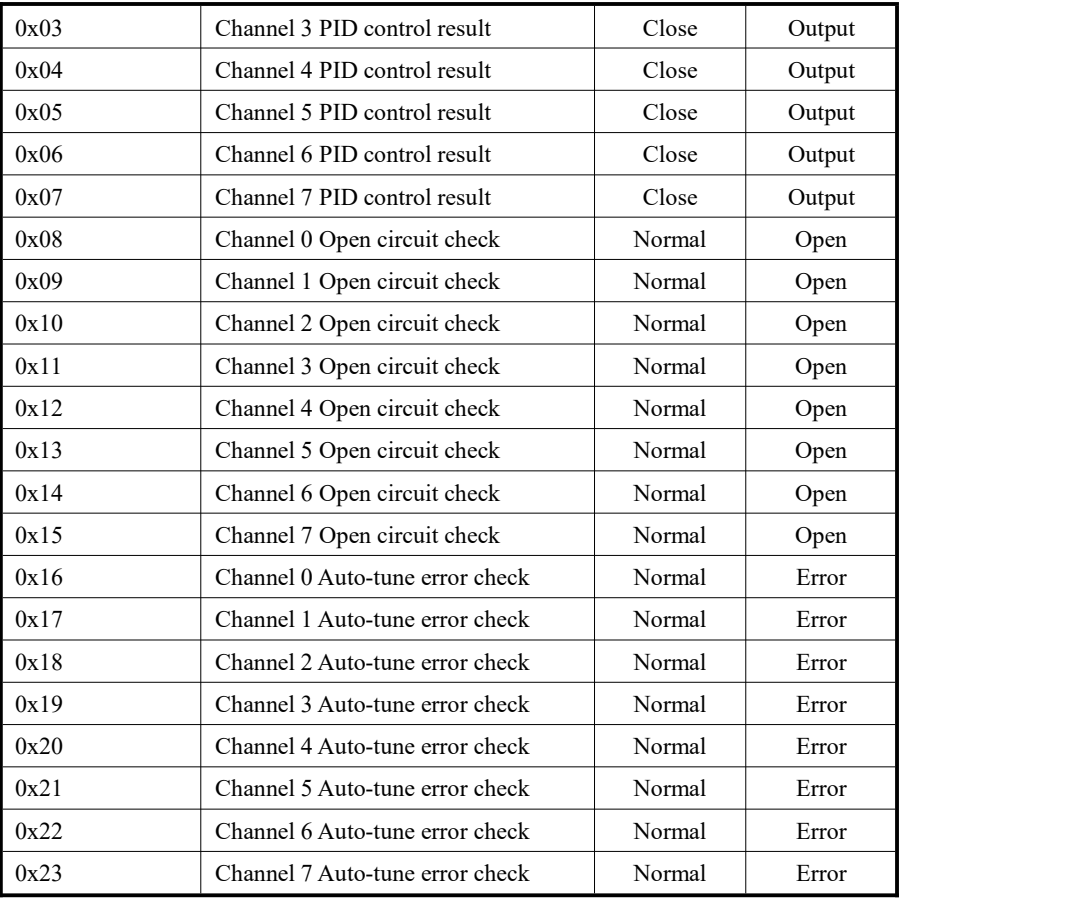

# (2) Modbus write bit address

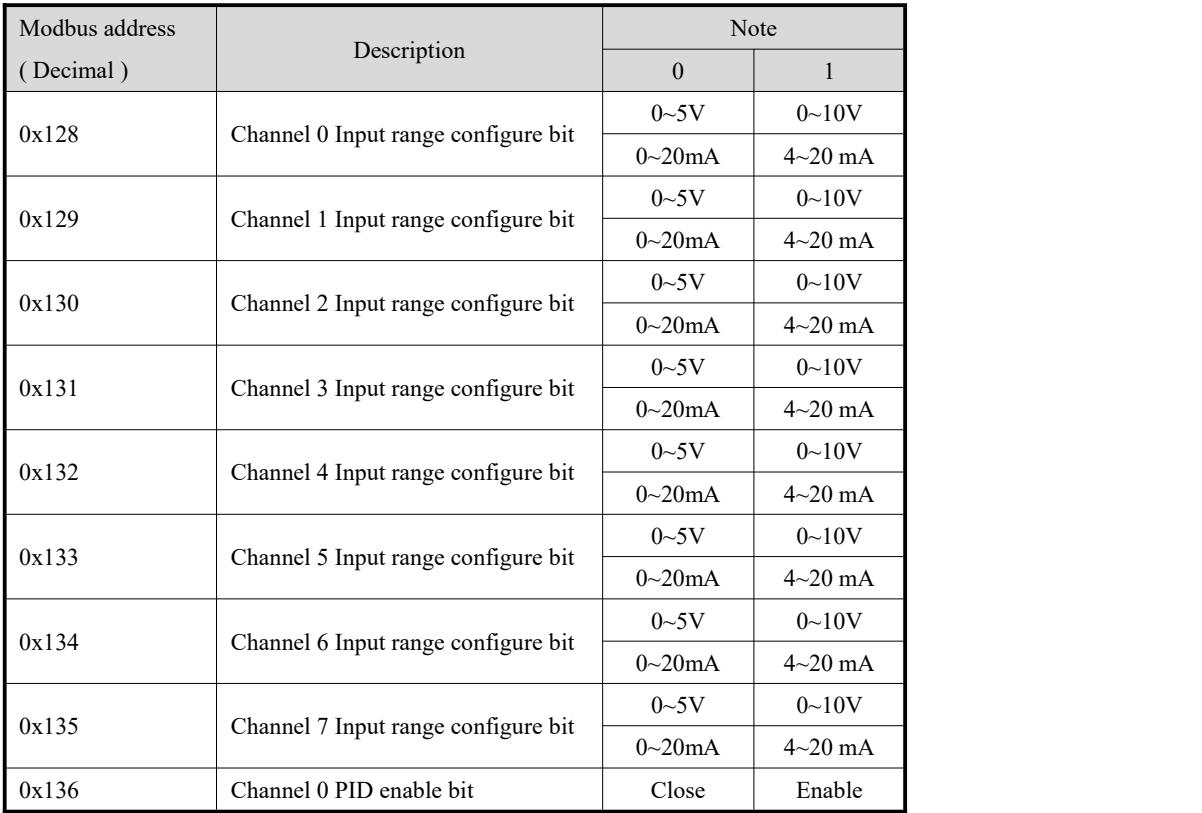

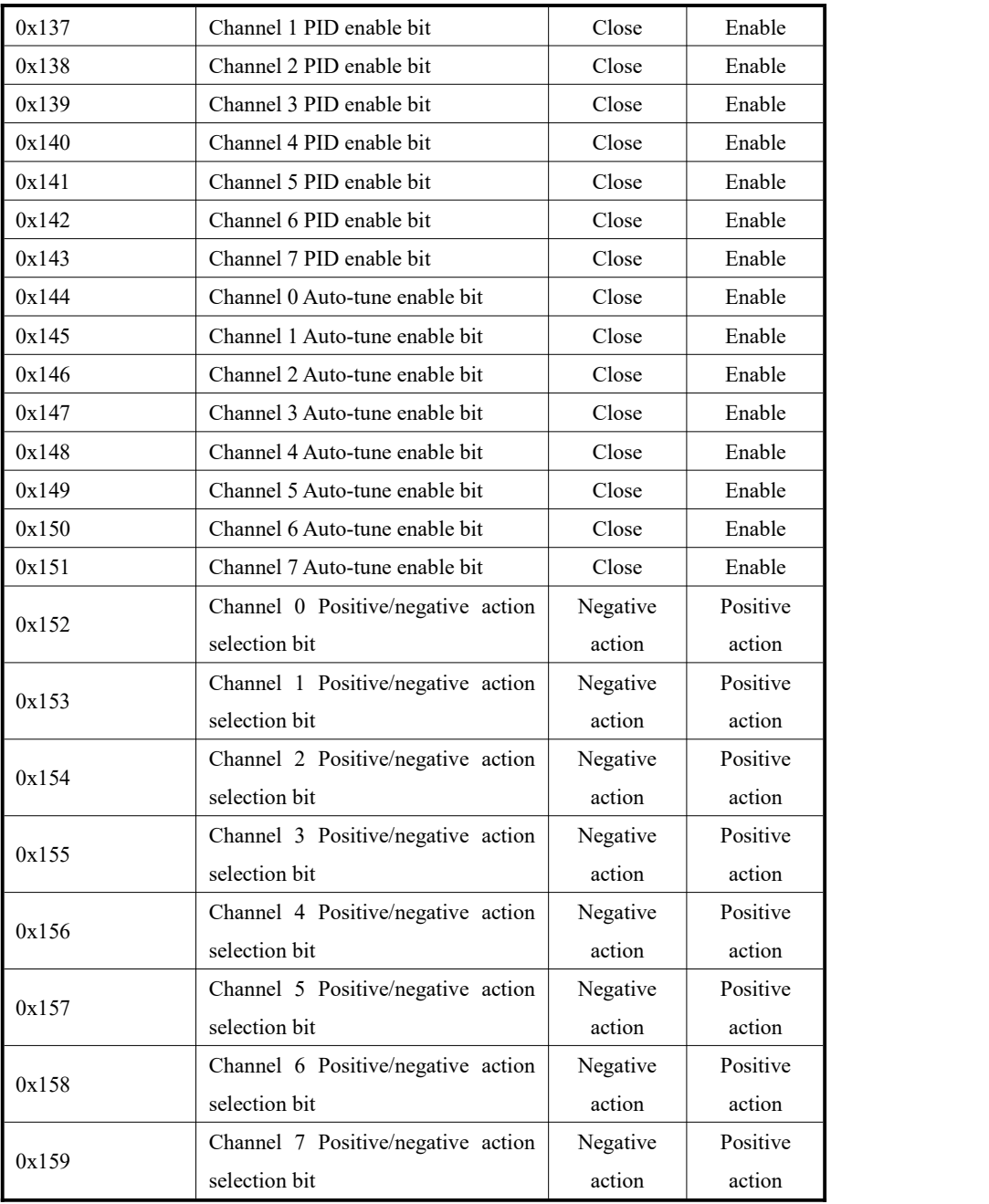

(3) Modbus read word address

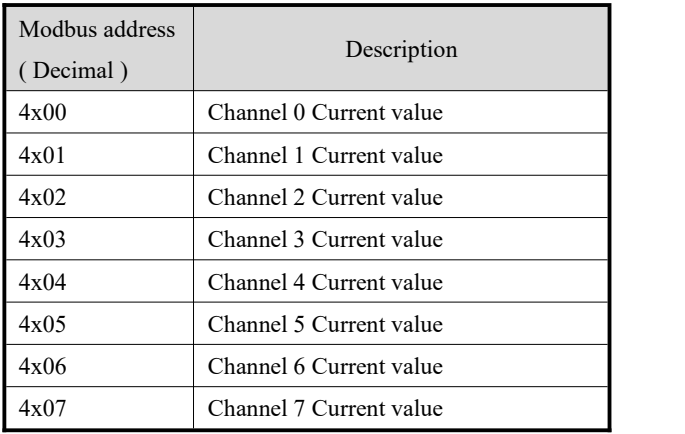

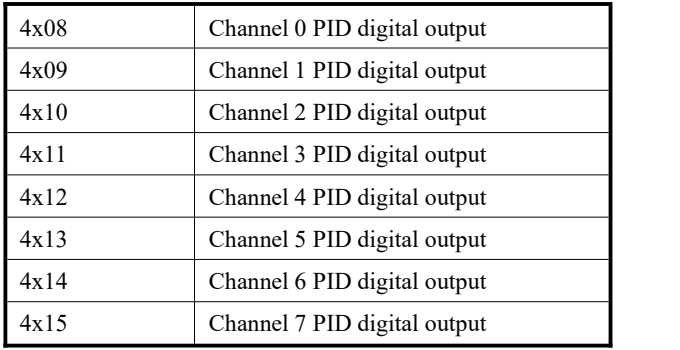

### (4) Modbus write word address

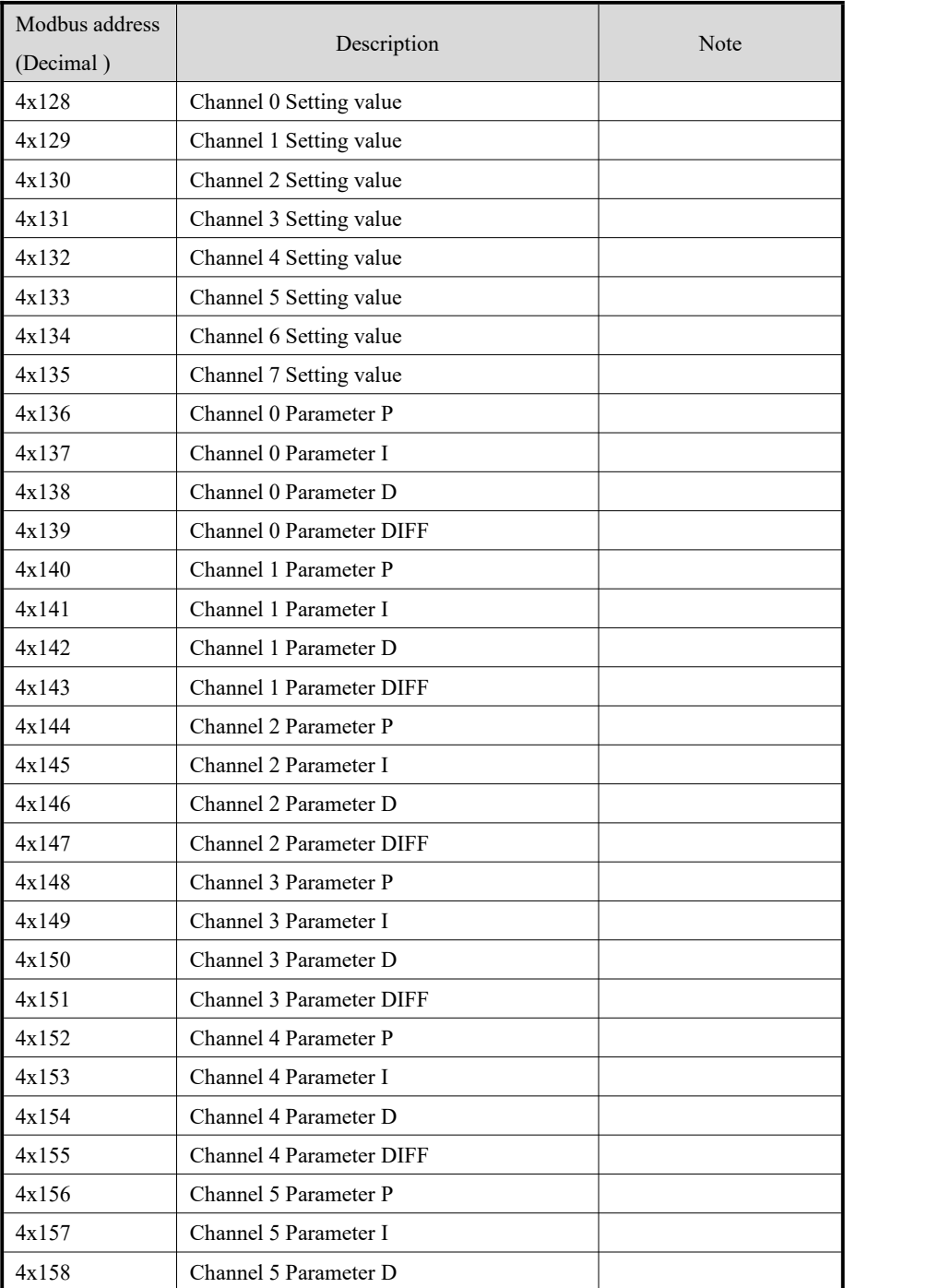

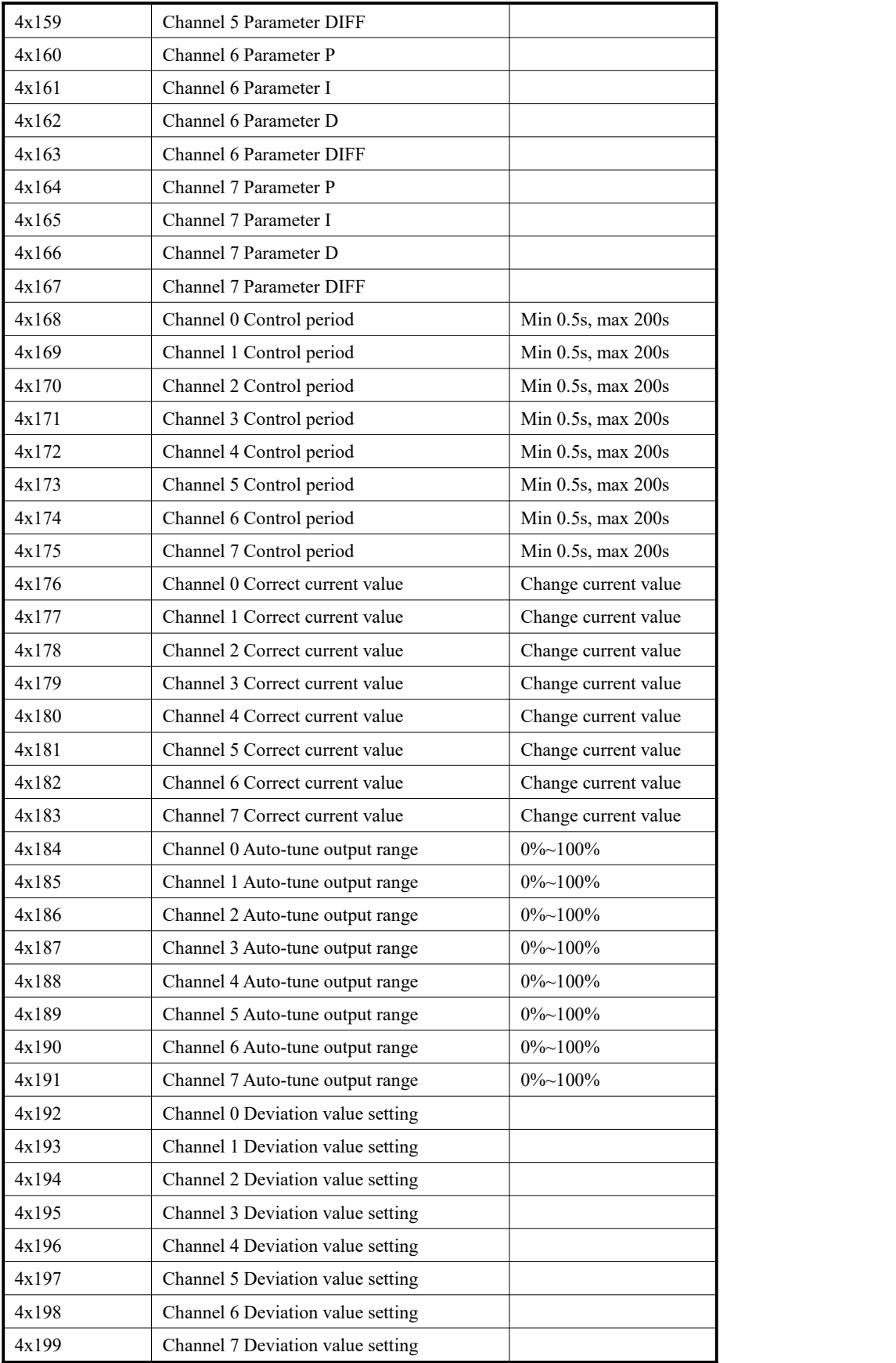

### <span id="page-33-0"></span>**6.6 Application example**

This example realizes the PID control of set value and control the object with digital quantity on the foundation of communication between PLC and MA-8AD. The operation process are as below:

- (1) Hardware connection: connect the RS485 com port A, B of MA-8AD and the PLC
- (2) Communication parameters setting: baud rate 19200bps, station number 1.
- For MA-8AD: baud rate 19200bps, set DIP switch 1-OFF, 2-OFF;

Station number 1, set DIP switch 1-OFF, 2-OFF, 3-OFF, 4-OFF.

For PLC: set the com2 port baud rate to be 19200bps, write into the PLC and restart.

(3) Input range configure: via configure tool Config:

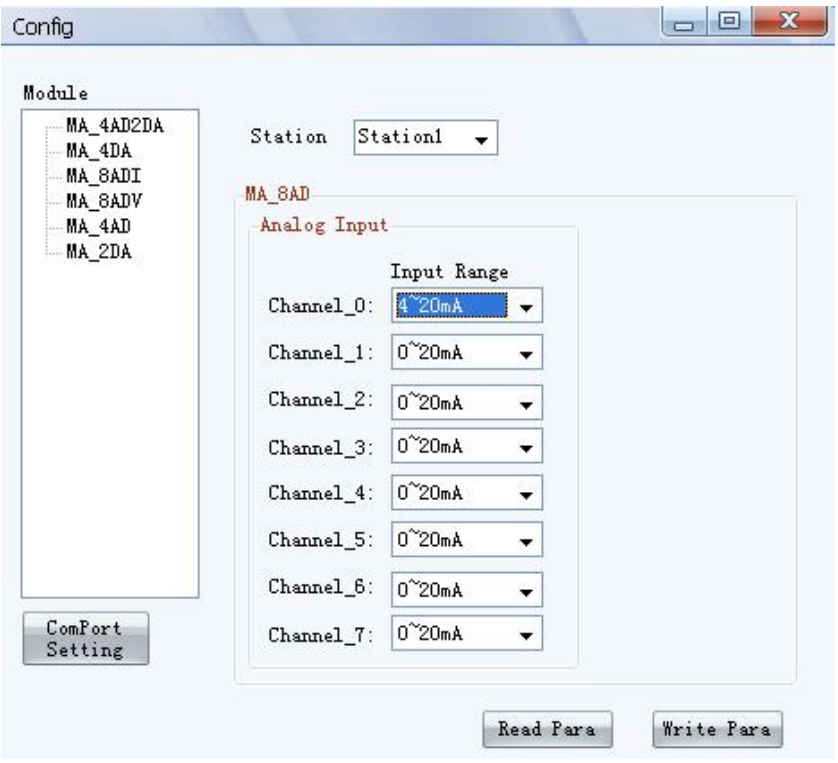

Set the current range of channel 0 to be 4~20mA, click "Write Para" to make them effective.

At the beginning of the program, write the PID parameters, set value, control period into the register. It needs to configure the related parameters of the control object including PID enable bit, auto-tune enable bit in order to do Modbus communication. When the local trigger condition is satisfied, PLC send the set value, channel control period, PID parameters to the corresponding address of the module via write instruction. At this time, all the preparations for PID auto-tune have been done. When PID enable bit is on, the module starts to do PID control with the defaulted state of negative action and reads the current value with the period of 100ms. When auto-tune enable bit is on, the module starts to do auto-tune. Among up two processes, read the PID output value to the local register to realize object control.

The whole process are as below:

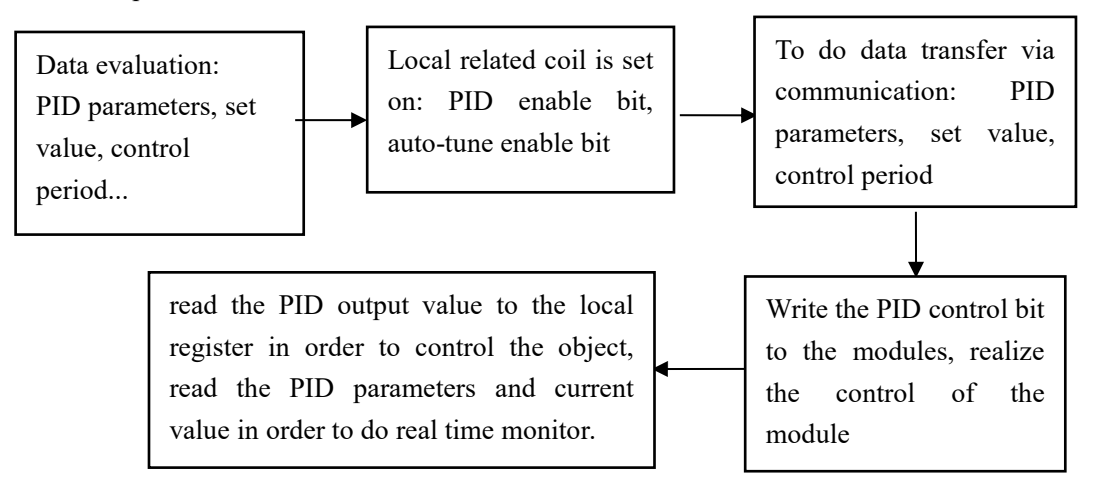

(4) The corresponding address relationship between MA module and the PLC are as below:

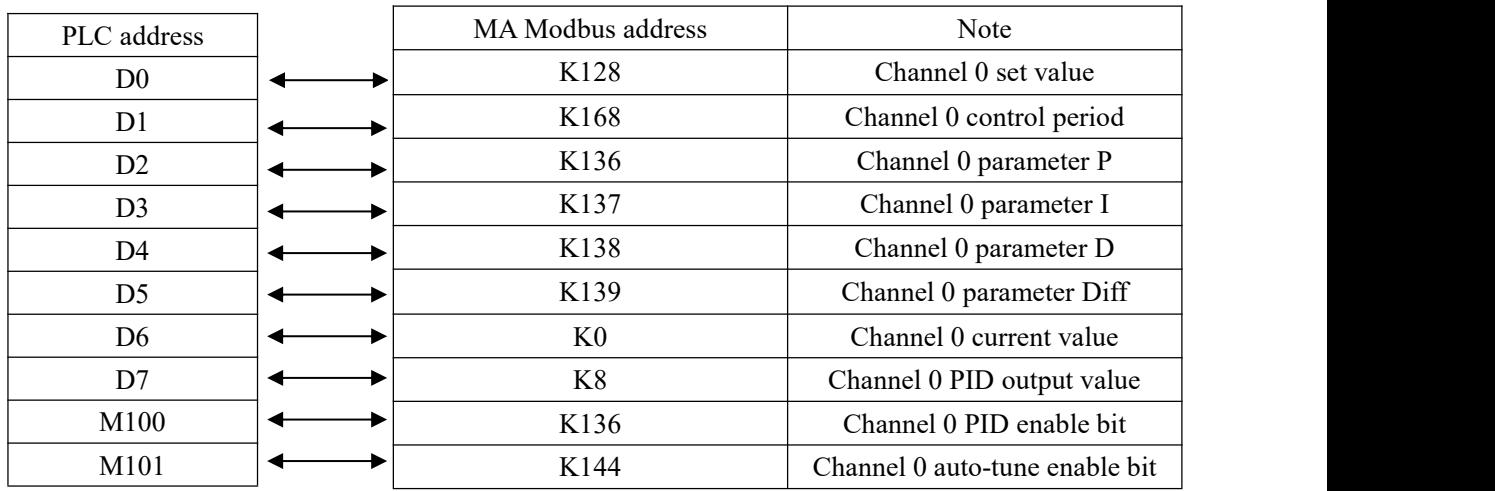

(5)Ladder chart:

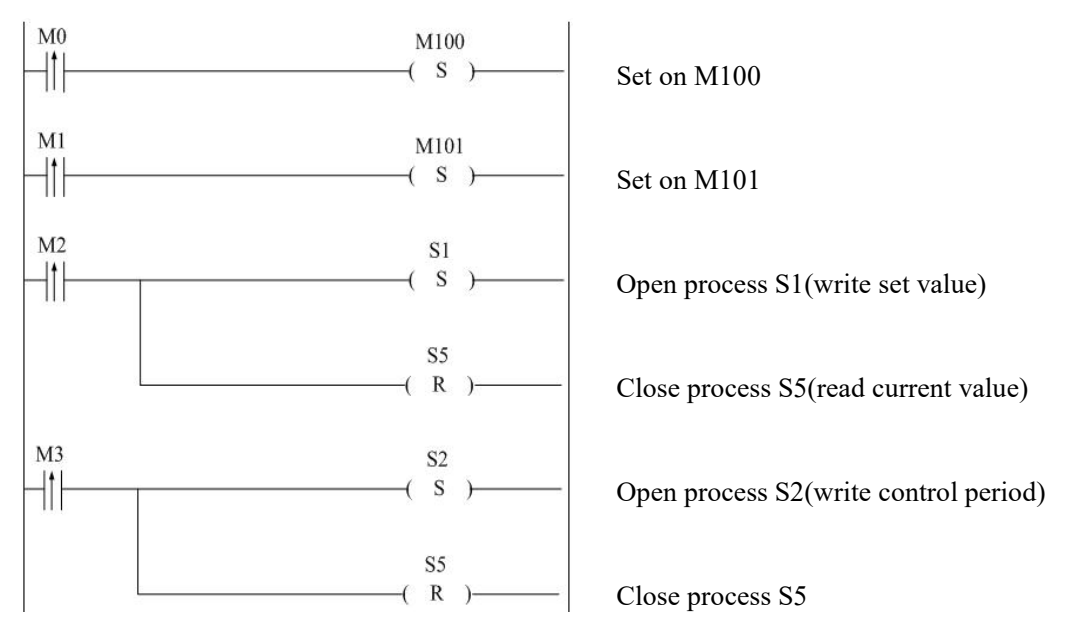

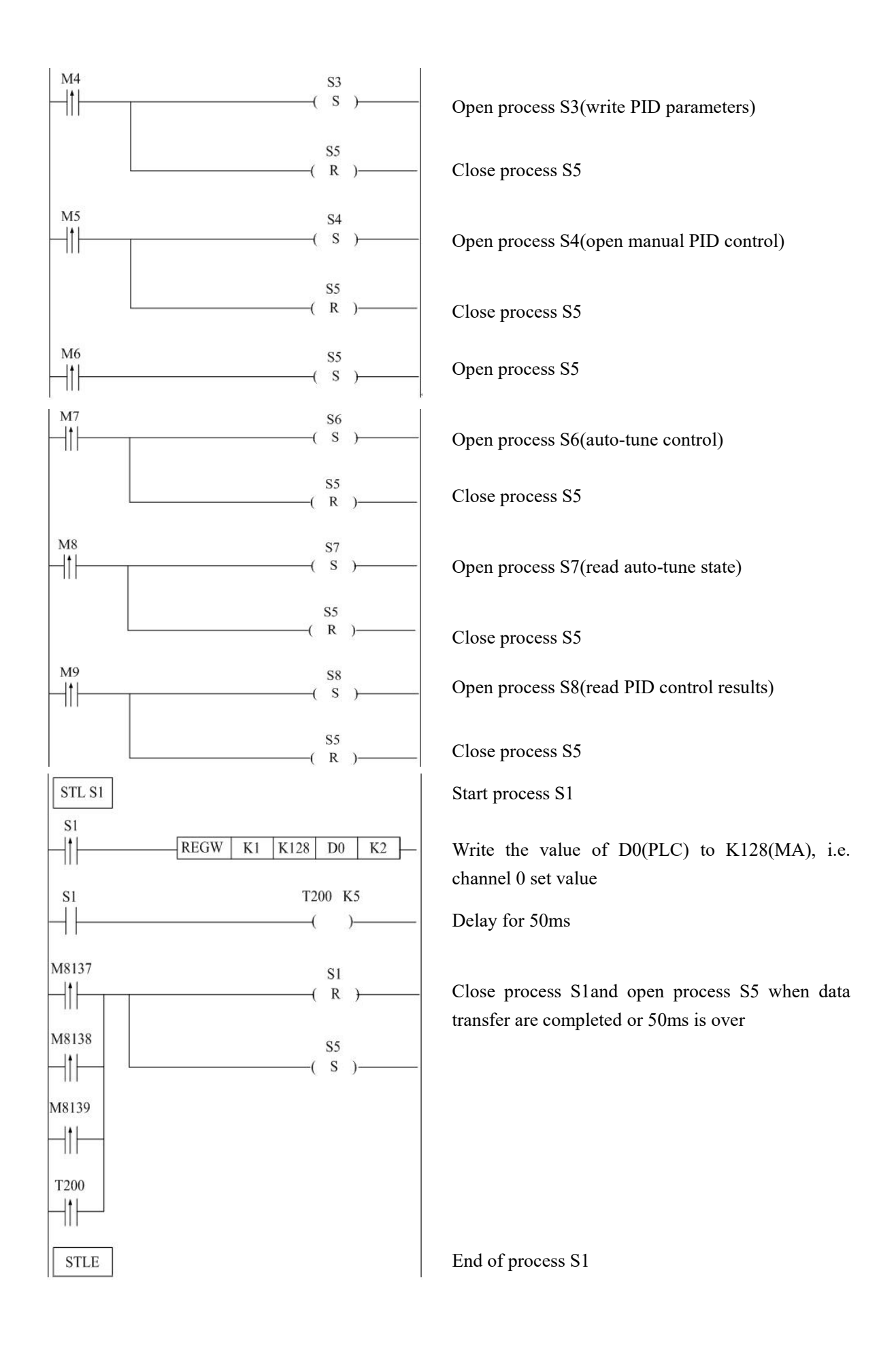
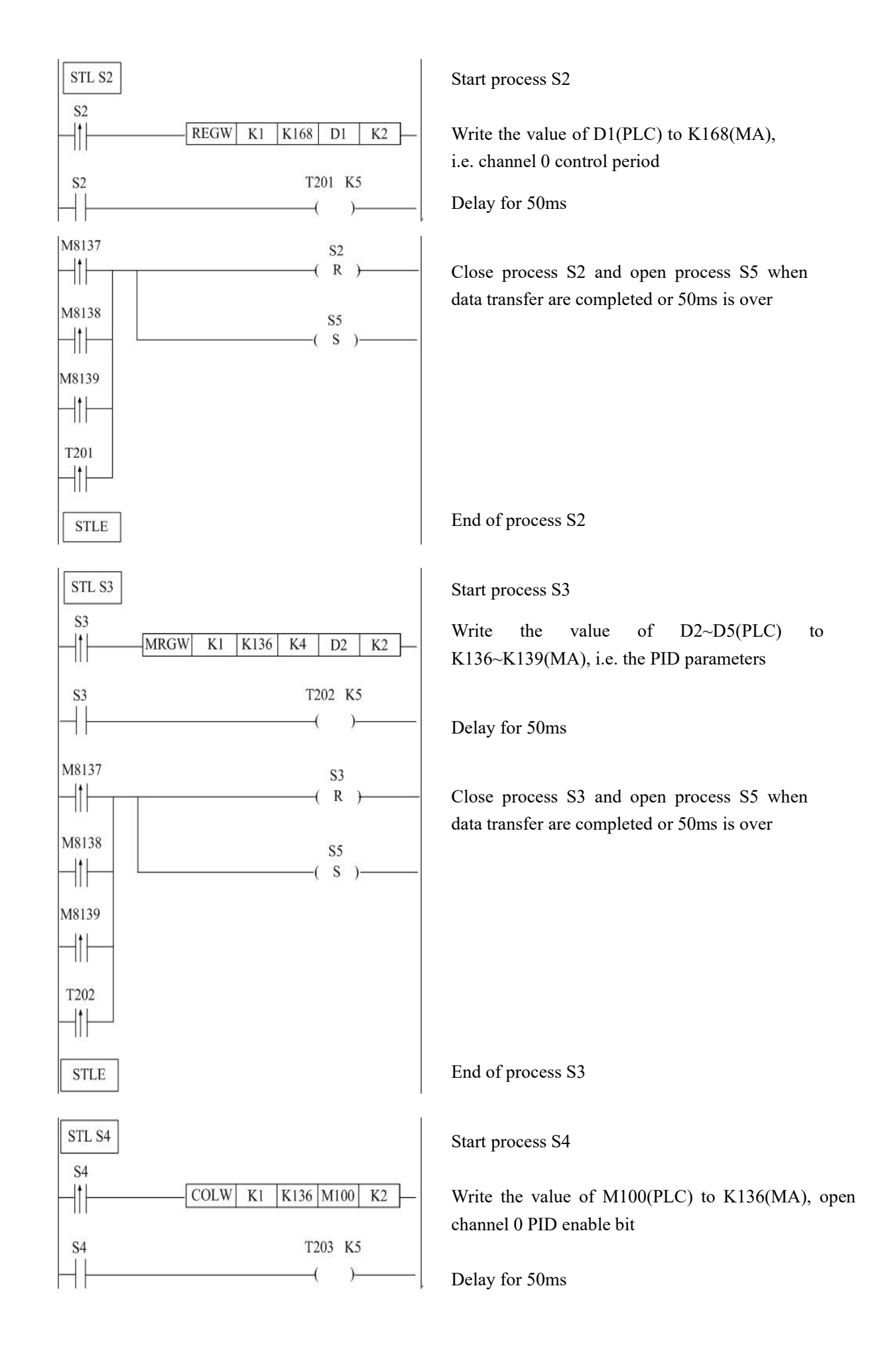

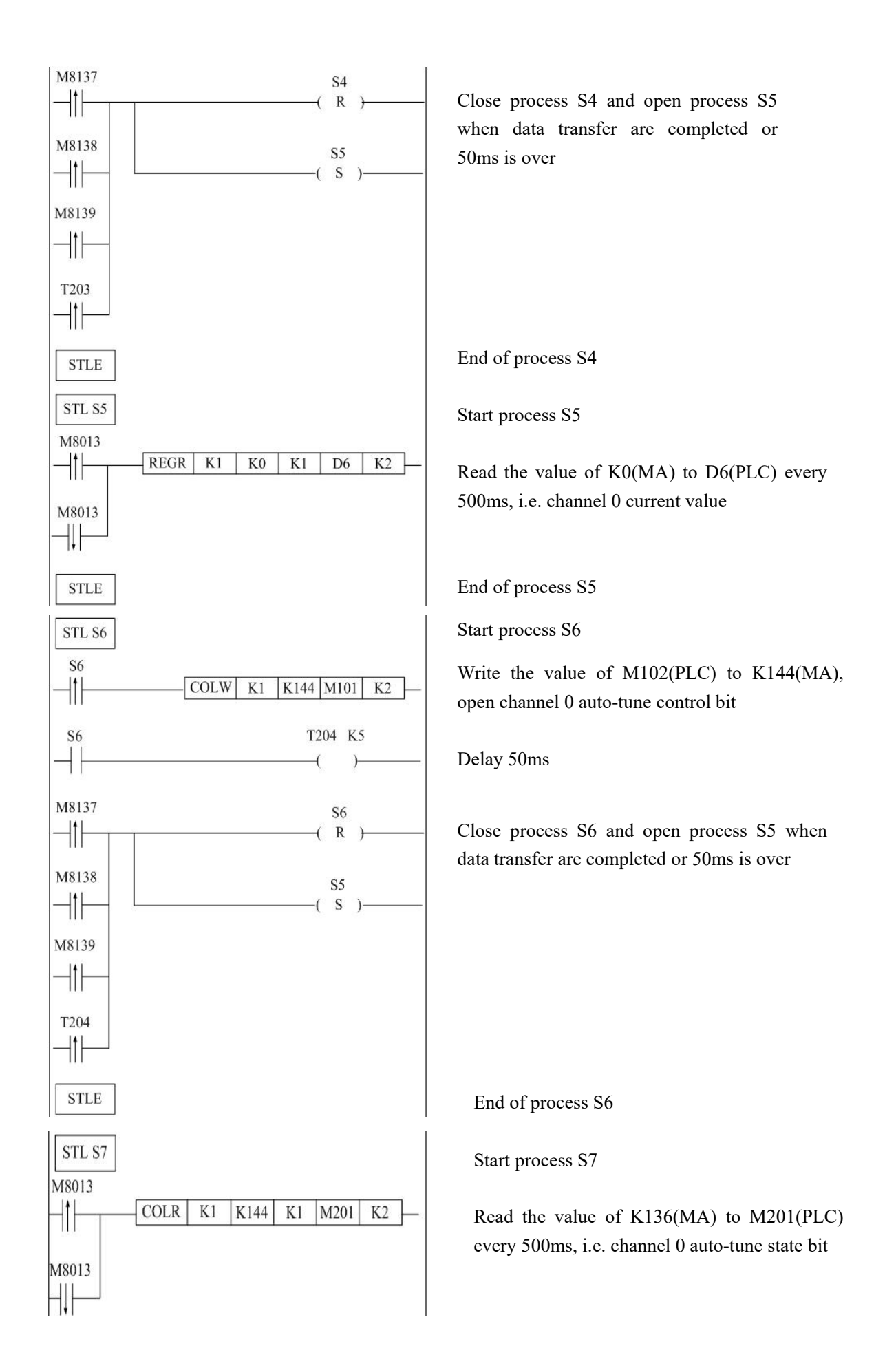

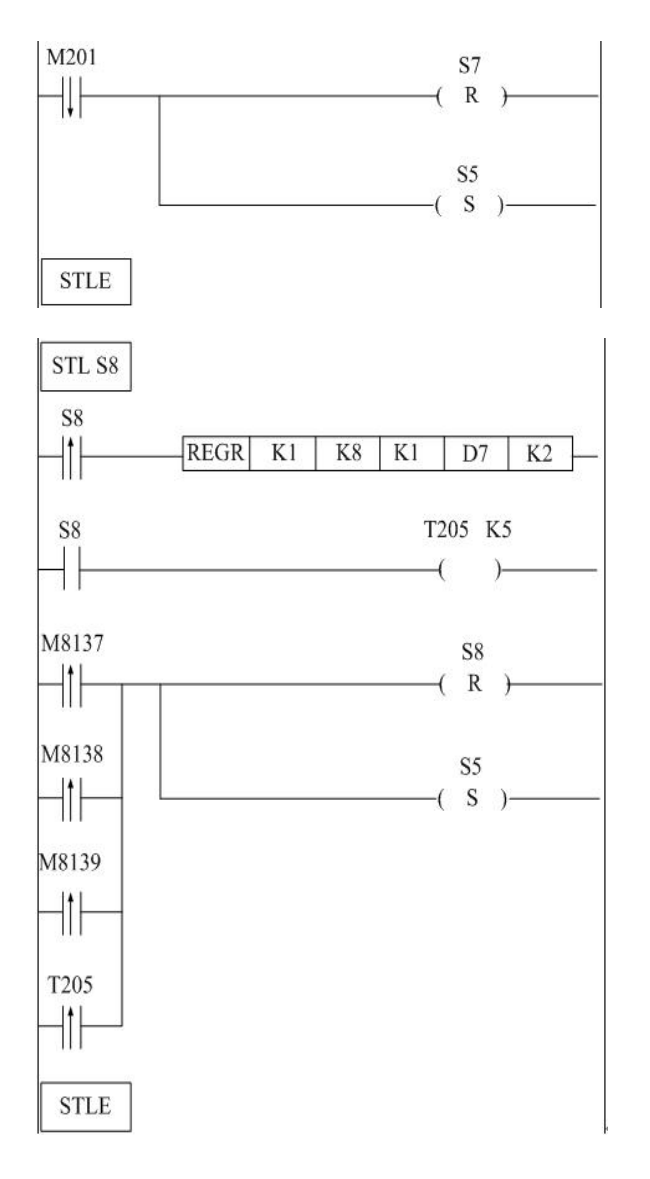

Close process S7 and open process S5 when data transfer are completed or 50ms is over

End of process S7

Start process S8

Read the value of K8(MA) to D7(PLC), i.e. channel 0 PID output value

Delay for 50ms

Close process S8 and open process S5 when data transfer are completed or 50ms is over

End of process S8

# **7. MA-4AD analog intput module**

## **7.1 Module features and specifications**

MA-4AD analog input module transforms the 4 channels analog input values into digital values, connect with other devices via Modbus communication protocol.

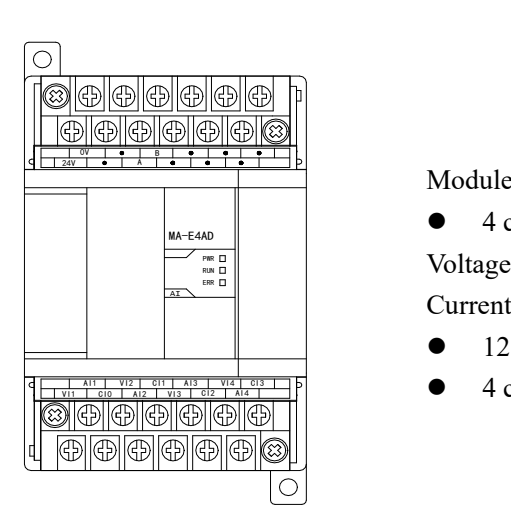

Module features:

 $\frac{M\lambda - E4AD}{\lambda}$ <br>  $\frac{m\lambda}{\lambda}$  Voltage input 0~5V, 0~10V  $\alpha$ <sup> $\lambda$ 1</sup> Current input 0~20mA, 4~20mA 4 channels analog input:

- 12 bits high precision analog input
- $\frac{1}{A(4)}$   $\frac{1}{A(4)}$   $\frac{1$

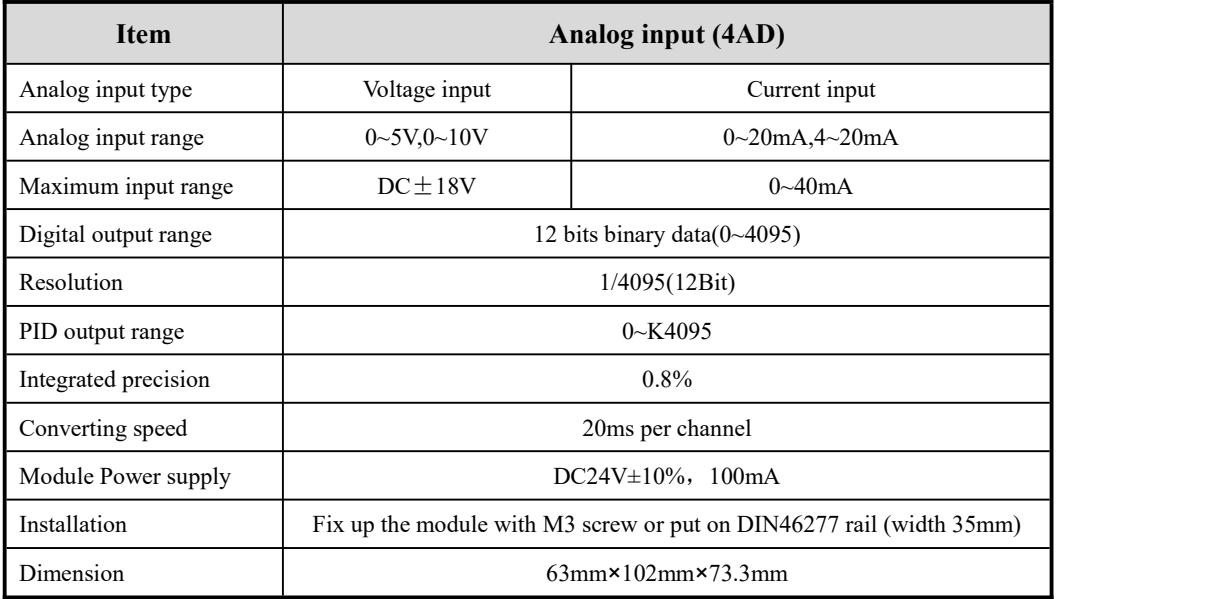

# **7.2 Terminal explanation**

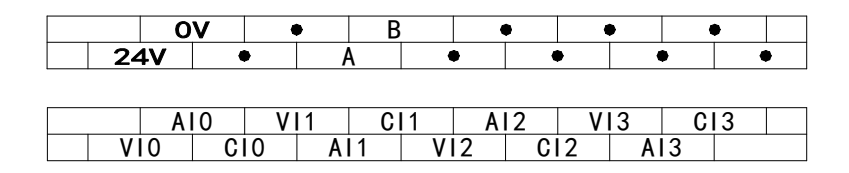

# **7.3 External connection**

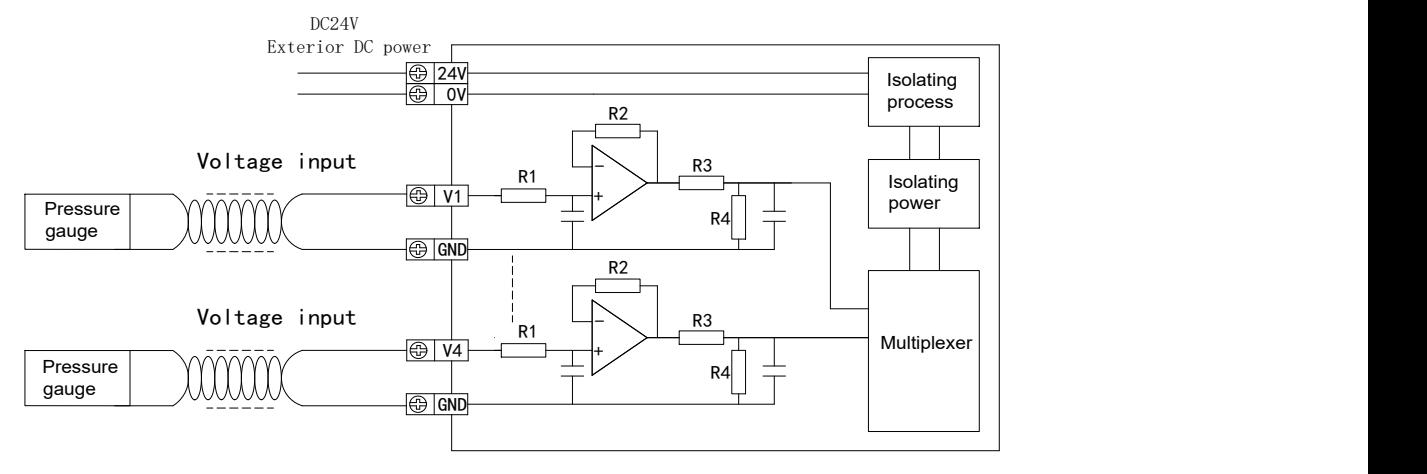

(1) For MA-4AD voltage input points connection is as below:

(2) For MA-4AD current input points connection is as below:

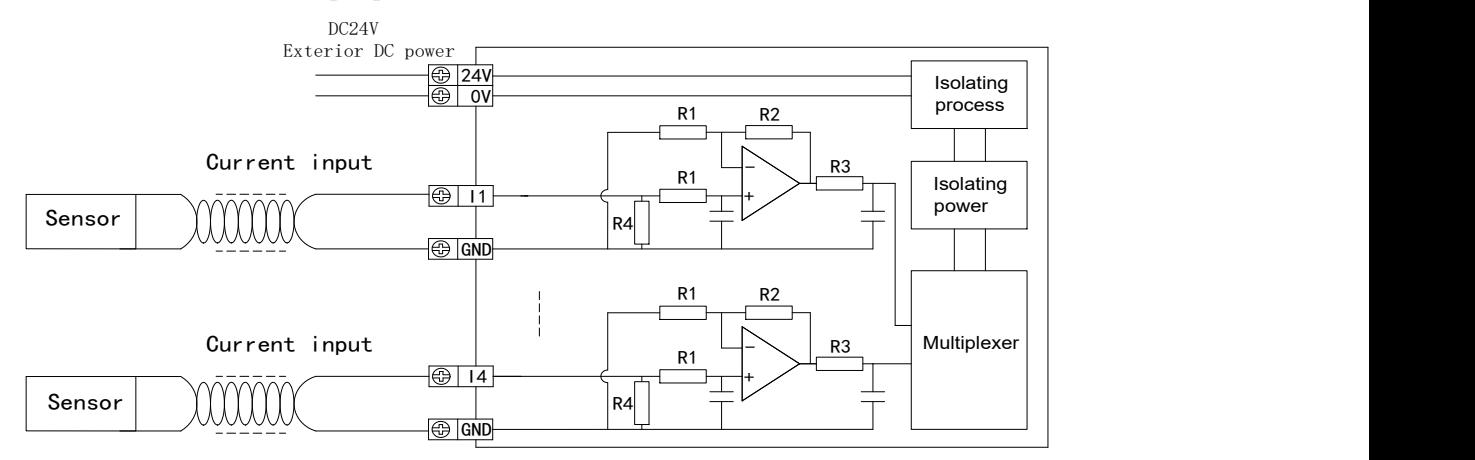

**7.4 AD conversion diagram**

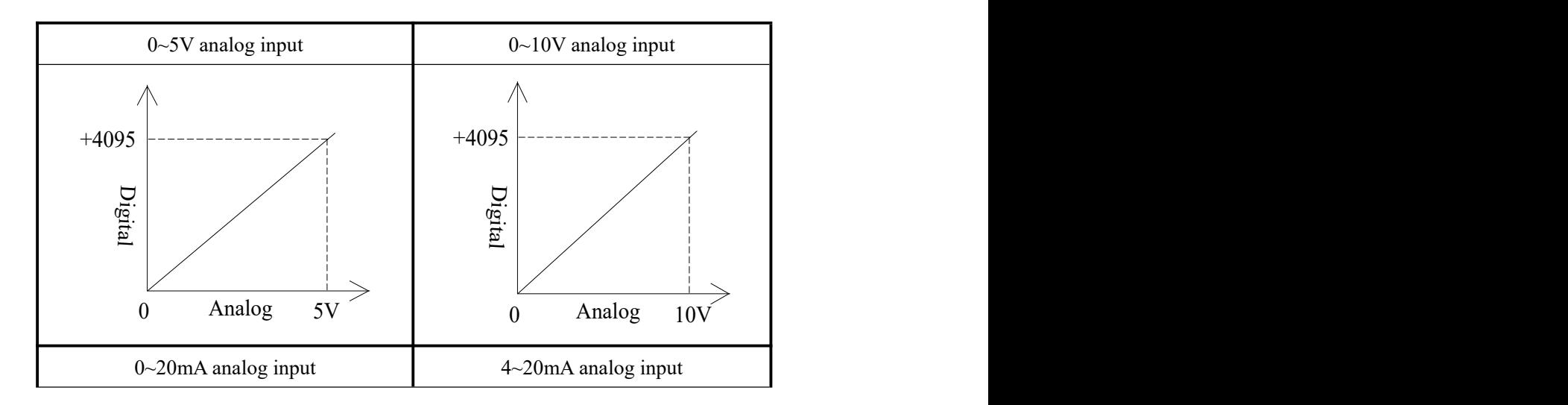

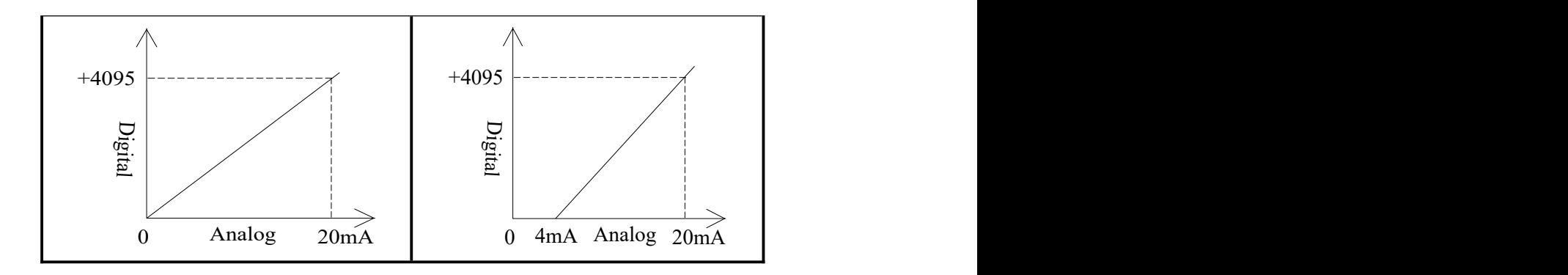

# **7.5 I/O address assignment**

(1) Modbus read bit address

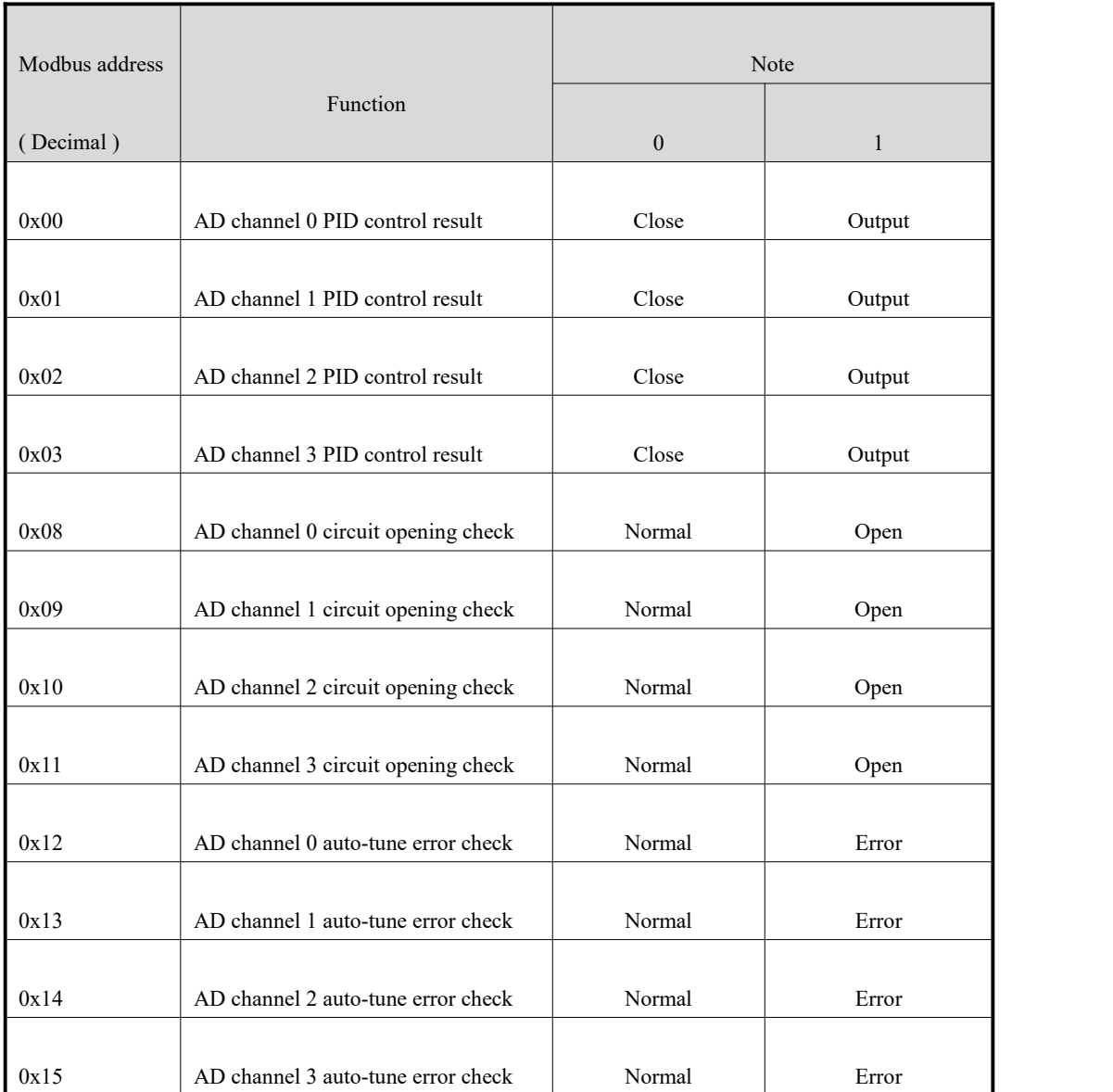

#### (2) Modbus write bit address

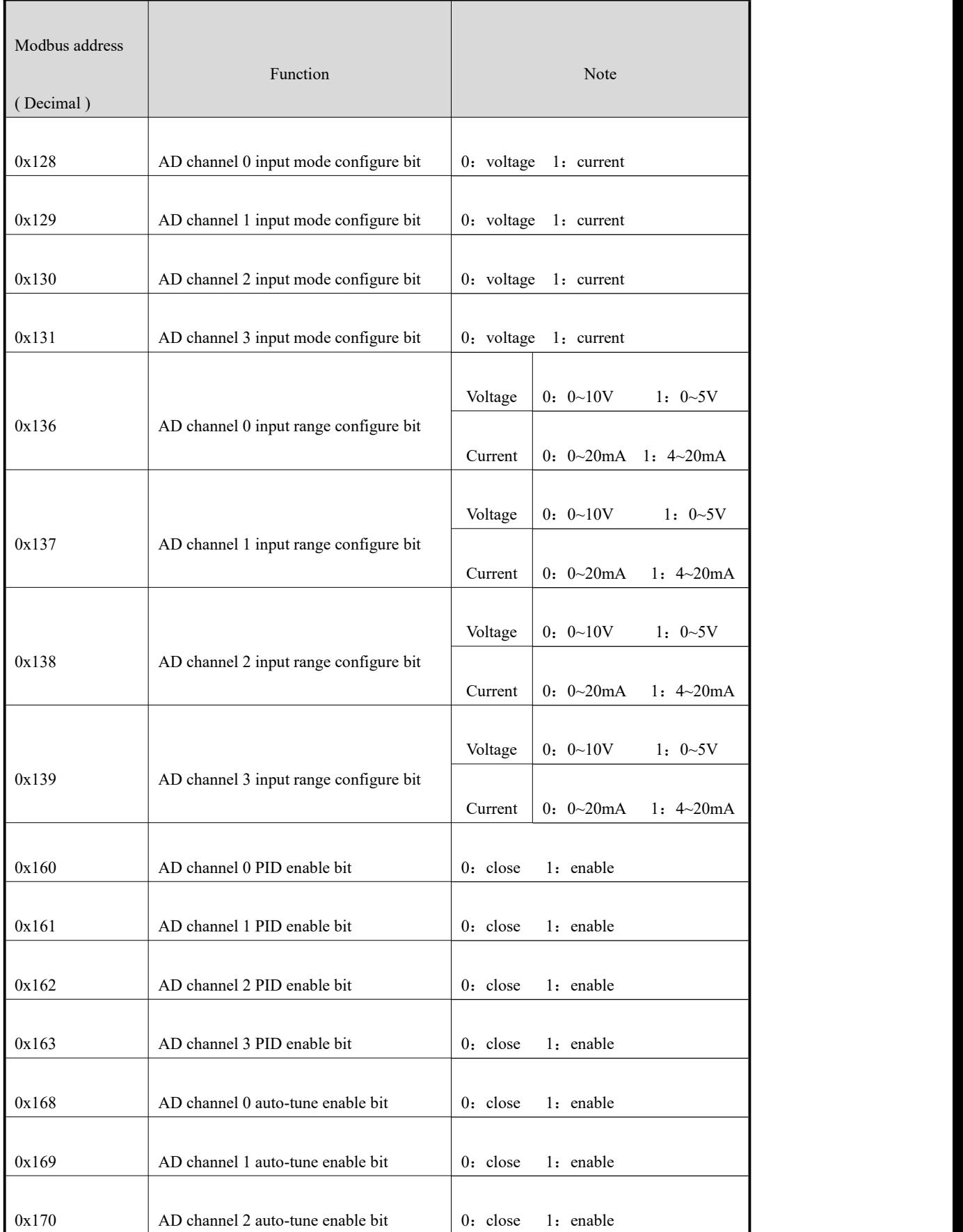

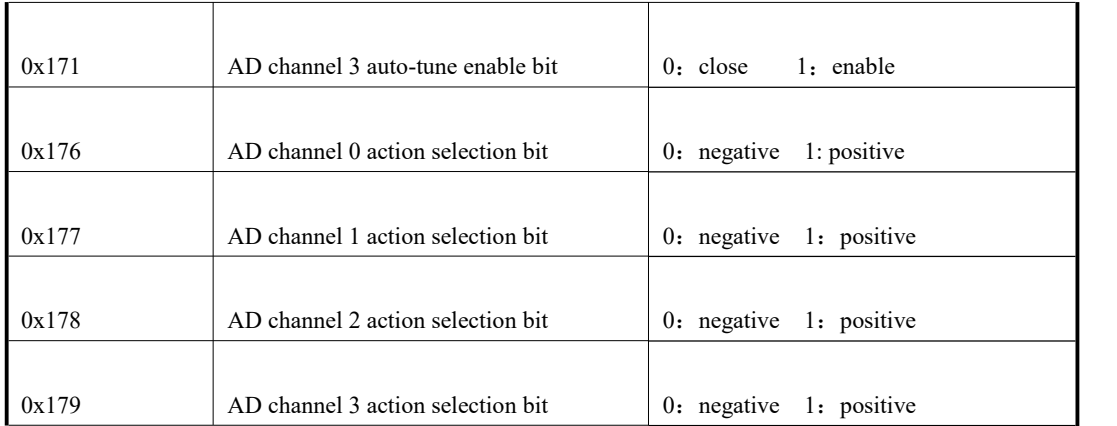

# (3) Modbus read word address

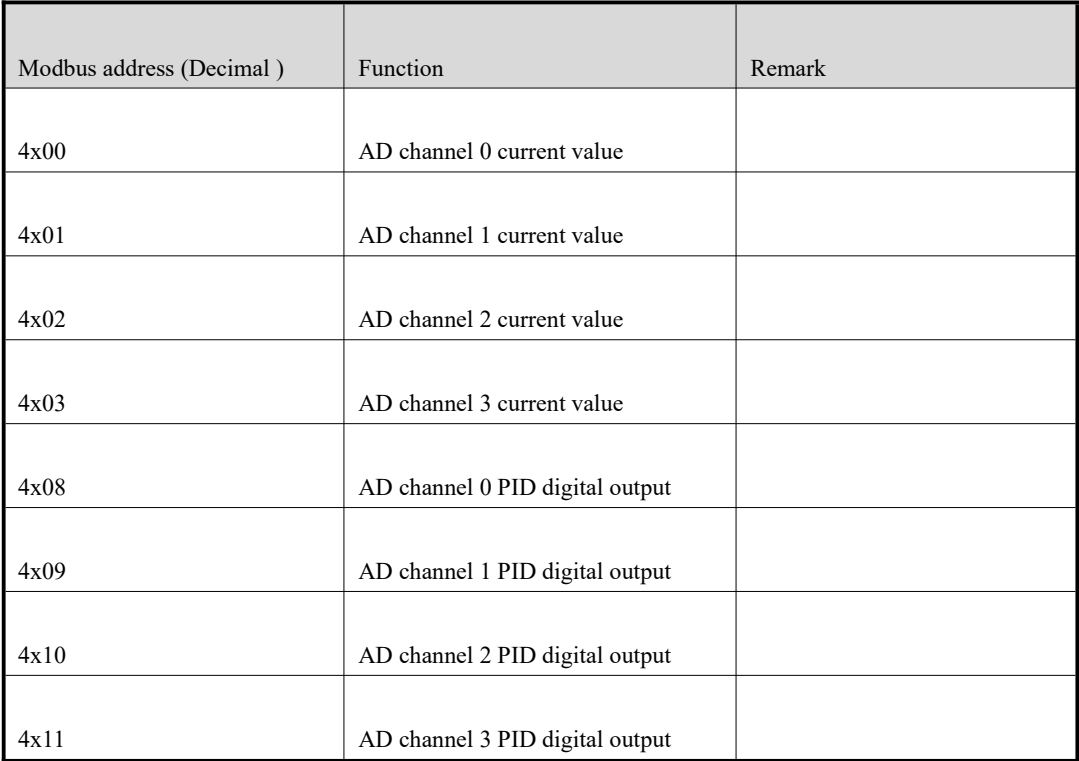

# (4) Modbus write word address

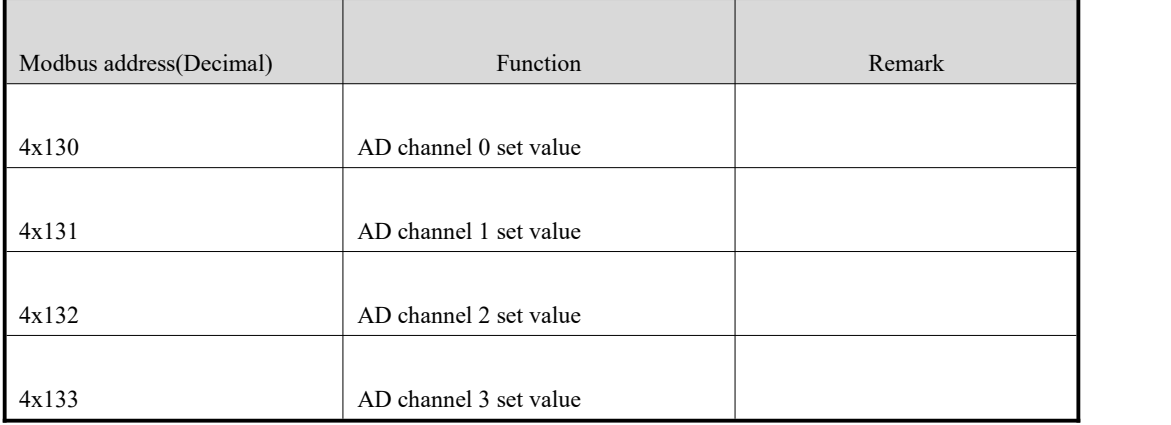

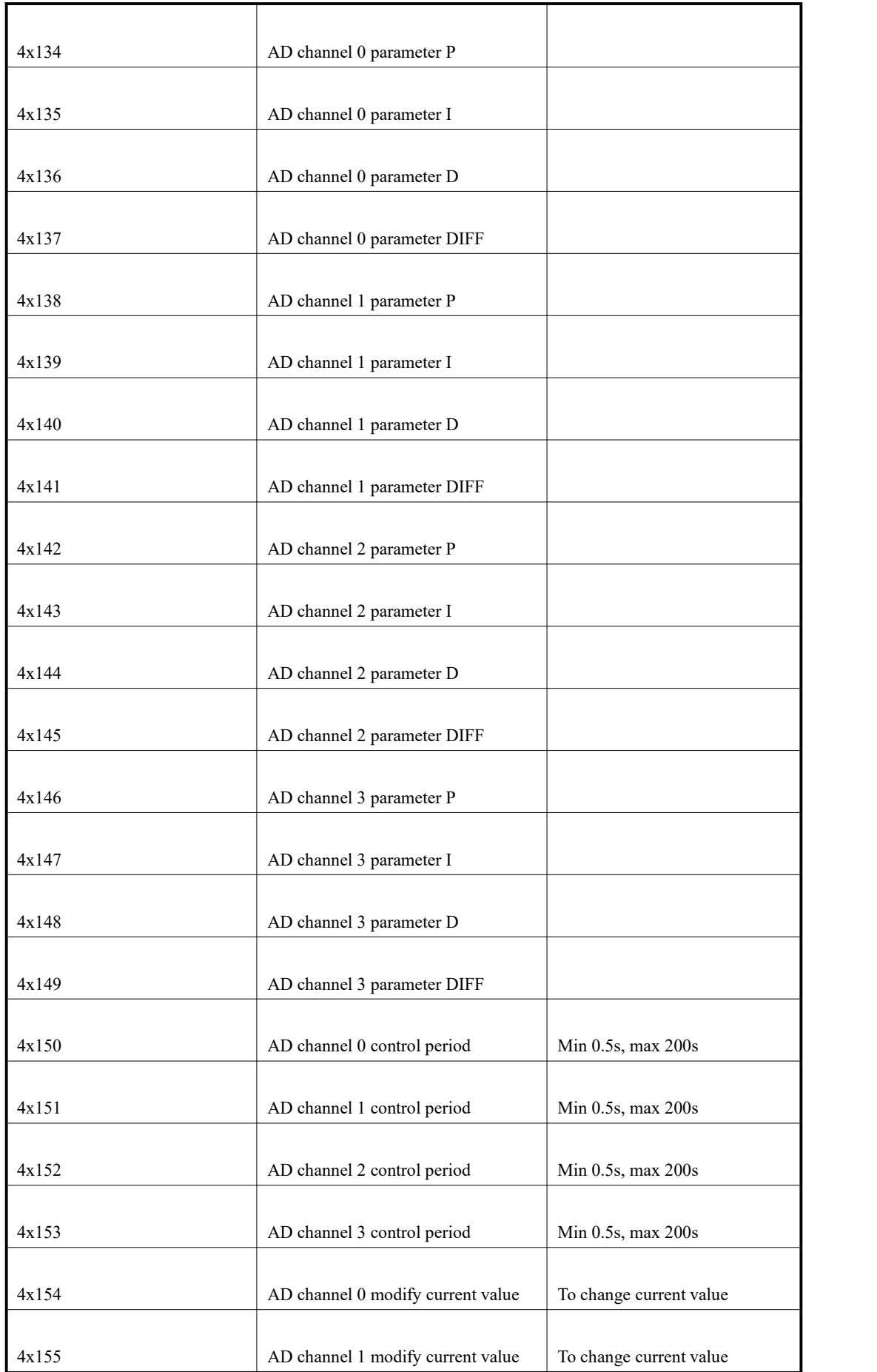

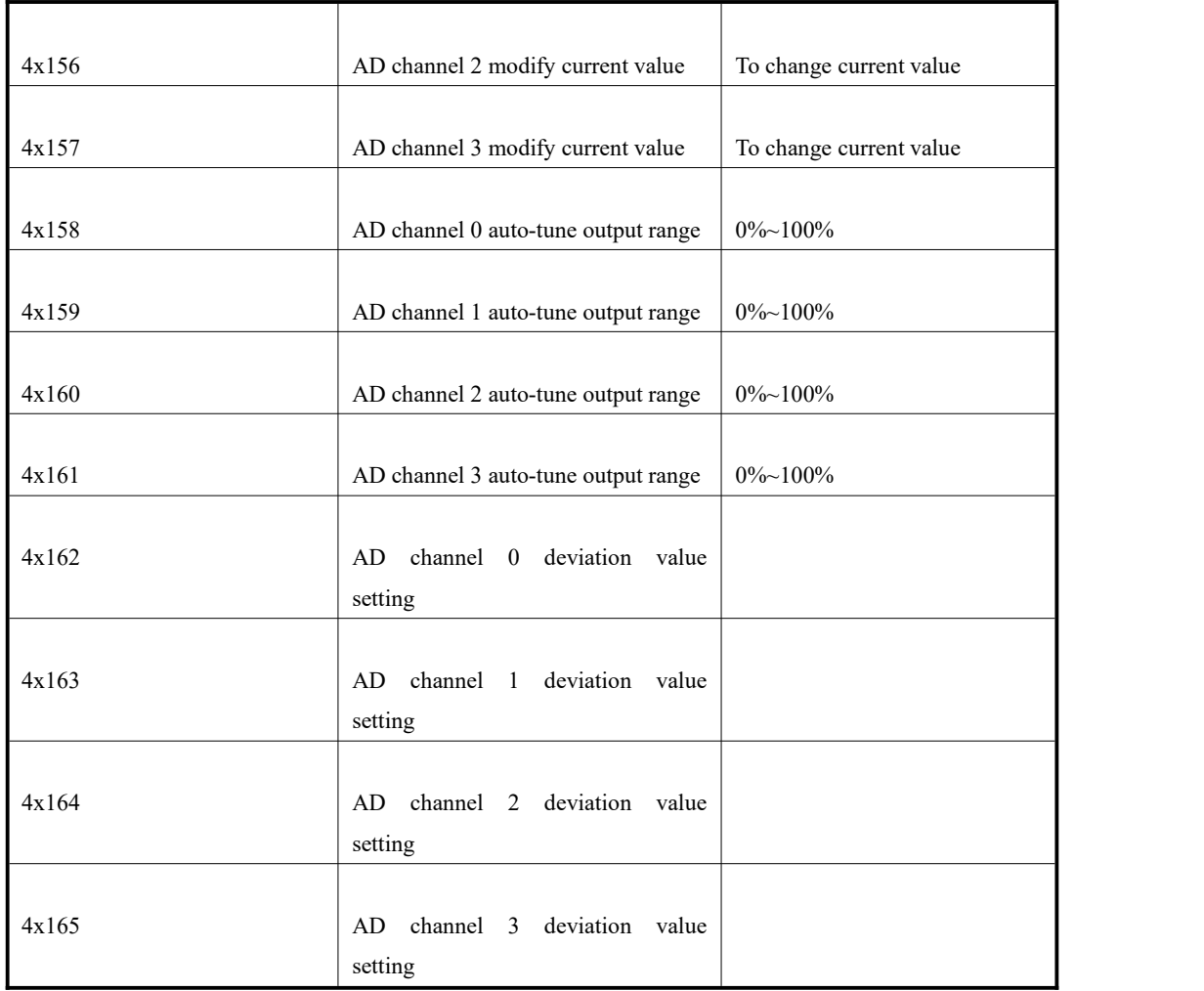

# **7.6 Application example**

Please refer to the application example of MA-8AD.

# **8. MA-2DA analog output module**

# **8.1 Module features and specifications**

MA-2DA analog output module transforms 2 channels digital quantities into analog value, then connects with other devices via Modbus protocol.

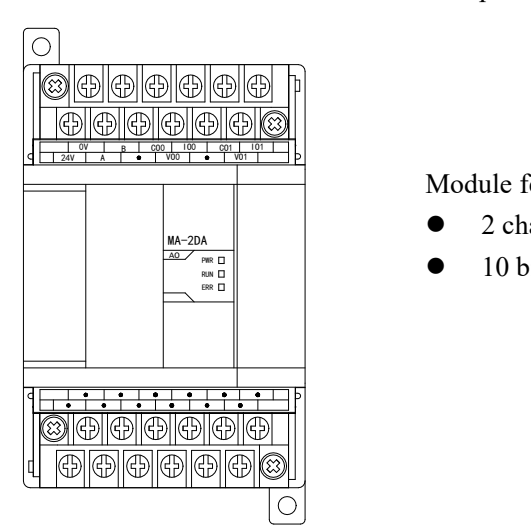

Module features:

- 2 channels analog output
- 10 bits high precision analog output

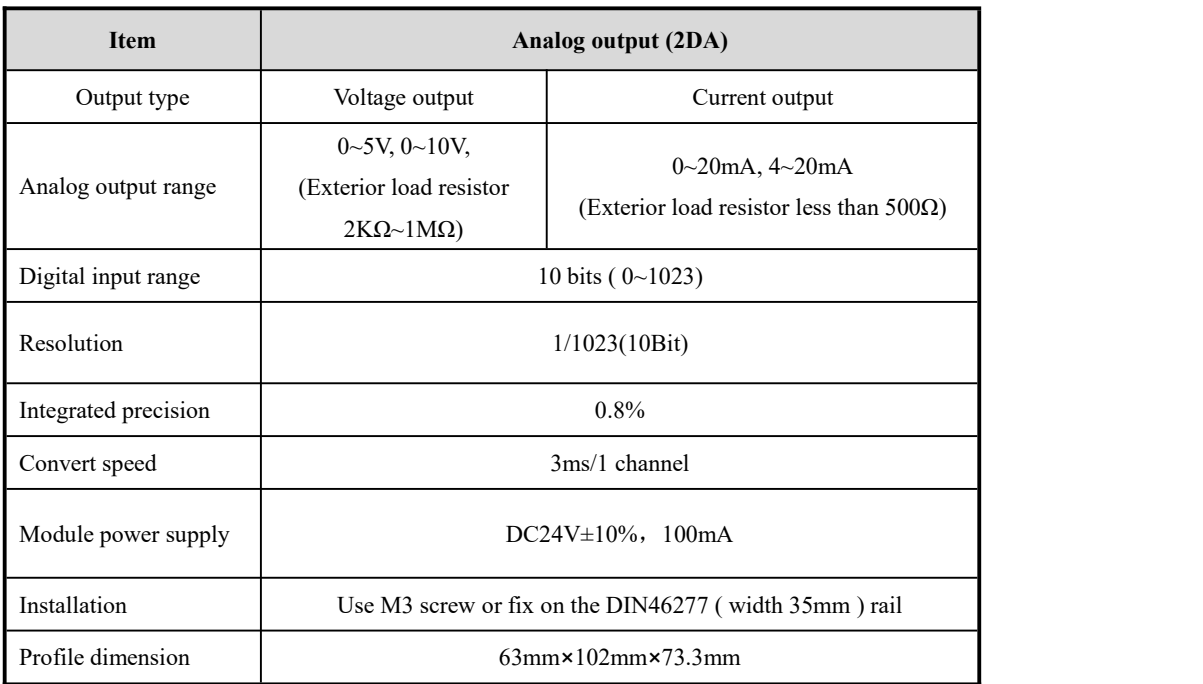

### **8.2 Terminal explanation**

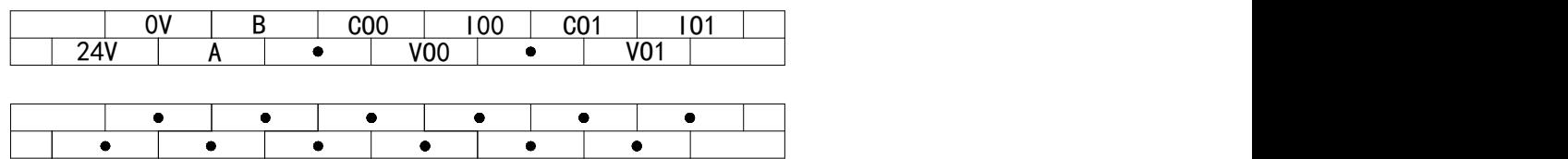

### **8.3 External connection**

(1) For MA-2DA voltage output connection is as below:

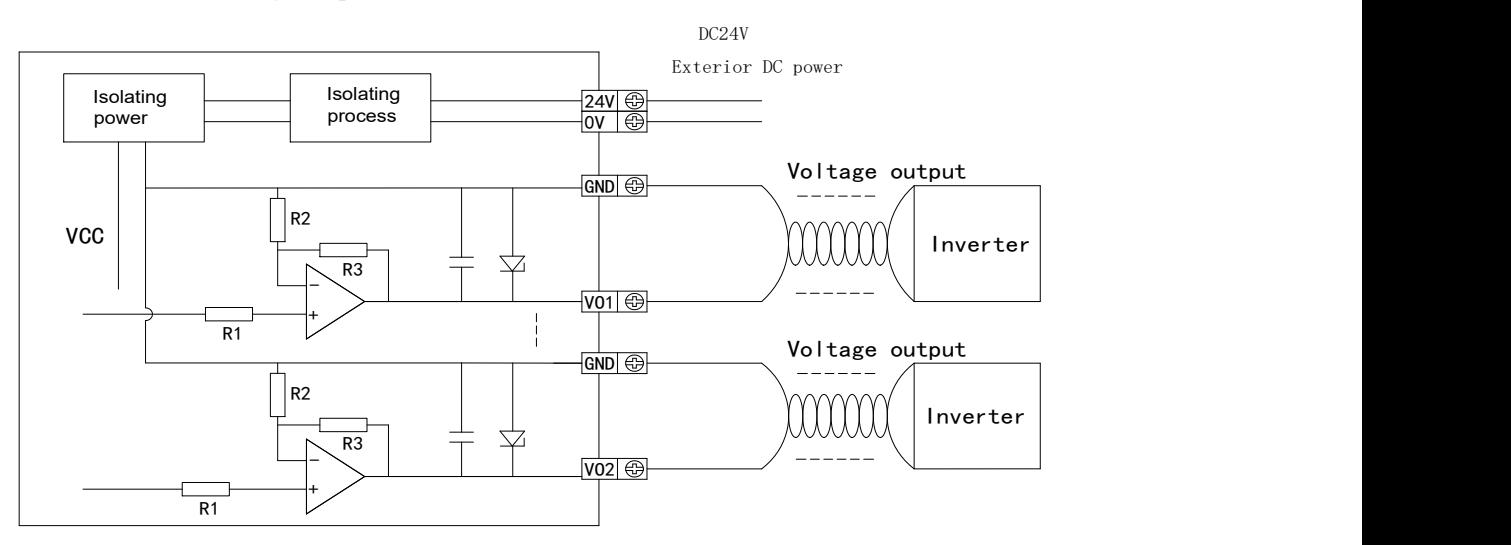

(2) For MA-2DA current output connection is as below:

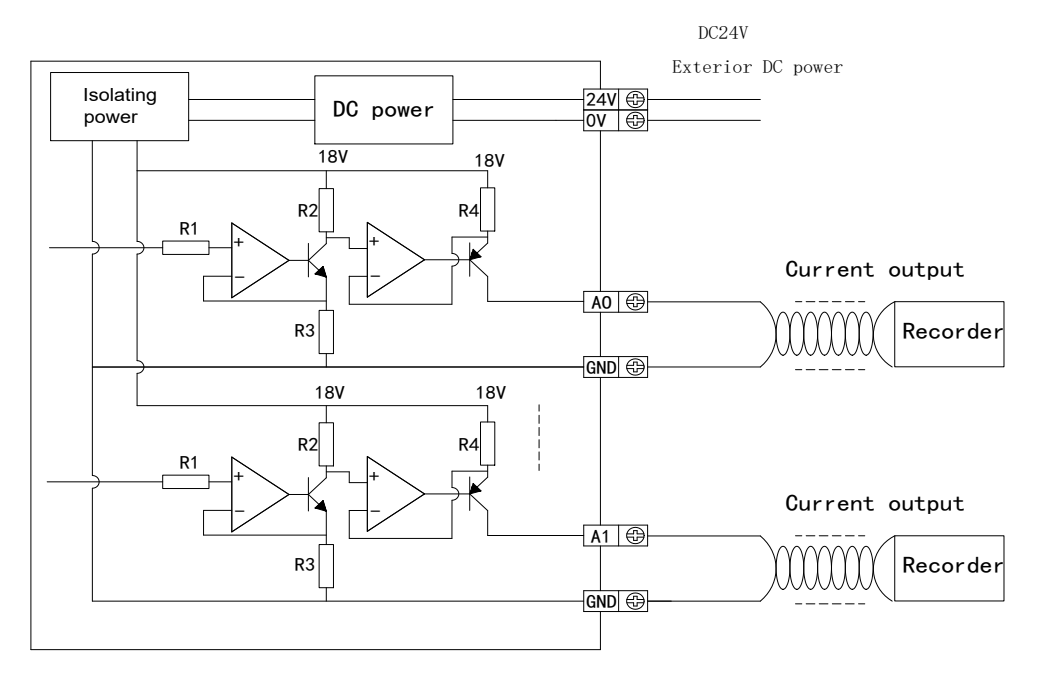

# **8.4 DA conversion diagram**

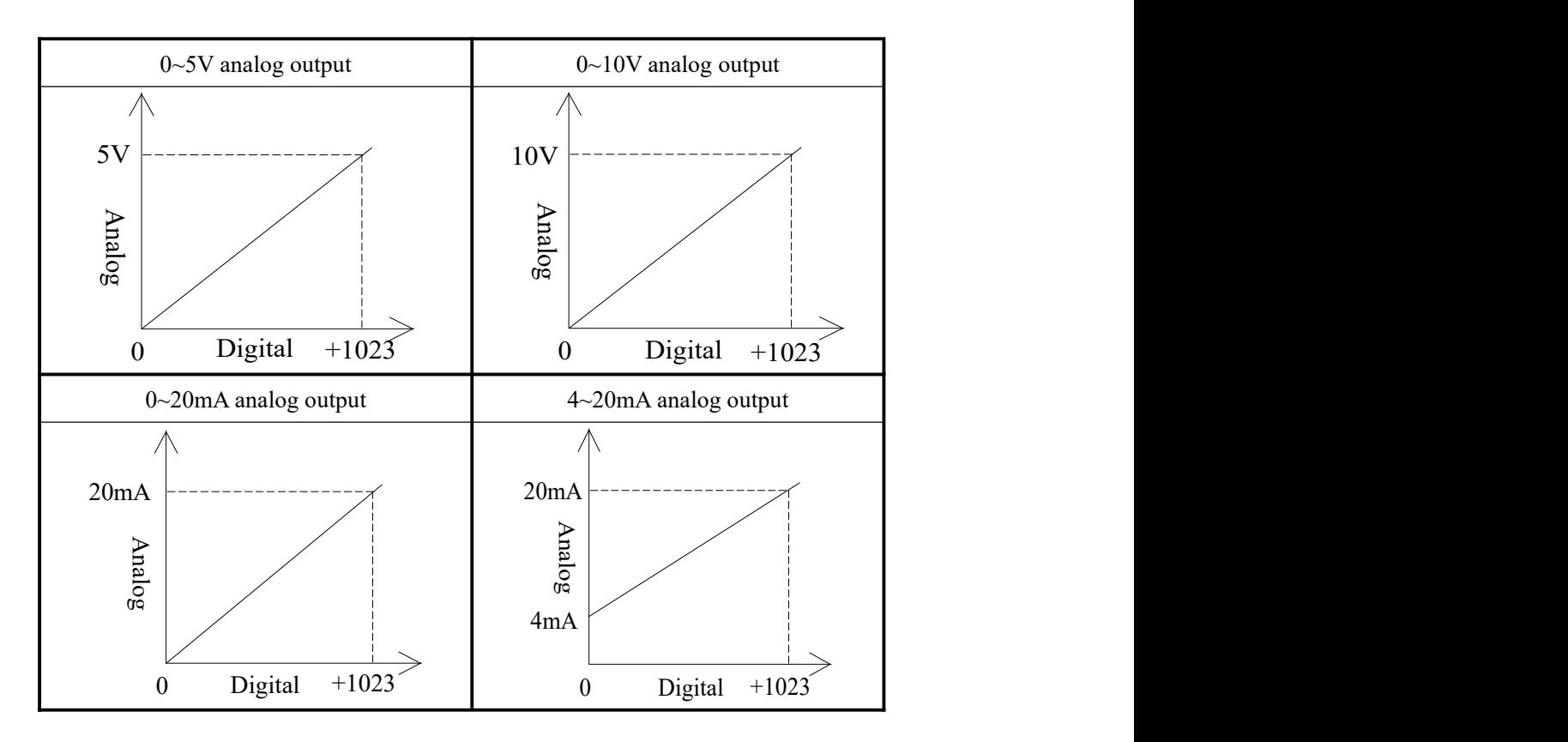

# **8.5 MA-2DA address assignment**

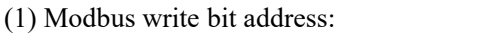

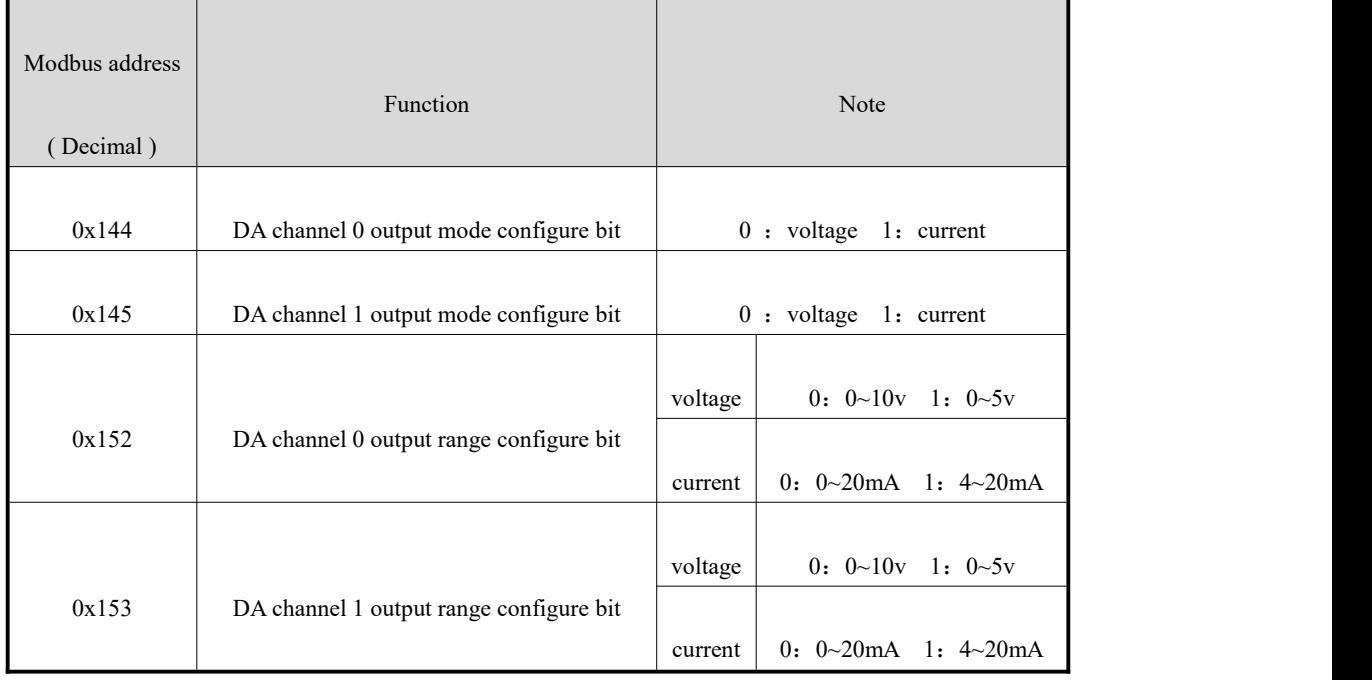

#### (2)Modbus write word address:

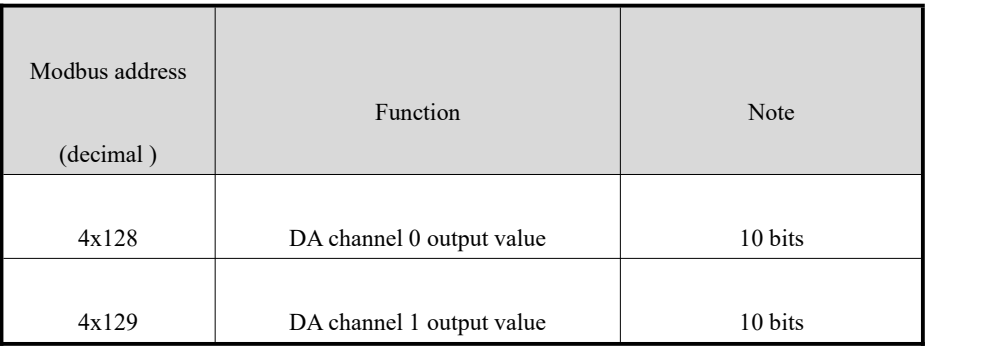

### **8.6 Application example**

Please refer to the example of MA-4DA.

# **9. MA-4AD2DA analog I/O module**

### **9.1 Module features and specifications**

MA-4AD2DA analog I/O module transforms 4 channels analog input value into digital value and 2 channels digital value into analog value, then connects with other devices via Modbus protocol.

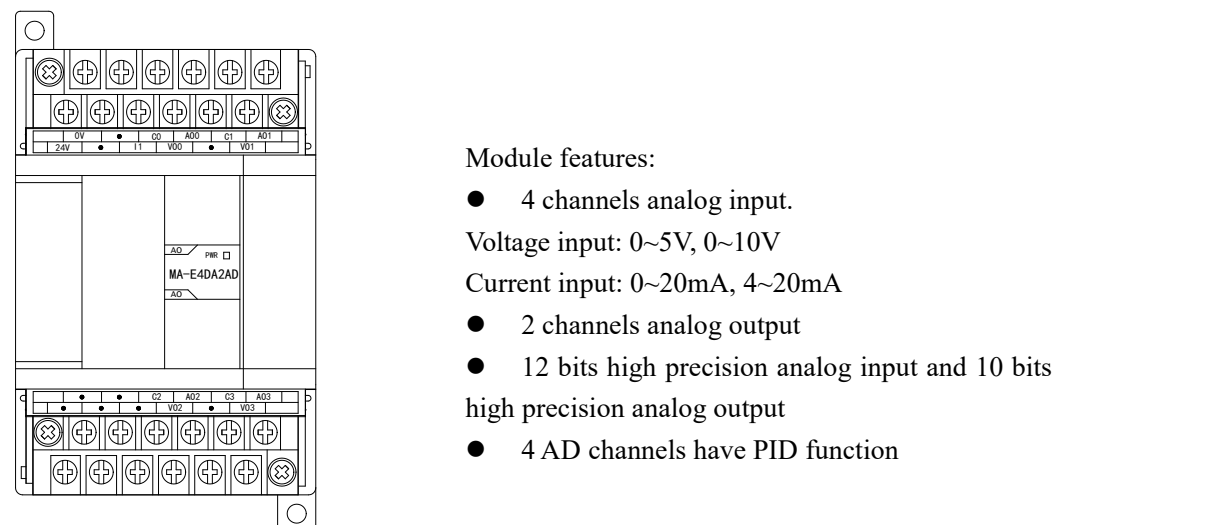

World World Module features:

4 channels analog input.

 $\frac{A_0}{A_0}$  Voltage input: 0~5V, 0~10V

• 2 channels analog output

● 12 bits high precision analog input and 10 bits

 $\frac{1}{10}$   $\frac{1}{10}$   $\frac{1}{10}$   $\frac{1}{10}$   $\frac{1}{10}$  high precision analog output

4 AD channels have PID function

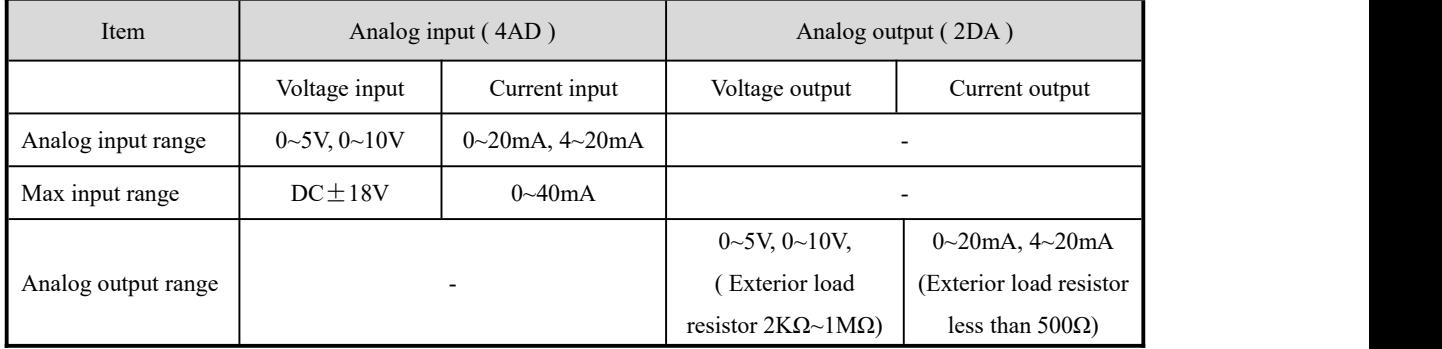

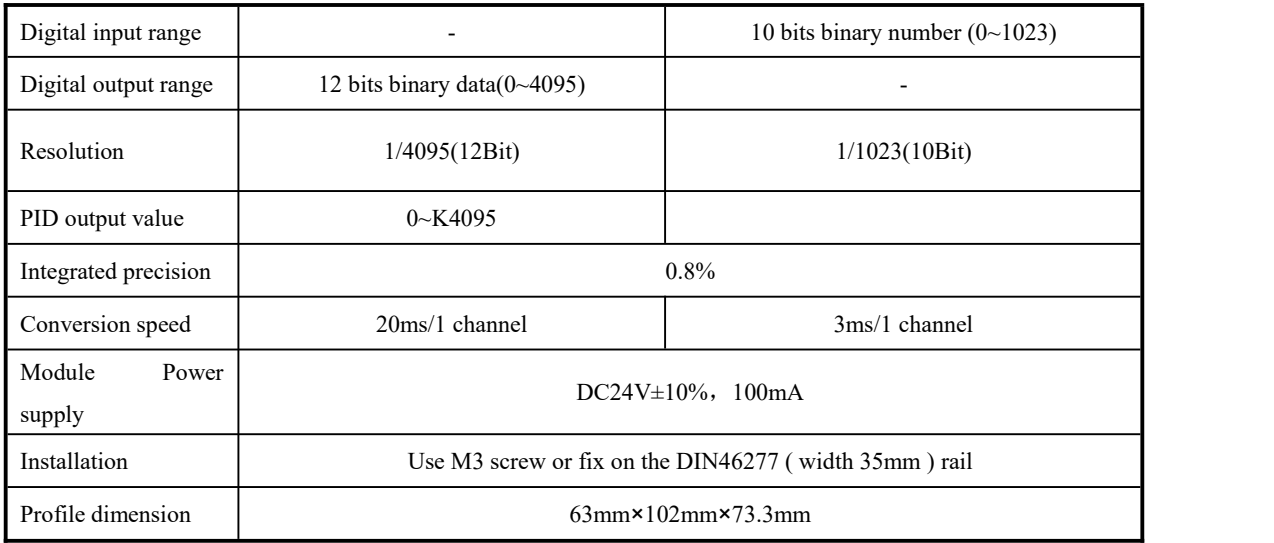

# **9.2 Terminal explanation**

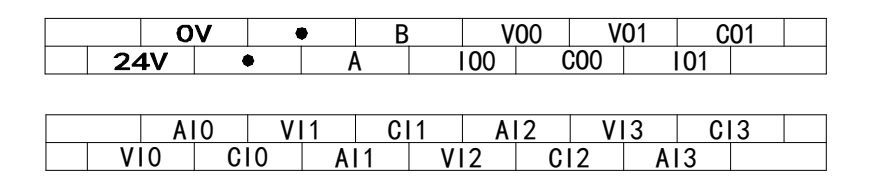

## **9.3 External connection**

(1) For MA-4AD2DA voltage analog input points connection is as below:

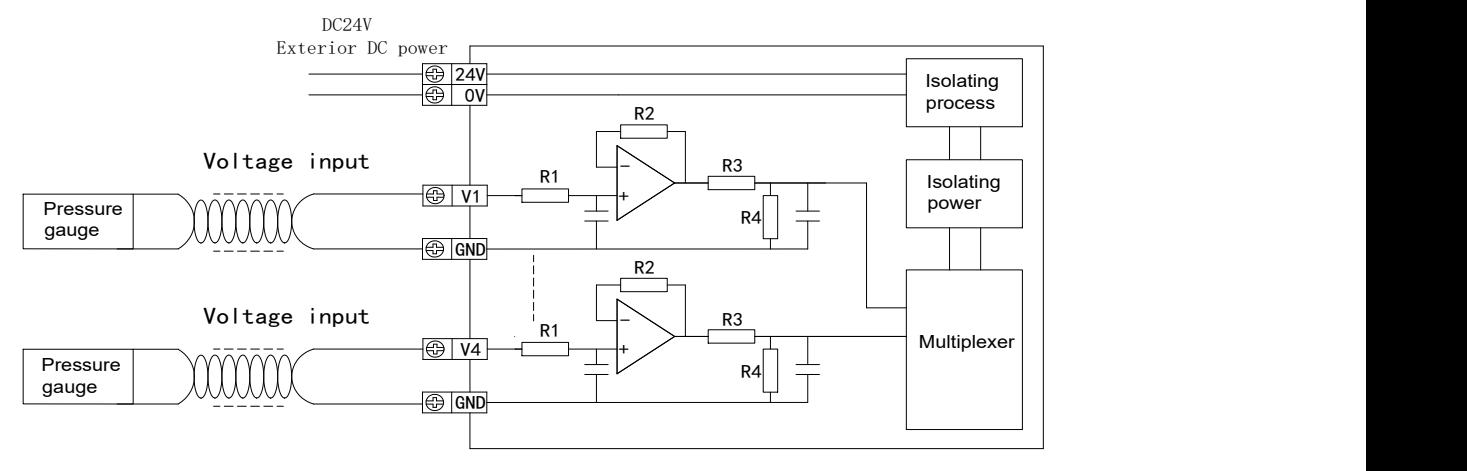

(2) For MA-4AD2DA voltage analog output points connection is as below:

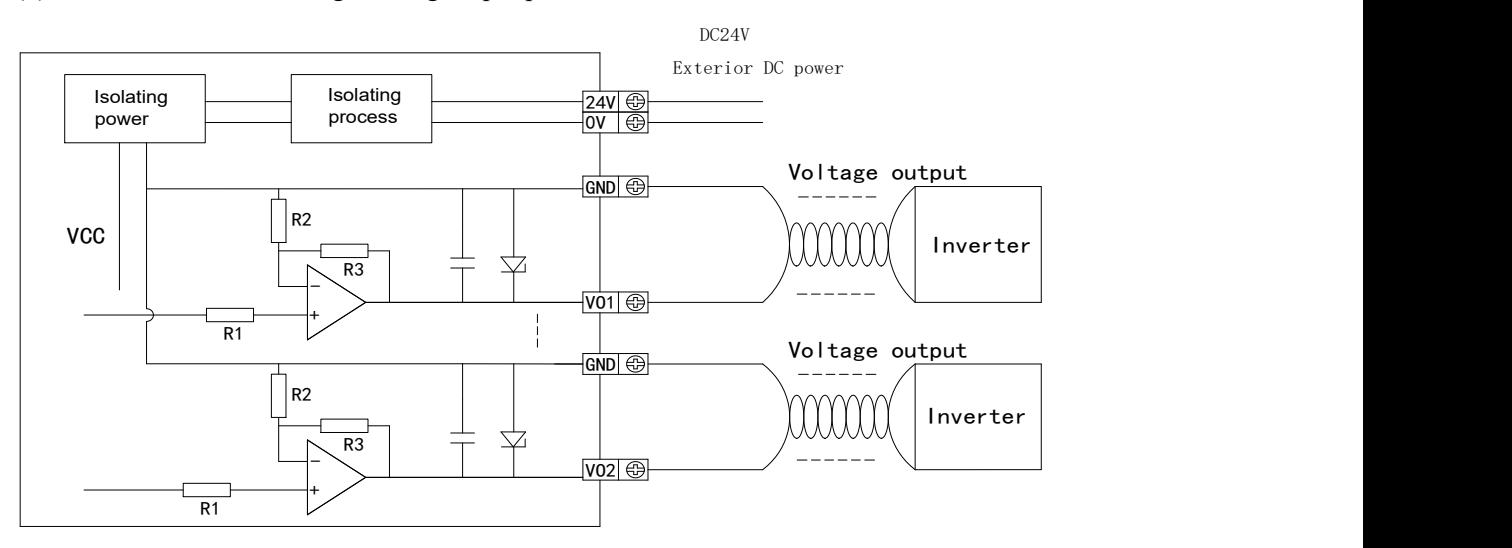

(3) For MA-4AD2DA current analog input points connection is as below:

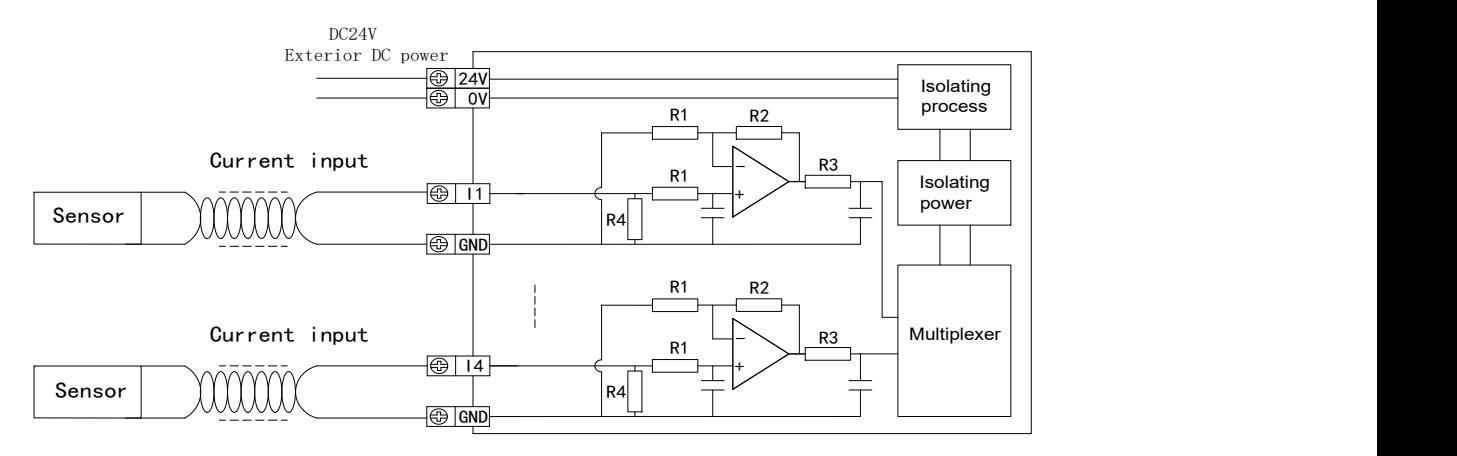

(4) For MA-4AD2DA current analog output points connection is as below:

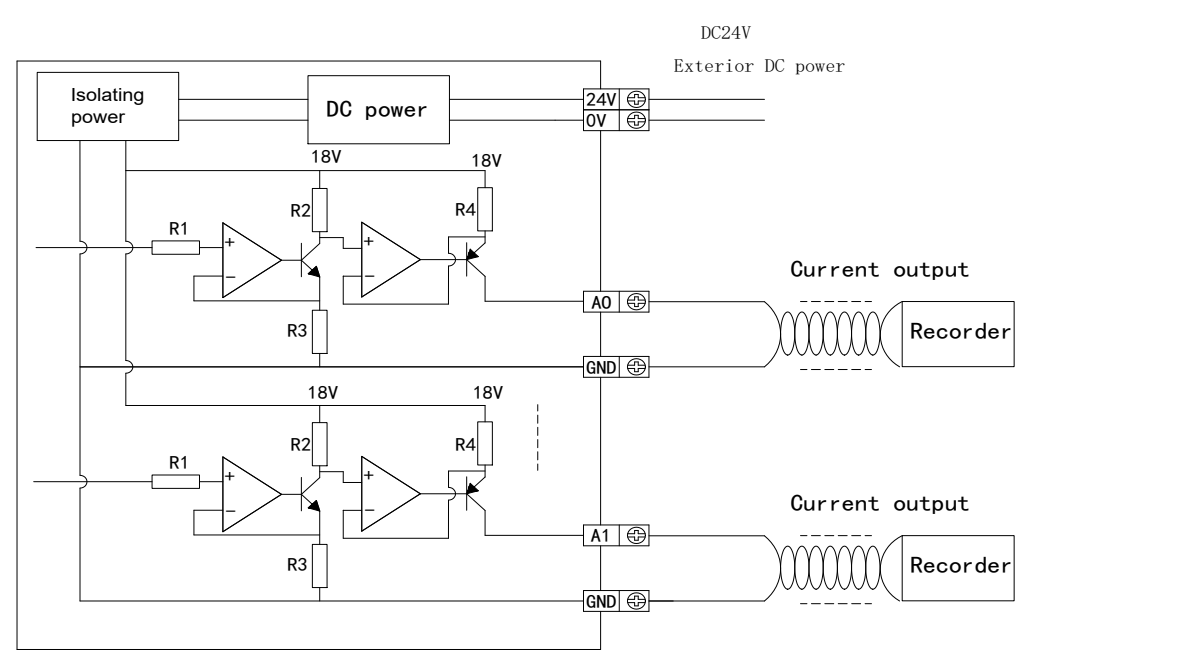

# **9.4 AD and DA conversion diagram**

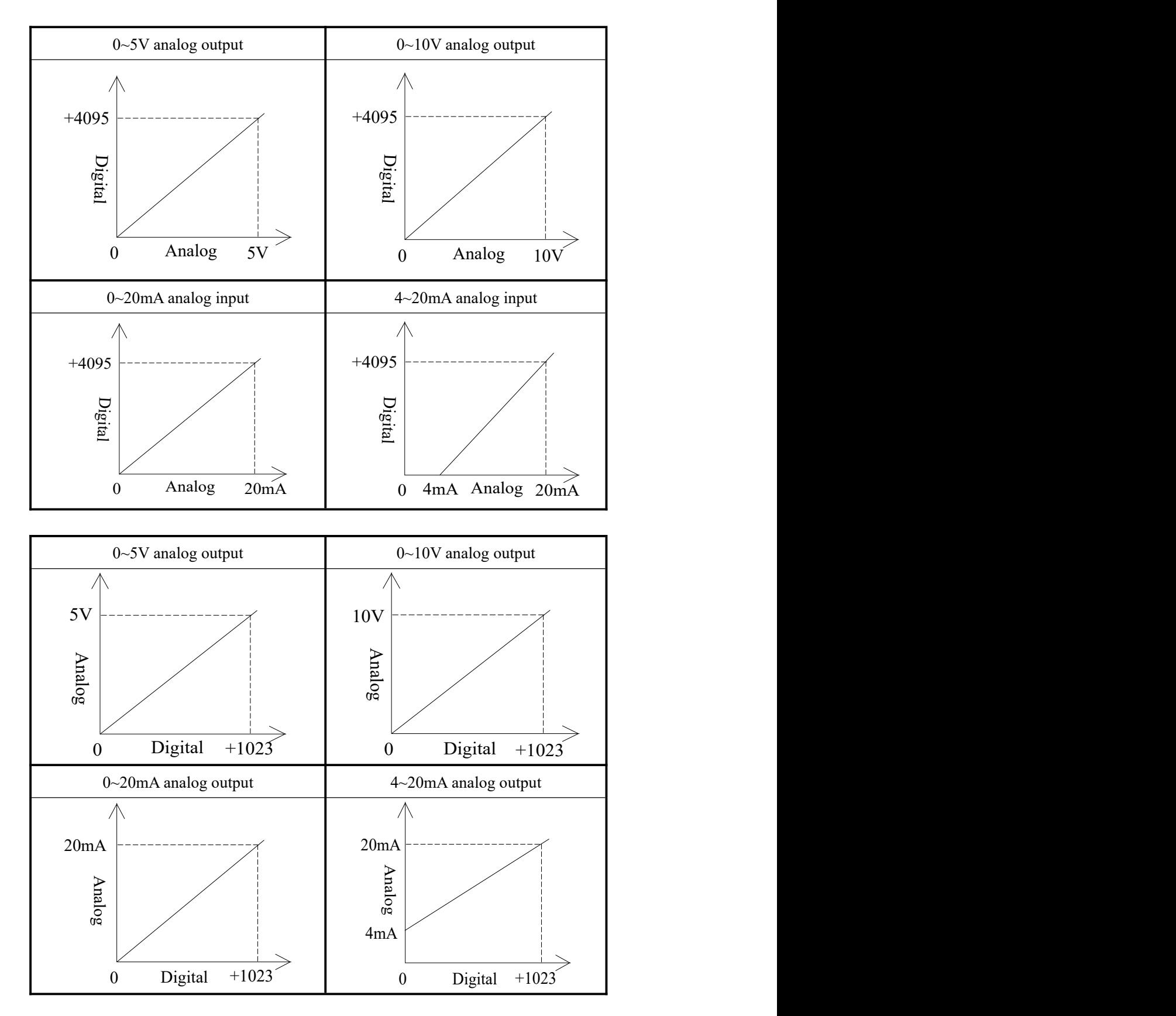

# **9.5 MA-4AD2DA address assignment**

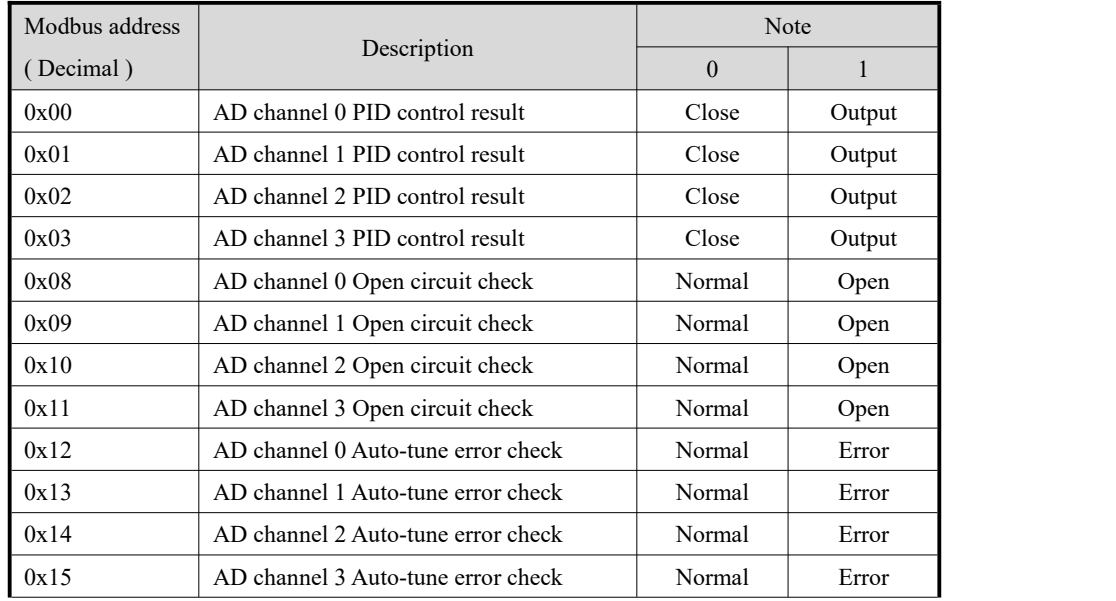

# (1) Modbus read bit address

### (2) Modbus write bit address

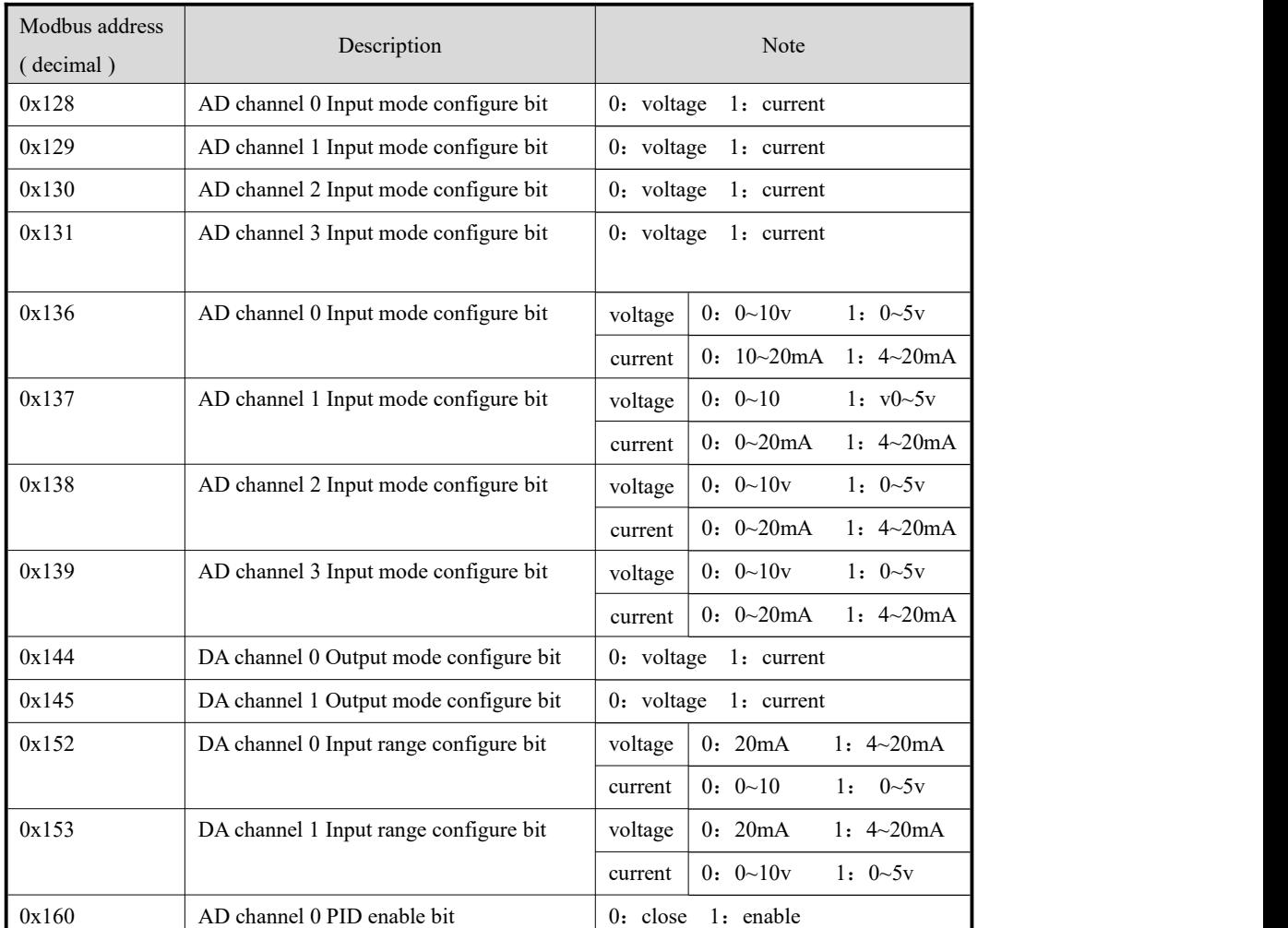

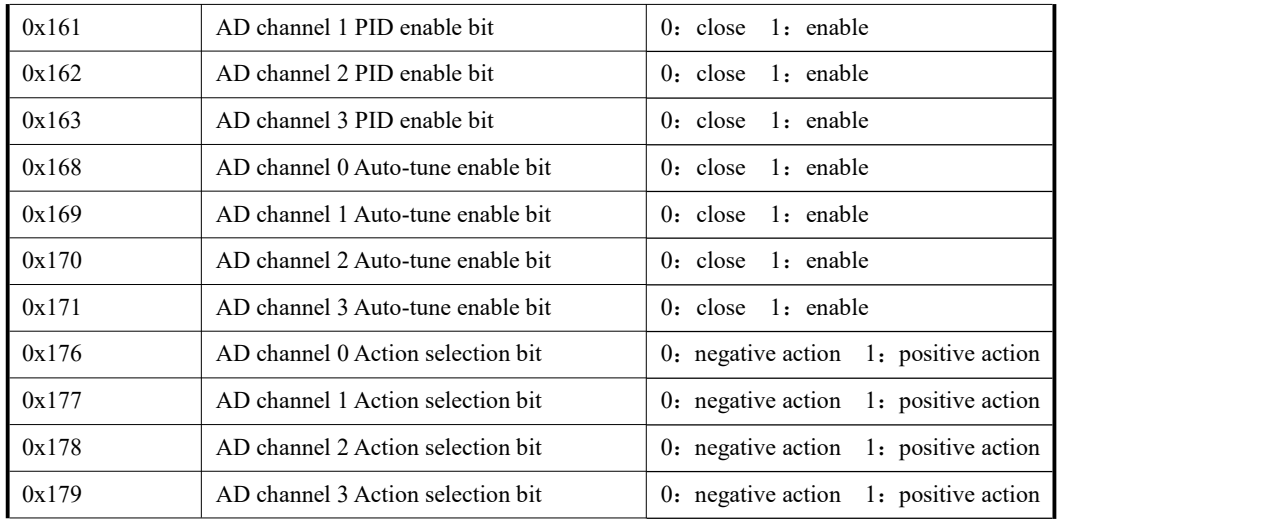

#### (3) Modbus read word address

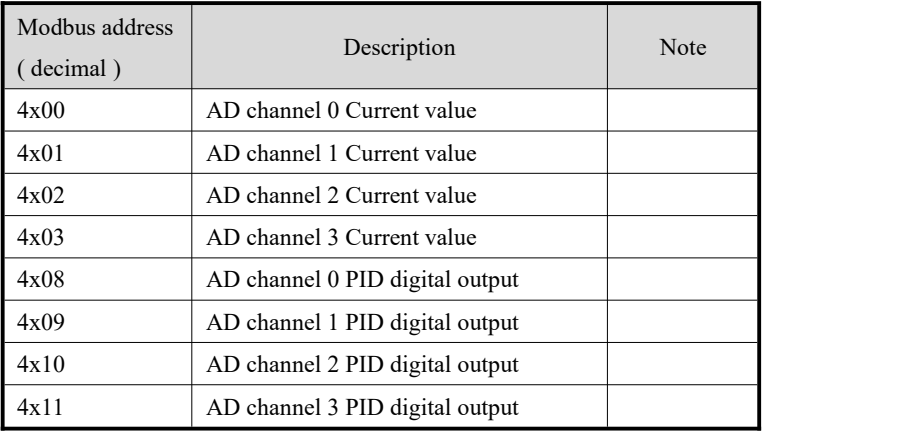

# (4) Modbus write word address

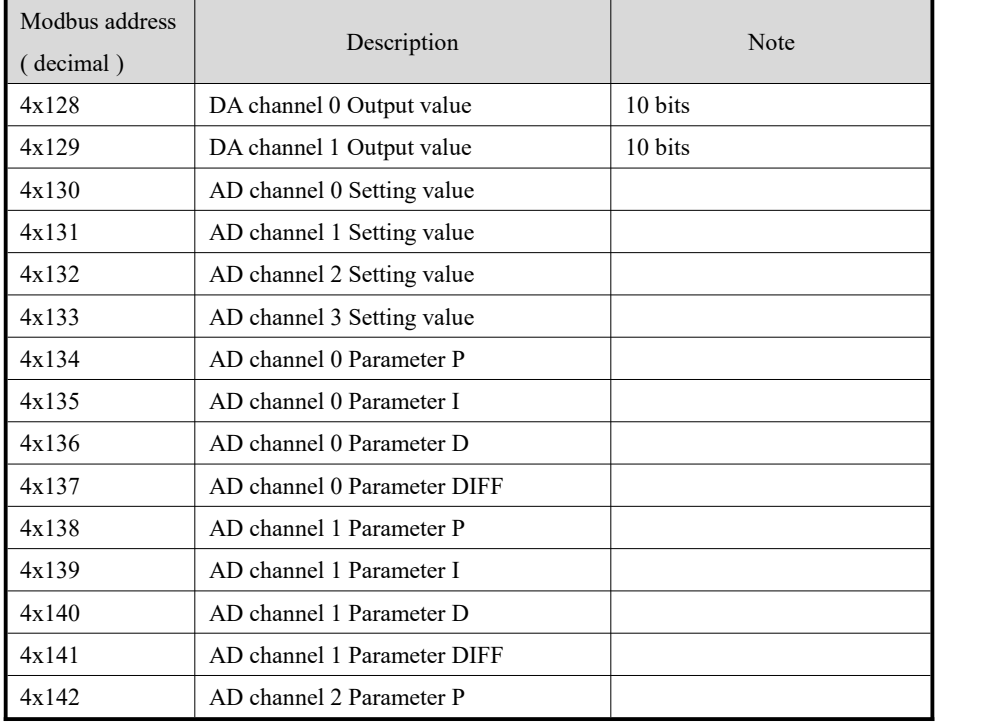

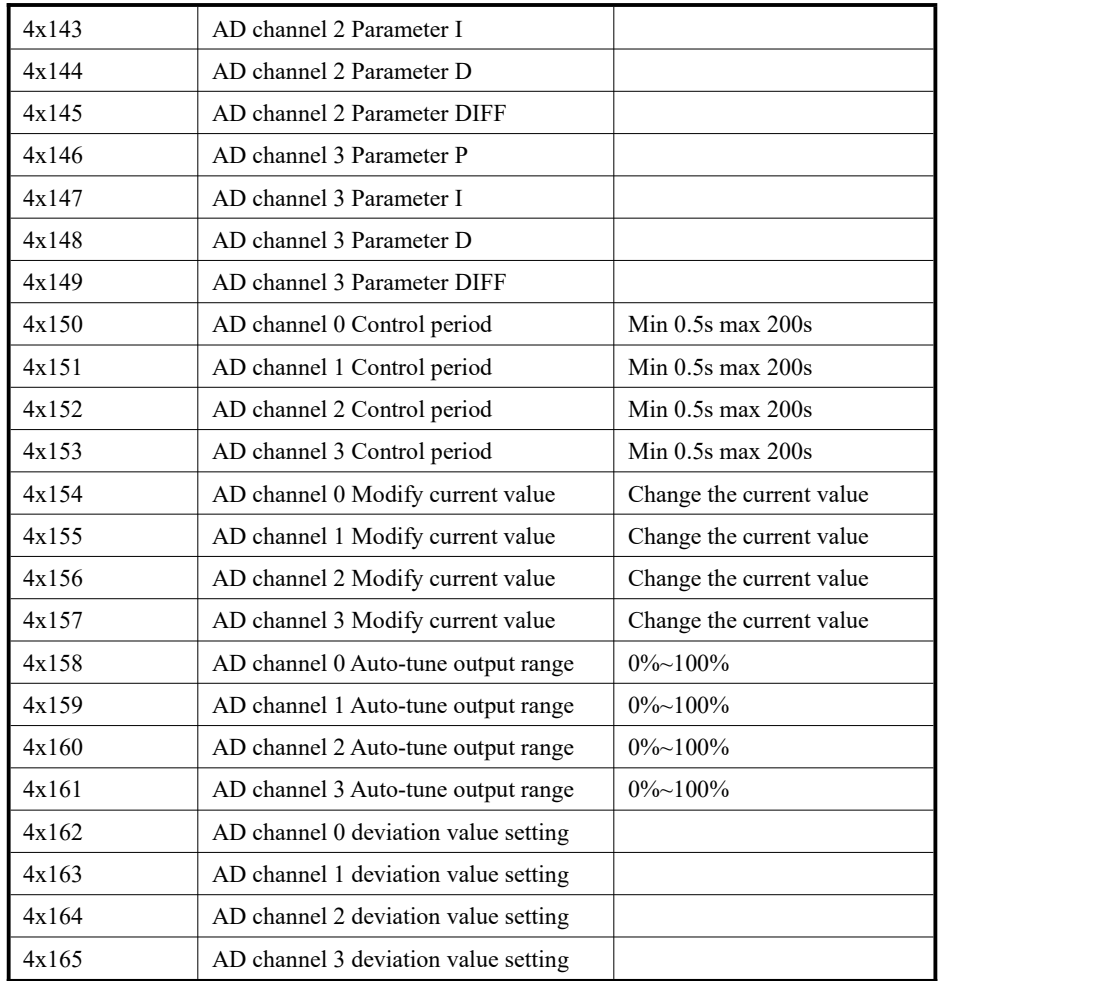

# **9.6 Application example**

MA-4AD2DA module has 4 channels analog input ( with PID function ) and 2 channels analog output. For practical application, please see the application of MA-8AD and MA-4DA.

# **10. Temperature control module MA-6TCA-P**

## **10.1 Module features and specifications**

MA-6TCA-P temperature PID control module has 6 thermocouple sensor input channels, supports multi-type of thermocouples. Each channel has PID control function. The module can connect to the industry control system via Modbus protocol.

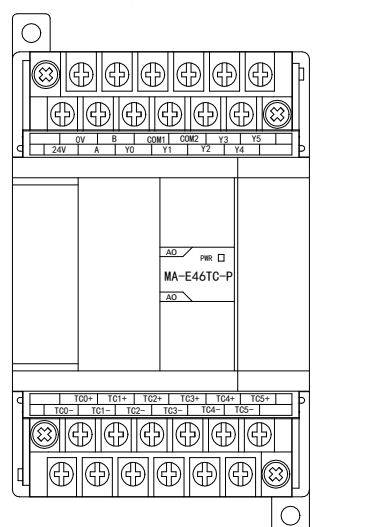

Module features:

- Support multi-type thermocouple sensor input
- DC-DC power supply insulation, enhance the noise immunity ability
- 6 channels input, 6 channels output, 6 channels PID auto-tune function
- PID real-time auto-tune function

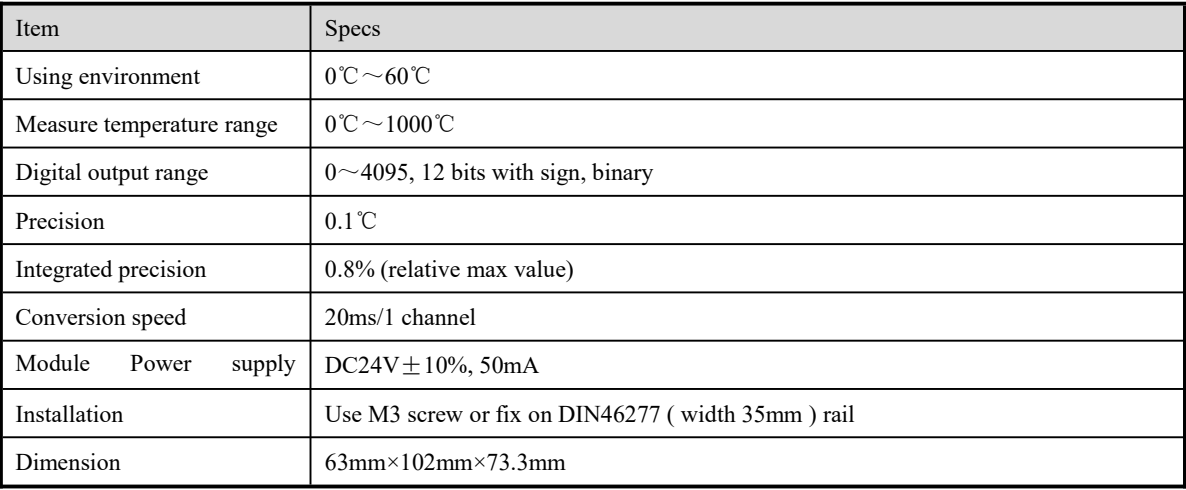

Notice:

- (1) The channel data is 0 when no signal input
- (2) Connect thermocouple according to practical needs
- (3) The device installed with thermocouple should be grounded

# **10.2 Terminal explanation**

The points arrangement of MA-6TCA-P are as below:

![](_page_57_Picture_309.jpeg)

![](_page_57_Picture_310.jpeg)

# **10.3 External connection**

(1) For MA-6TCA-P, input connection is as below:

![](_page_57_Figure_6.jpeg)

(2) For MA-6TCA-P, the output connection is as below:

![](_page_58_Figure_1.jpeg)

# **10.4 I/O address assignment**

### **10.4.1 Modbus read address**

### (1) bit address

![](_page_58_Picture_487.jpeg)

### (2) word address

![](_page_59_Picture_610.jpeg)

### **10.4.2 Modbus write bit address**

# (1) bit address

![](_page_59_Picture_611.jpeg)

# (2) word address:

![](_page_59_Picture_612.jpeg)

![](_page_60_Picture_850.jpeg)

![](_page_61_Picture_776.jpeg)

### **10.5 Application example**

This example is based on the communication between the PLC and MA-6TCA-P to do the PID auto-tune process.

(1) Hardware connection: connect the RS485 com port A, B of MA-6TCA-P and the PLC.

![](_page_61_Figure_4.jpeg)

(2) Communication parameter setting: baud rate is 19200bps, station number is 1. For MA-6TCA-P: baud rate 19200bps, set switch 1-OFF, 2-OFF;

Station number 1, set switch 1-OFF, 2-OFF, 3-OFF, 4-OFF.

For PLC, set the baud rate of COM 2 to 19200bps, which is valid after writing to PLC and powering on again.

(3) The whole process:

![](_page_62_Figure_1.jpeg)

#### (4) Corresponding address

![](_page_62_Picture_157.jpeg)

![](_page_63_Figure_0.jpeg)

![](_page_64_Figure_0.jpeg)

Start the process S0, write the M100 coil status to the module address K129, that is, open the first channel PID enable bit;

At the beginning of process S1, write the set temperature value D4000 to the module address K129, that is, the set temperature of channel 1 is D4000.

![](_page_65_Figure_0.jpeg)

Process S2 starts. Write the values of D4002, D4003, D4004 and D4005 into the module addresses K138, K139, K140 and K141 respectively. That is, 1 channel PID parameter value.

Starting from process S3, write the value of temperature control cycle D4008 to module address K159, that is, the temperature control cycle to 1 is D4008.

![](_page_66_Figure_0.jpeg)

Functions of all software components:

M1: The input of M100 position is executed, and the temperature control enabling process is opened;

M2: The input of M101 setting is executed, and the self-tuning process is opened;

M3: open the input execution of temperature control cycle writing process S1;

M4: Open the input execution of PID and DIFF writing process S2;

M5: Open the input execution of the set temperature value writing process S3;

M6: open the input execution of the process S4 of writing thermocouple type;

M8: mark bit being adjusted.

# **11. PT100 temperature control module MA-6PT-P**

# **11.1 Module features and specifications**

MA-6PT-P can deal with 6 channels' PT100 temperature signals, construct the industry control system with other devices based on Modbus protocol.

![](_page_67_Picture_11.jpeg)

Module features:

- Pt hot resistance input, degree number is PT100
- 6 channels input, 6 channels output, 6 channels individual PID auto-tune function
- 1mA constant current output, will not be interfered by outside environment
- Resolution precision is 0.1ºC

![](_page_67_Picture_577.jpeg)

Notice: (1) The channel data is 0 when no signal input

(2) Connect Pt100 Pt hot resistance according to actual needs

### **11.2 Terminal explanation**

The points arrangement of MA-6PT-P are as below:

![](_page_68_Picture_329.jpeg)

## **11.3 External connection**

(1) For MA-6PT-P, the input points connection is as below:

![](_page_68_Figure_7.jpeg)

(2)For MA-6PT-P, the output points connection is as below:

![](_page_68_Figure_9.jpeg)

Please pay attention to below notes when connecting PT100:

- $\bullet$  When connecting +24 power supply, please use the power on PLC to prevent from interference.
- Shielding the signal wire to prevent from interference.

# **11.4 Pt input characteristic curve**

![](_page_69_Figure_3.jpeg)

### **11.5 I/O module address**

#### **11.5.1 Modbus read address**

(1) bit address:

![](_page_69_Picture_367.jpeg)

![](_page_70_Picture_702.jpeg)

### (2) word address:

![](_page_70_Picture_703.jpeg)

# **11.5.2 Modbus write in address**

# (1) bit address:

![](_page_70_Picture_704.jpeg)

![](_page_71_Picture_852.jpeg)

(2) output word address:

![](_page_71_Picture_853.jpeg)
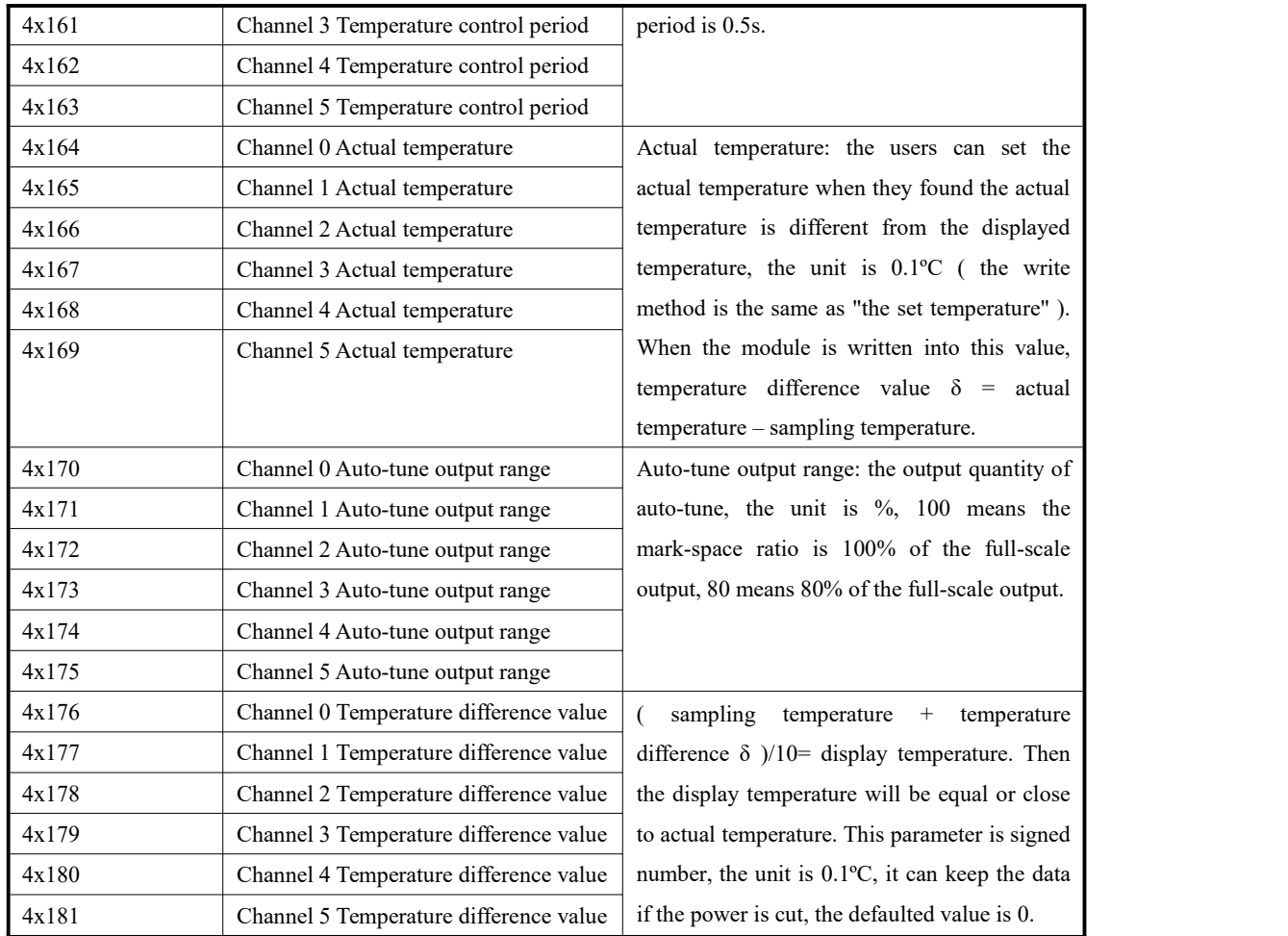

## **11.6 Application example**

This example is based on the communication between the PLC and MA-6PT-P to do the PID auto-tune process.

(1) Hardware connection: connect the RS485 com port A, B of MA-6PT-P and the PLC.

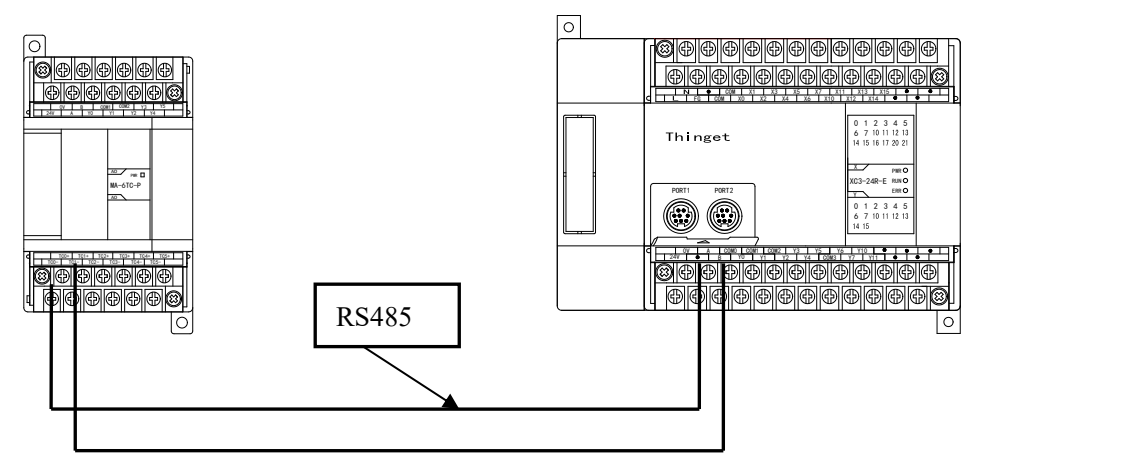

(2) Communication parameter setting: baud rate is 19200bps, station number is 1. For MA-6PT-P: baud rate 19200bps, set switch 1-OFF, 2-OFF;

## Station number 1, set switch 1-OFF, 2-OFF, 3-OFF, 4-OFF.

For PLC, set the baud rate of COM 2 to 19200bps, which is valid after writing to PLC and powering on again.

(3) The whole process:

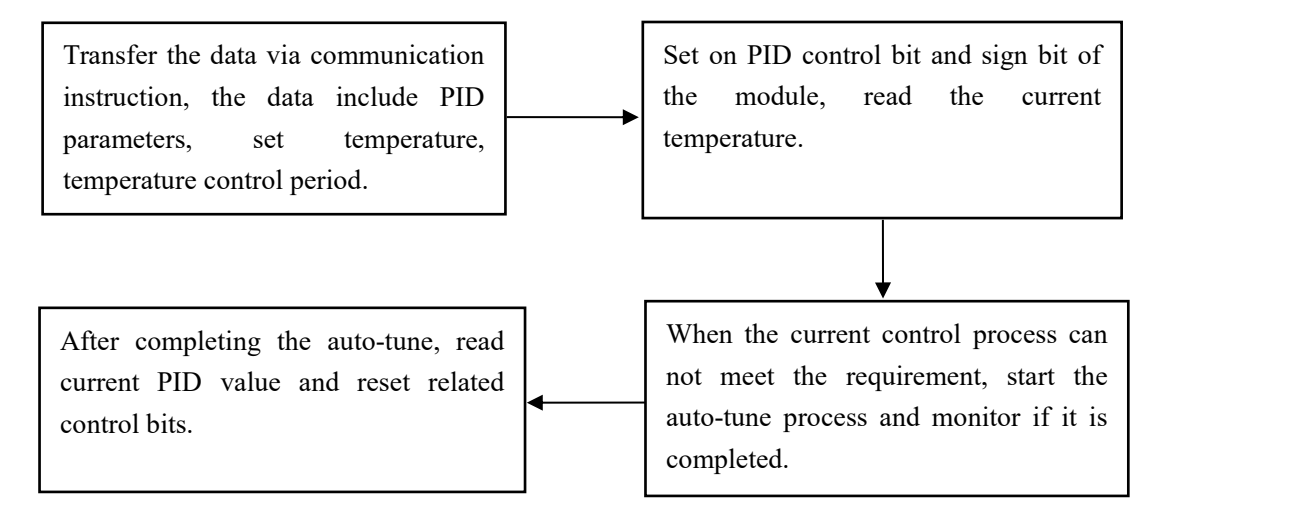

## (4) Corresponding address

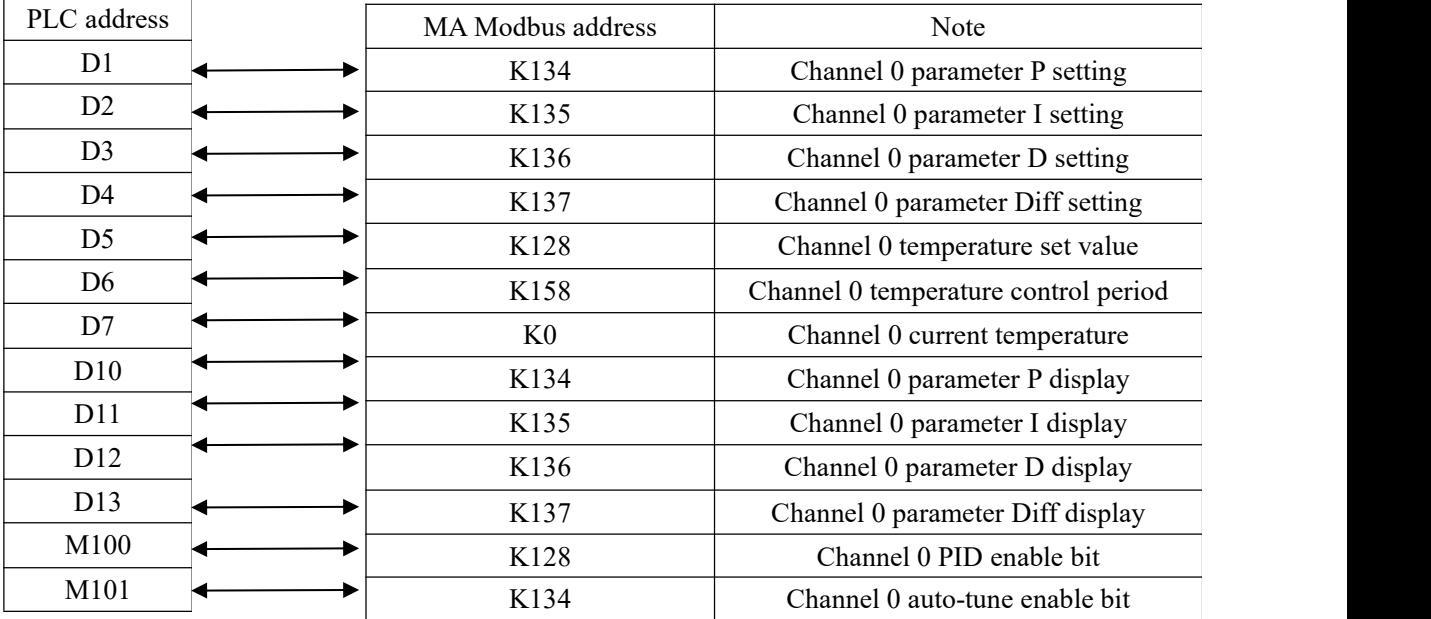

(5) ladder chart

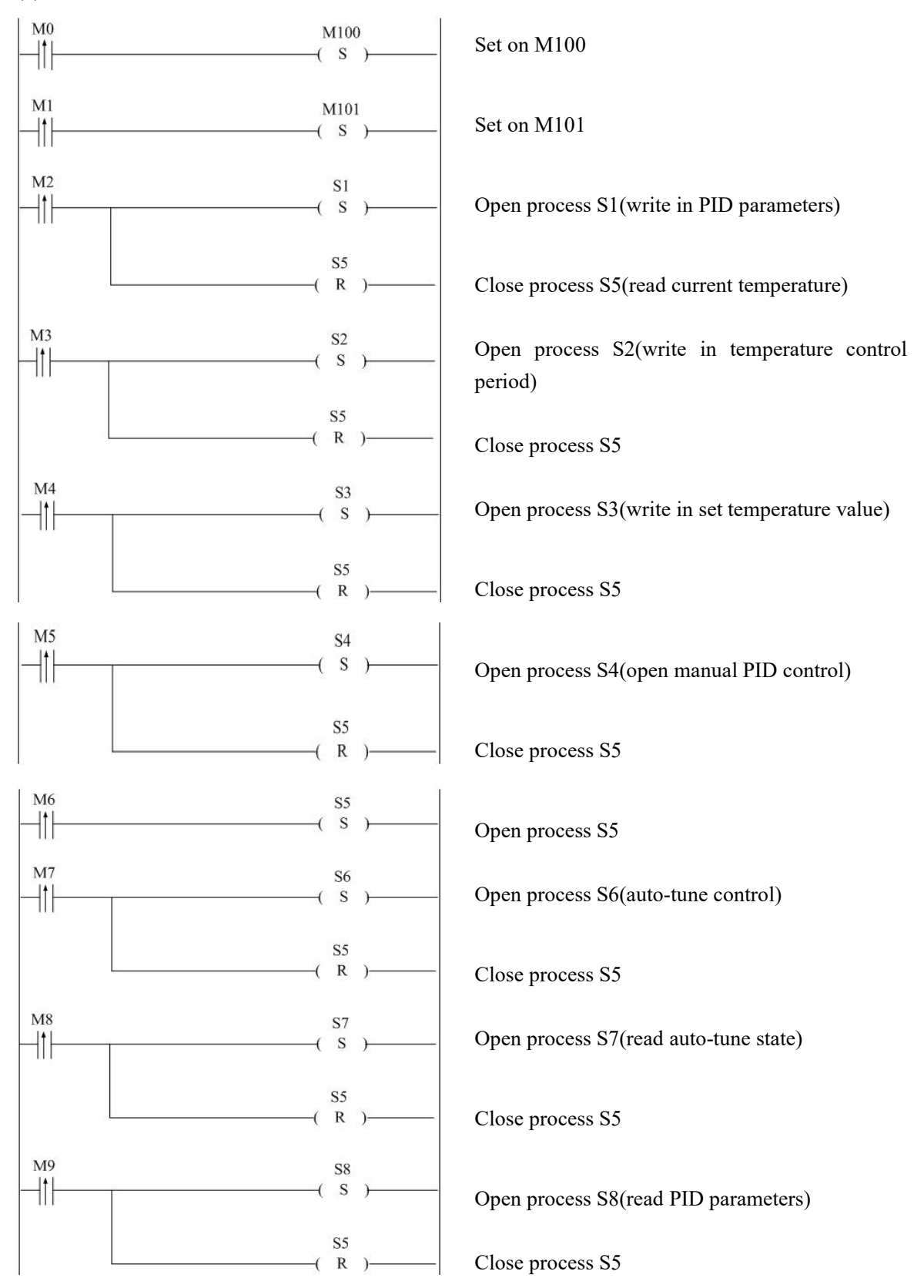

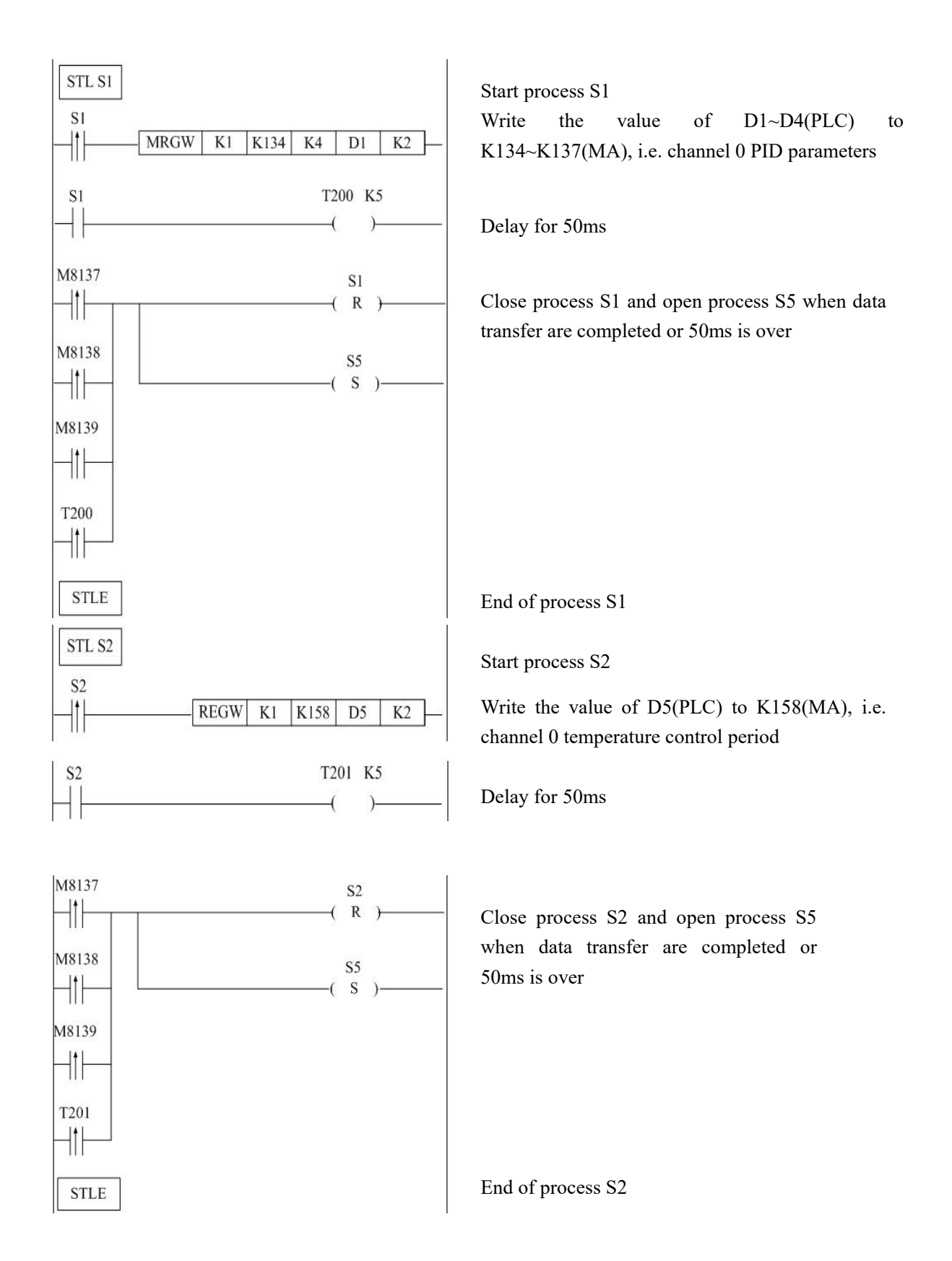

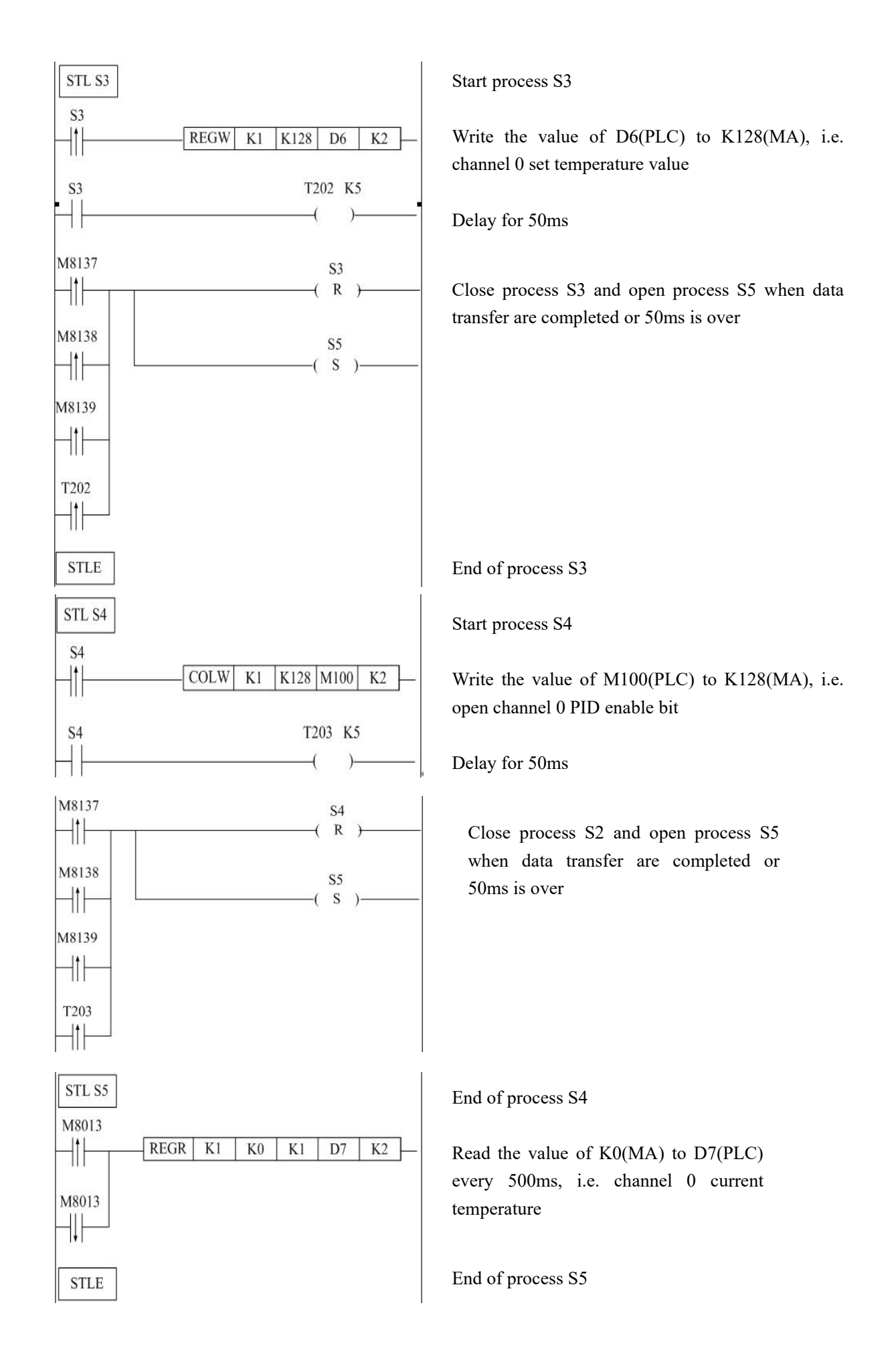

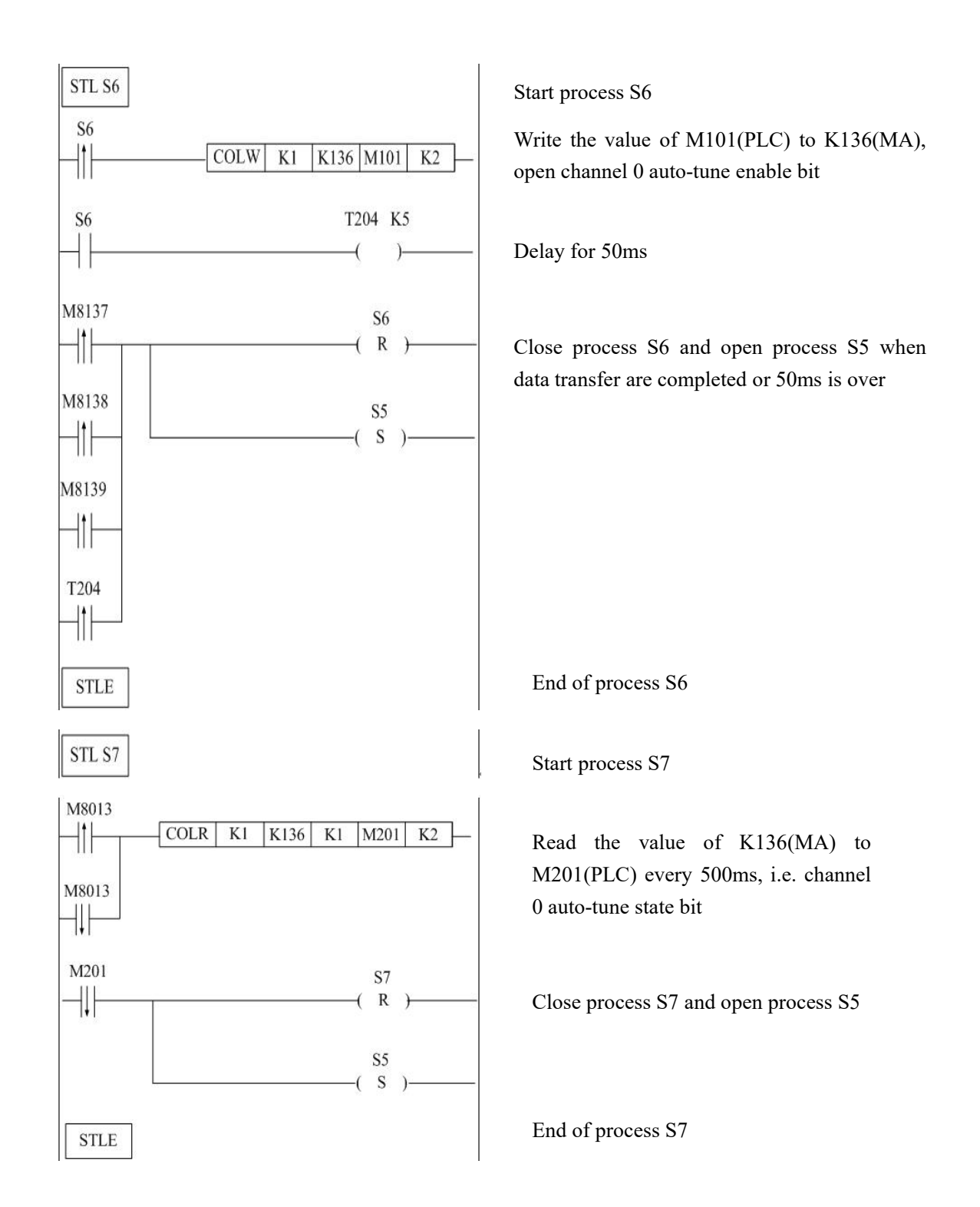

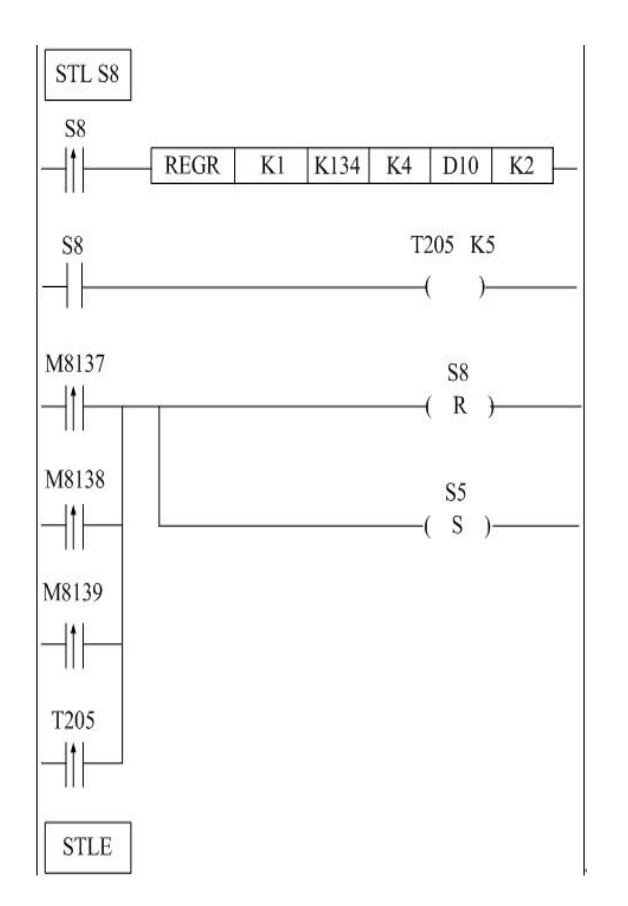

Start process S8

Read the value of K134~K137(MA) to D10~D13(PLC), i.e. channel 0 PID parameters

Delay for 50ms

Close process S8 and open process S5 when data transfer are completed or 50ms is over

End of process S8

- M0: Input execution of M100 setting;
- M1: Input execution of M101 setting;
- M2: open the input execution of PID parameter writing process S1;
- M3: open the input execution of temperature control cycle value writing process S2;
- M4: Open the input execution of the set temperature value writing process S3;
- M5: Open the input execution of PID control process S4;
- M6: open the input execution of the current temperature value reading process S5;
- M7: Open the input execution of self-tuning control flow S6;
- M8: open the input execution of reading the self-tuning status flag bit flow S7;
- M9: Open the input execution of the process S8 for reading PID parameter values;
- M201: Self-setting status local flag bit.

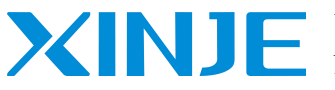

## **WUXI XINJE ELECTRIC CO., LTD.**

No.816, Jianzhu West Road, Binhu District, Wuxi City, Jiangsu Province, China Tel: 86-0510-85134136 Fax: 86-0510-85111290 www.xinje.com Email: [cheerfiona@gmail.com](mailto:cheerfiona@gmail.com)